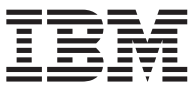

**IBM DB2 Universal Database**

移行ガイド**: DB2** レプリケーション バージョン **8** への移行

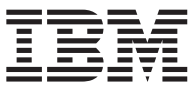

**IBM DB2 Universal Database**

移行ガイド**: DB2** レプリケーション バージョン **8** への移行

#### ご注意!

本書および本書で紹介する製品をご使用になる前に、 105 [ページの『特記事項』に](#page-118-0)記載されている情報をお読み ください。

本マニュアルに関するご意見やご感想は、次の URL からお送りください。今後の参考にさせていただきます。 http://www.ibm.com/jp/manuals/main/mail.html

なお、日本 IBM 発行のマニュアルはインターネット経由でもご購入いただけます。詳しくは

http://www.ibm.com/jp/manuals/ の「ご注文について」をご覧ください。

(URL は、変更になる場合があります)

お客様の環境によっては、資料中の円記号がバックスラッシュと表示されたり、バックスラッシュが円記号と表示され たりする場合があります。

 原 典: IBM DB2 Universal Database Migration Guide: Migrating to DB2 Replication Version 8

発 行: 日本アイ・ビー・エム株式会社

担 当: ナショナル・ランゲージ・サポート

第1刷 2003.10

この文書では、平成明朝体™W3、平成明朝体™W9、平成角ゴシック体™W3、平成角ゴシック体™W5、および平成角ゴ シック体™W7を使用しています。この(書体\*)は、(財)日本規格協会と使用契約を締結し使用しているものです。フォ ントとして無断複製することは禁止されています。

注\* 平成明朝体™N3、平成明朝体™W9、平成角ゴシック体™N3、 平成角ゴシック体™W5、平成角ゴシック体™W7

#### **© Copyright International Business Machines Corporation 2002, 2003. All rights reserved.**

© Copyright IBM Japan 2003

# 目次

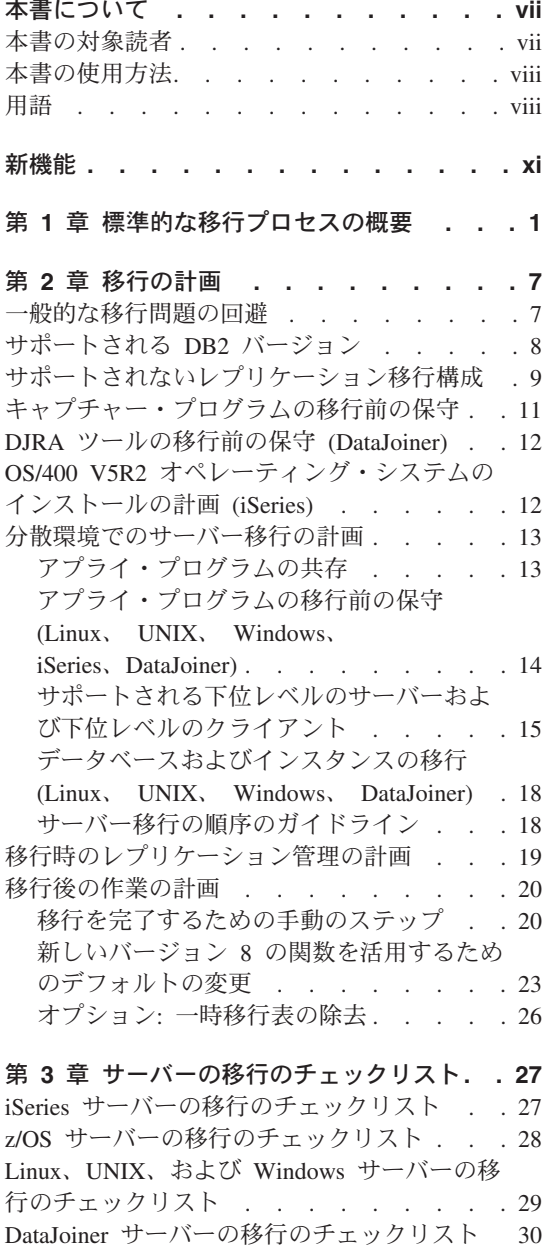

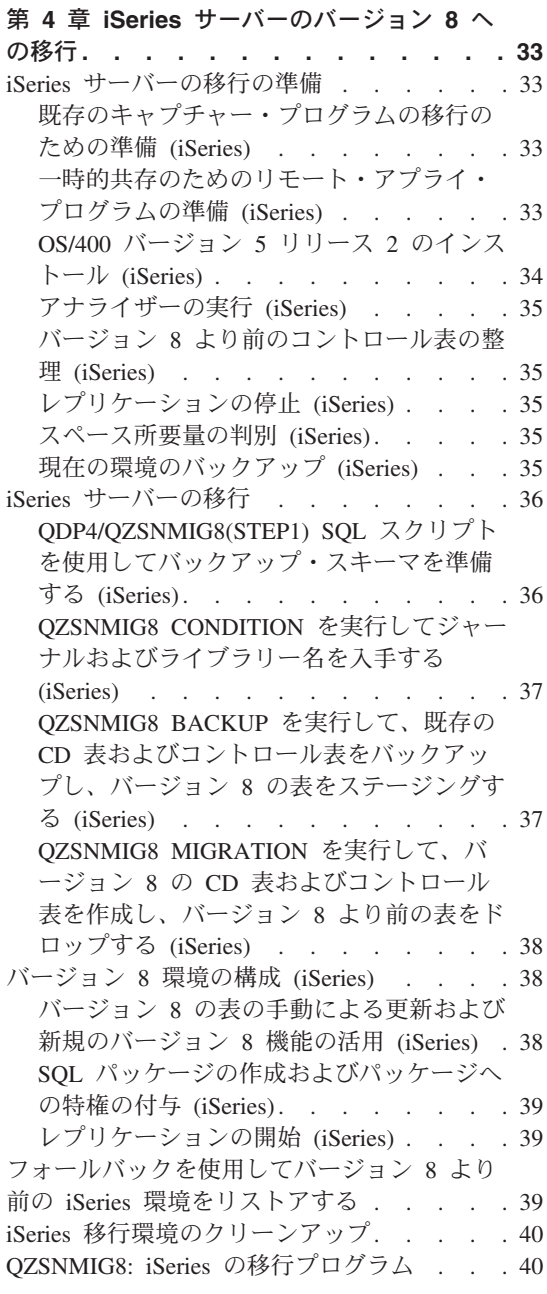

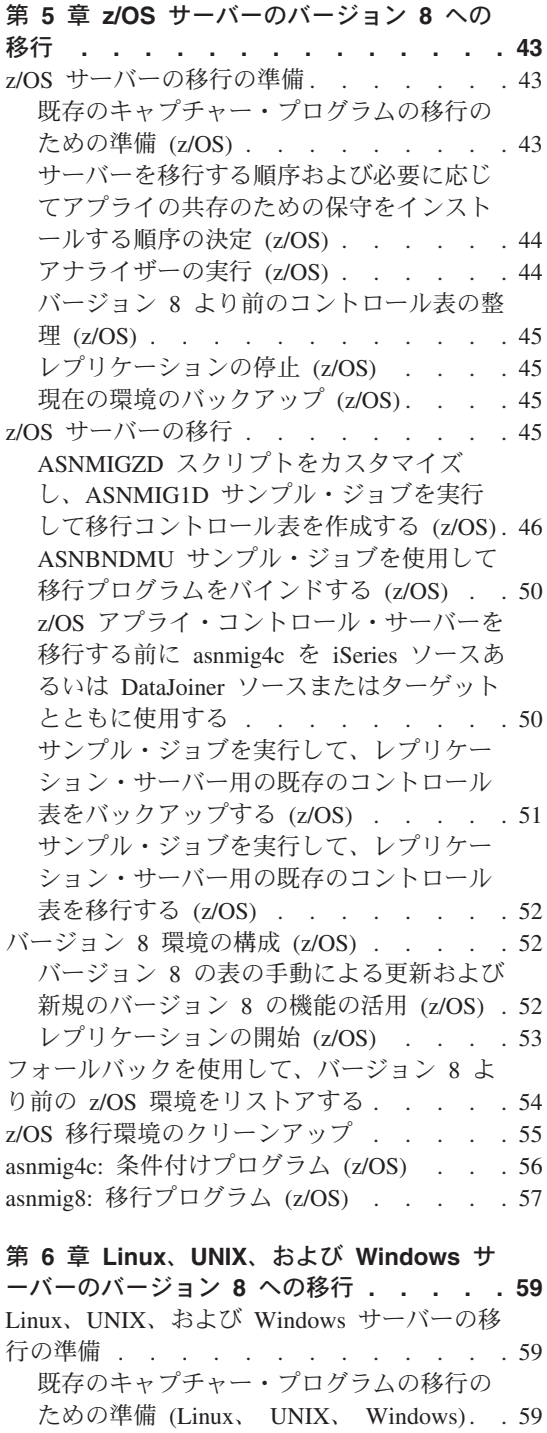

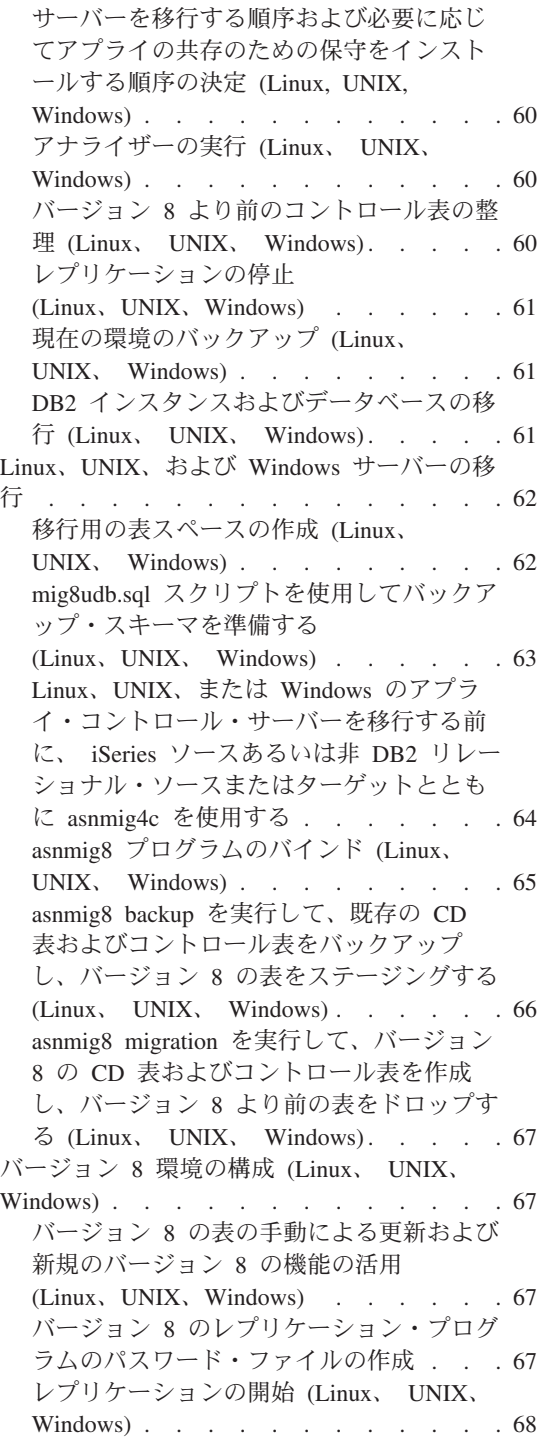

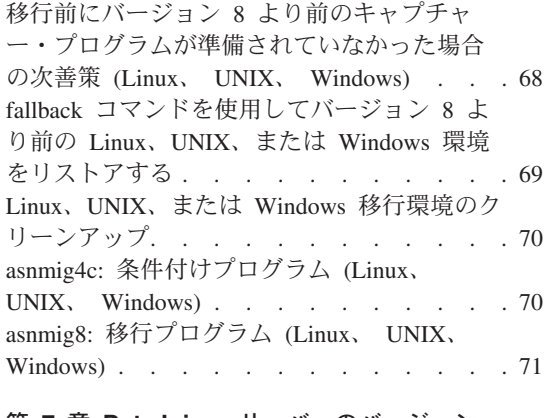

#### 第 **7** 章 **DataJoiner** [サーバーのバージョン](#page-88-0) **8** への移行 75

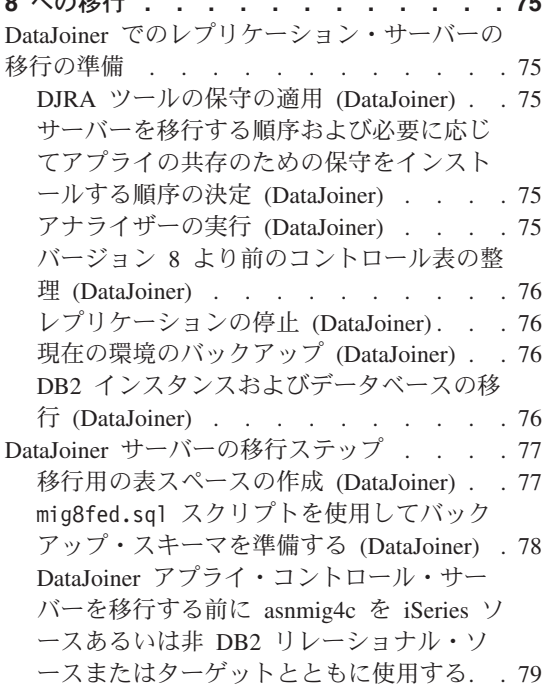

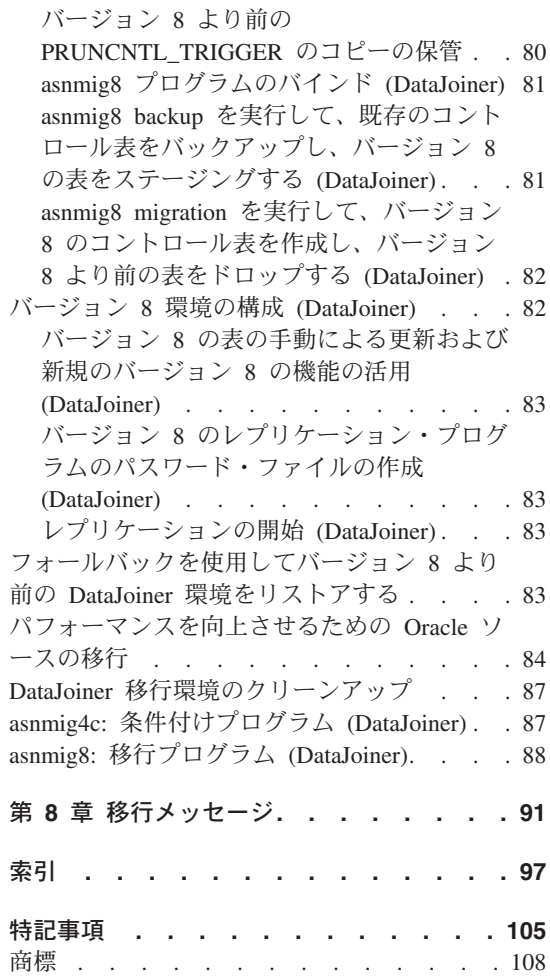

## <span id="page-8-0"></span>本書について

本書は、既存の DB2 レプリケーション環境を、バージョン 8 レプリケーションに移行 する方法を説明しています。さまざまなシステム向けの DB2 レプリケーションを入手 することができます。これは、ワークステーション・オペレーティング・システム環境 向けの DB2 Universal Database の統合部分として入手することも、 z/OS™ および OS/400® オペレーティング・システム向けの別途に注文可能な製品として入手すること もできます。

本書はまた、現在 DB2 DataJoiner® を使ってデータを複製しているレプリケーション環 境を、非 DB2 リレーショナル・サーバーに、またはその逆に移行する方法も説明して います。

本書は、既存の VM/VSE レプリケーション環境を、バージョン 8 レプリケーションに 移行する方法については説明していません。バージョン 8 機能は VM/VSE 上では使用 できません。 VM/VSE レプリケーション・オブジェクトを管理するには、現在ご使用 の環境を引き続き使用してください。

本書は、既存のサテライト・レプリケーション環境を移行する方法については説明して いません。 ASNSAT コマンドはバージョン 8 ではサポートされていません。さらに、 レプリケーション・サブスクリプションを汎用化して DB2 サテライト・レプリケーシ ョン環境をセットアップする機能は、サテライト管理センターでは使用できなくなりま した。モバイル従業員用のデータ・レプリケーションが必要な場合は、サテライト DB2 データベースを DB2 Everyplace™ バージョン 8 に移行することを検討してください。 詳しくは、IBM 担当員にお問い合わせください。

本書は、オンラインの PDF および HTML 形式でのみ入手できます。

### 本書の対象読者

本書は、DB2 レプリケーション用のバージョン 8 への移行を計画したり、移行を実行 する必要がある DB2 データベース管理者およびシステム管理者を対象に作成されてい ます。本書は、読者が DB2 レプリケーションの用語に精通し、レプリケーションの管 理の経験があることを前提としています。

### <span id="page-9-0"></span>本書の使用方法

移行ツールを使用する前に、本書の以下のすべてのセクションをお読みください。

- 1 ページの『第 1 [章 標準的な移行プロセスの概要』](#page-14-0)
- v 7 ページの『第 2 [章 移行の計画』](#page-20-0)
- v 27 ページの『第 3 [章 サーバーの移行のチェックリスト』](#page-40-0)

次いで、移行するサーバーに関係した、該当する章の詳細な手順に従ってください。

- v 33 ページの『第 4 章 iSeries [サーバーのバージョン](#page-46-0) 8 への移行』
- v 59 ページの『第 6 章 Linux、UNIX、および Windows [サーバーのバージョン](#page-72-0) 8 へ [の移行』](#page-72-0)
- v 43 ページの『第 5 章 z/OS [サーバーのバージョン](#page-56-0) 8 への移行』
- v 75 ページの『第 7 章 DataJoiner [サーバーのバージョン](#page-88-0) 8 への移行』

移行プロセス中にメッセージを受け取った場合は、 91 ページの『第 8 [章 移行メッセー](#page-104-0) [ジ』の](#page-104-0)情報を参照してください。

移行の後は、DB2 レプリケーションの使用について、「*DB2 Universal Database* レプリ ケーションのガイドおよびリファレンス *(SC88-9163)*」の情報を参照してください。

### 用語

以下のレプリケーションの用語は、バージョン 8 で新規であるかまたは変更されたもの です。

#### アプライ・コントロール・サーバー

アプライ・コントロール表を含むデータベース。

バージョン 8 以前は、このデータベースはコントロール・サーバー と呼ばれ ていました。

#### キャプチャー・コントロール・サーバー

(1) キャプチャー・コントロール表を含むデータベース。 (2) キャプチャー・ プログラムが実行するシステム。

バージョン 8 以前は、このデータベースはソース・サーバーと呼ばれていまし た。

### キャプチャー・スキーマ

キャプチャー・プログラムの特定のインスタンスによって使用される、キャプ チャー・コントロール表用のスキーマ。デフォルトでは、スキーマは ASN で す。バージョン 8 以前は、1 つのキャプチャー・スキーマしかサポートされて いませんでした。

#### **DataJoiner** サーバー

DataJoiner 2.1.1 上の、レプリケーションのキャプチャー・コントロール・サー バー、アプライ・コントロール・サーバー、またはターゲット・サーバー。

### 連合 **(**フェデレーテッド**)** サーバー

1. 連合システム内の DB2 サーバー。 DB2 インスタンスは、連合サーバーと して機能するようにいくつでも構成できます。

2. DB2 バージョン 8.1 内の連合サーバーには、以前に DataJoiner 上で使用可 能であった連合機能が含まれています。

### 連合 **(**フェデレーテッド**)** システム

特殊なタイプの分散データベース管理システム (DBMS)。連合システムによっ て、他のサーバー上に置かれているデータを照会および操作することができま す。データは、Oracle、Sybase、Informix、および Microsoft® SQL Server など のデータベース・マネージャーや、スプレッドシート、Web サイト、またはデ ータマートなどのリストや保管先にあります。連合システムは、サーバー、連 合データベースとして機能するデータベース、1 つ以上のデータ・ソース、お よびデータベースとデータ・ソースにアクセスするクライアント (ユーザーお よびアプリケーション) として作動する、DB2 インスタンスで構成されていま す。

### 非 **DB2** リレーショナル・サーバー

Oracle、Sybase、Informix、および Microsoft SQL Server などの、データベース 管理システムにあるソースまたはターゲット。

## <span id="page-12-0"></span>新機能

DB2 レプリケーション バージョン 8.1 が一般出荷可能になった後に、移行プロセスに いくつかの変更が加えられました。この変更点は以下のリストに記載しており、本書の 後の方で説明しています。

*BACKUP.GRANTS* 表は、移行前の付与 *(z/OS)* を保管するようになりました: DataPropagator for z/OS バージョン 8 の PTF UQ78718 は、 mig8zos.sql スクリプト を更新し、このスクリプトは、レプリケーション バージョン 8 に移行する前にシステ ム上にあった、レプリケーション・コントロール表と CD 表の許可を保管します。スク リプトはこの情報を BACKUP.GRANTS という新しい表に保管します。 BACKUP.GRANTS 表内の情報を使用して、フォールバック中に許可をリストアした り、レプリケーション環境を移行した後にバージョン 8 の表に対する許可を構成するこ とができます。

*LONG VARCHAR* または *LONG VARCHAR FOR BIT DATA* データ・タイプは、ニ ックネームではサポートされなくなりました *(*連合*)*: DB2 Information Integrator バージ ョン 8 では、ニックネームの LONG VARCHAR および LONG VARCHAR FOR BIT DATA データ・タイプはサポートされなくなりました。 DataJoiner から DB2 Information Integrator への移行時には、特定の LONG データ・タイプのレプリケーショ ンの制約事項があります。移行時に、LONG VARCHAR データ・タイプのニックネー ムは CLOB データ・タイプになり、 LONG VARCHAR FOR BIT DATA データ・タ イプのニックネームは BLOB データ・タイプになります。ソース・データが 32673 バ イトより短い場合は、 DB2 の移行後に、CLOB または BLOB ニックネーム・デー タ・タイプをそれぞれ VARCHAR(32672) または VARCHAR FOR BIT DATA(32762) に変更することができます。ただし、VARCHAR(32672) または VARCHAR FOR BIT DATA(32762) を使用している場合、 32672 バイトを超えるデータは切り捨てられ、レ プリケーション時に失われます。

*Oracle* ソースのデータの可用性が向上しました *(*連合*)*: DB2 Universal Database バージ ョン 8.1.4 (フィックスパック 4 適用済み) から始まって、アプライ・プログラムは Oracle ソースの CCD 表に対して lock table ステートメントを発行する必要がなくなり ました。この改善点を活用するには、レプリケーション環境をバージョン 8 に移行して フィックスパック 4 をインストールした後に、 Oracle ソースに対する既存のすべての 登録およびサブスクリプションも移行する必要があります。

## <span id="page-14-0"></span>第 **1** 章 標準的な移行プロセスの概要

DB2 レプリケーションは、Linux、UNIX、および Windows 上では DB2 の一部として インストールされ、 z/OS および iSeries 上では独立した DB2 DataPropagator 製品とし てインストールされます。インストールを実行する前に、既存の DB2 レプリケーショ ンに保守を適用し、本書の後の方で説明している他の移行前のアクティビティーを実行 してください。移行前のアクティビティーを完了した後に、 DB2 レプリケーションを 含む適切な製品をインストールすることができます。

DB2 レプリケーションをインストールした後に、バージョン 8 の移行ツールを使用し て、既存のレプリケーション構成 (登録およびサブスクリプションを含む) を移行する ことができます。レプリケーション構成を移行しない場合、バージョン 8 より前の CD 表およびレプリケーション・コントロール表をドロップし、一連のバージョン 8 レプリ ケーション・コントロール表を作成し、新しい環境内ですべての登録およびサブスクリ プションのセットを作成し、バージョン 8 レプリケーションと既存の登録およびサブス クリプションを使用する前に、ターゲット表のフル・リフレッシュを実行する必要があ ります。

移行しようとしているサーバーで必要な準備をした後に、移行ツールを使用して、まず レプリケーション環境をバックアップし、次いでそれを移行することができます。

移行ツールを実行してレプリケーション環境をバックアップするには、選択したバック アップ・スキーマを使用して、一時移行環境を作成します。一時移行環境には、移行コ ントロール表が含まれます。これには、既存の移行コントロール表のコピーと、新しい バージョン 8 の表のコピーも含まれます。サーバーに変更データ (CD: change-data) 表 が含まれていた場合、一時移行環境にも既存の CD 表のコピーが含まれています。既存 のレプリケーション環境は、バックアップ中は変更されません。移行ツールは、ソース 表、ターゲット表、または CCD 表は操作の対象としません。新しい一時バージョン 8 レプリケーション・コントロール表が作成され、データが取り込まれます。 CD 表のバ ックアップ時にビューが作成されます。これらのビューは、バージョン 8 CD 表を作成 するために使用されます。 ( 2 [ページの図](#page-15-0) 1を参照してください。)

<span id="page-15-0"></span>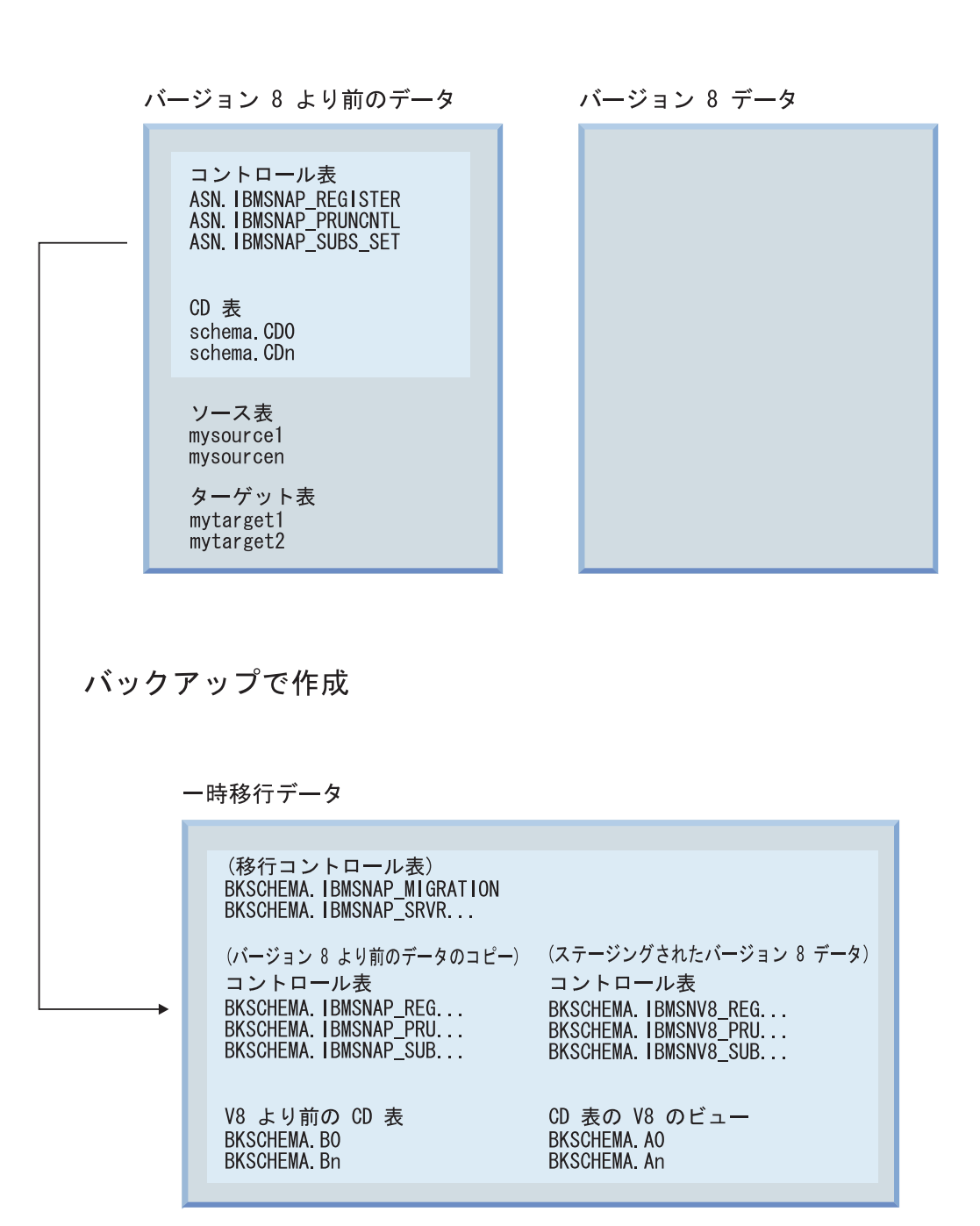

図 *1.* バックアップのステップによって移行環境が作成され、既存のレプリケーション環境は未変更のままです。

移行ツールを実行してレプリケーション環境を移行するには、新しいバージョン 8 コン トロール表を作成して、バージョン 8 より前のコントロール表をドロップします。サー バーに CD 表が含まれている場合、移行によって新しいバージョン 8 CD 表も作成さ

れ、バージョン 8 より前の CD 表はドロップされます。 (4[ページの図](#page-17-0) 2を参照してく ださい。) ソースおよびターゲット表のアプリケーション・データは変更されません。

<span id="page-17-0"></span>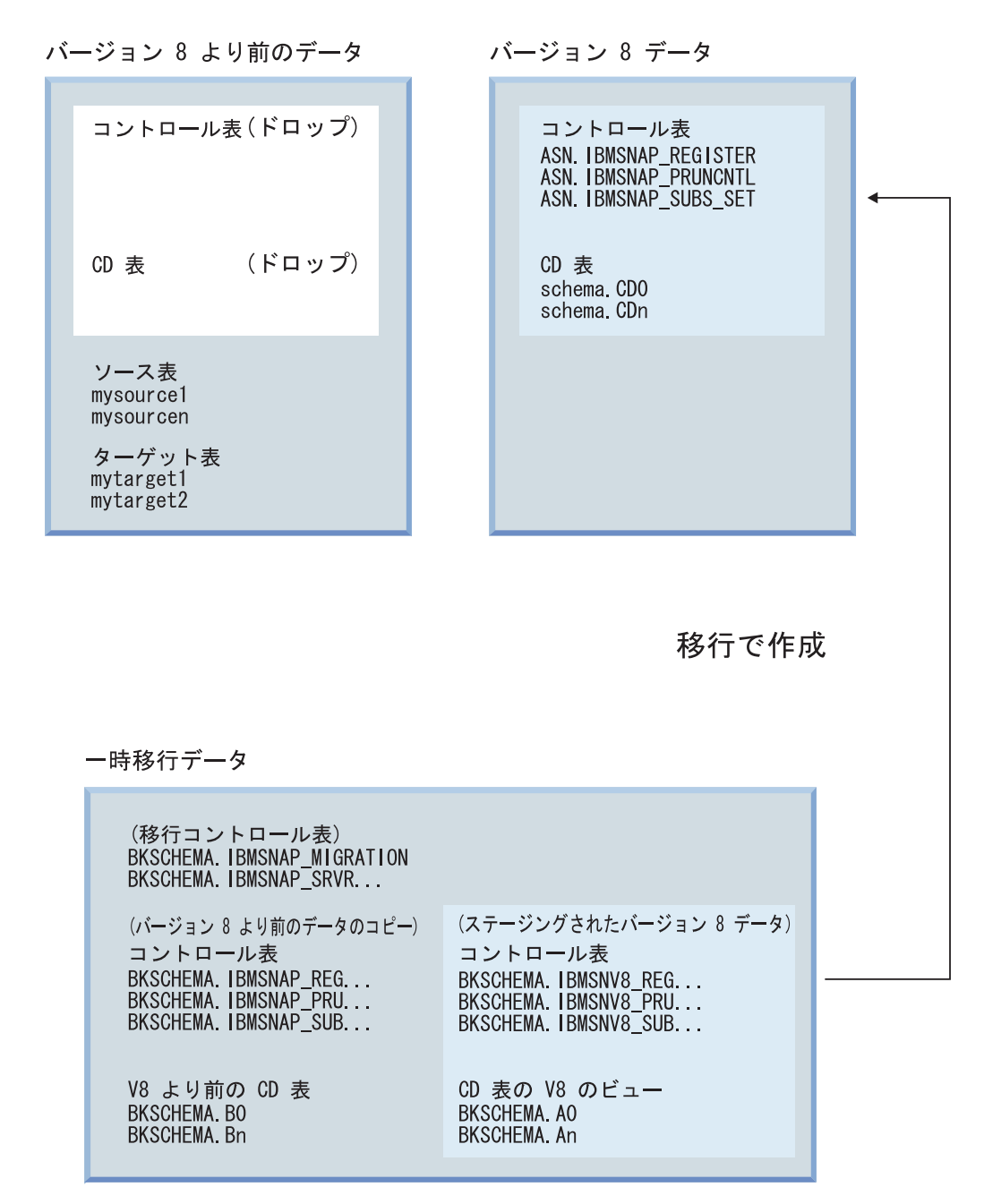

図 *2.* 移行ステップによって、バージョン *8* の表が作成され、バージョン *8* より前の表はドロップされます。

移行によって、新しいバージョン 8 の表はセットアップされ、移行コントロール環境か らの情報を使ってデータが取り込まれます。以前の環境で使用していた登録およびサブ

スクリプションのセットは、移行先のバージョン 8 環境に入ります。ソース表、CCD 表、およびターゲット表は、移行時には変更されません。

iSeries サーバーを移行する場合、移行ステップ時に、バージョン 8 のキャプチャーお よびアプライ・プログラムも使用可能にします。移行後に、バージョン 8 より前のレプ リケーション・プログラムと、 iSeries DataPropagator 管理ネイティブ・コマンドは、シ ステムから除去されます。

移行プロセスにはいくらかの柔軟性もあり、キャプチャー・コントロール・サーバーと アプライ・コントロール・サーバーを別個のシステム上に移行して、引き続きデータを 複製することができます。たとえば、バージョン 7 のアプライ・コントロール・サーバ ーをあるシステム上に置き、バージョン 7 のキャプチャー・コントロール・サーバーを 別のシステム上に置くとします。キャプチャー・コントロール・サーバーを移行せず に、まずアプライ・コントロール・サーバーを移行することができます。または、アプ ライ・コントロール・サーバーを移行せずに、まずキャプチャー・コントロール・サー バーを移行することもできます。さらに重要なこととして、バージョン 8 のアプライと バージョン 7 のキャプチャーとの間でデータを複製することができます。場合によって はバージョン 8 のキャプチャーからバージョン 7 のアプライに複製することができま すが、そのような共存を可能にするには保守を適用することが必要です。環境を段階に 分けて移行することを選択した場合は、完全にバージョン 8 に移行するまでは、バージ ョン 8 の限られた機能しか使用できません。

移行後は、必要に応じて新しい環境を構成することができます。バージョン 8 のコント ロール表の新規列に提供されるデフォルト値を変更したい場合は、レプリケーションを 開始する前に、手動でバージョン 8 コントロール表を更新することができます。デフォ ルト値の新しい動作への割り当ては、ご使用の現在の環境で利用している既存の設定に 可能な限り一致するように行われます。使用されていたバージョン 8 より前の環境によ っては、移行では扱われない設定値についての、新しいバージョン 8 コントロール表へ の手動の更新が必要になる場合があります。

テスト環境での移行ツールの使用を習慣とすることをお勧めします。移行が失敗して も、たいていの場合は移行ツールを使用して、ご使用のバージョン 8 より前の環境にフ ォールバックすることができます。バージョン 8 のキャプチャー・プログラムは、バー ジョン 8 のレプリケーション・コントロール表を使用する必要があるので、 Linux、 UNIX、および Windows 上のデータベースにフォールバックを使用することはできませ ん。フォールバックのステップによって、バージョン 8 より前の表はリストアされ、新 しいバージョン 8 の表は削除されます。一時移行環境では何も変更されません。バージ ョン 8 より前の表とステージングされたバージョン 8 の表は、フォールバック後も残 ります。 ( 6 [ページの図](#page-19-0) 3 を参照してください。)

<span id="page-19-0"></span>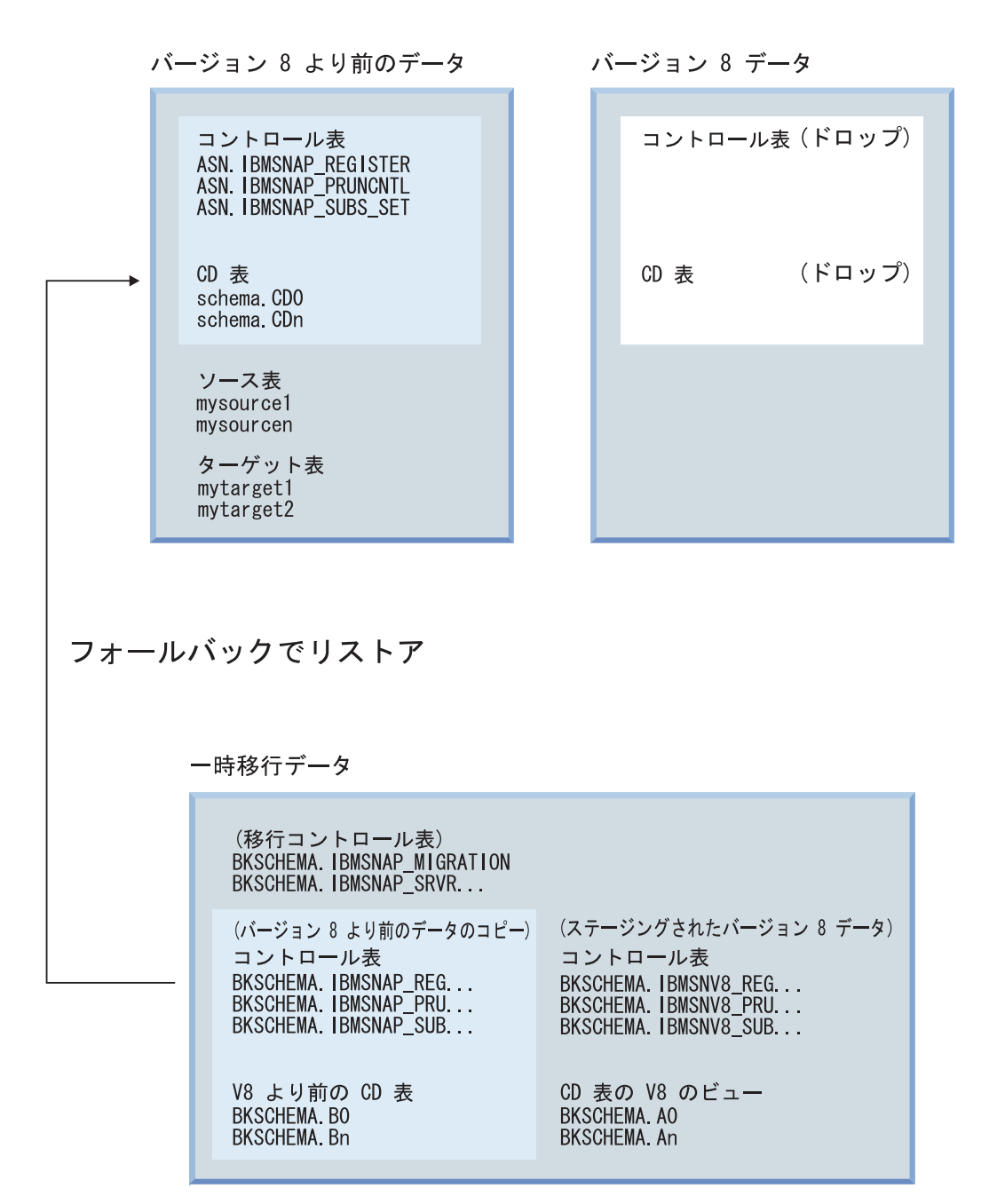

図 *3.* フォールバック・ステップによって、ご使用のバージョン *8* より前の表が再作成され、バージョン *8* の表はドロ ップされます。

> 移行を正常に実行し、バージョン 8 より前の環境にフォールバックする必要がないこと が確実であれば、一時移行コントロール環境を除去することができます。

## <span id="page-20-0"></span>第 **2** 章 移行の計画

このセクションは、移行ツールを実行する前に考慮すべき情報を記載しています。ここ では、正常な移行を確実にするために実行すべきことの計画を説明しています。

- v 『一般的な移行問題の回避』
- v 8 [ページの『サポートされる](#page-21-0) DB2 バージョン』
- 9 [ページの『サポートされないレプリケーション移行構成』](#page-22-0)
- v 13 [ページの『分散環境でのサーバー移行の計画』](#page-26-0)
- 19 [ページの『移行時のレプリケーション管理の計画』](#page-32-0)
- v 20 [ページの『移行後の作業の計画』](#page-33-0)

### 一般的な移行問題の回避

バージョン 8 への移行時に発生する問題を回避するには、以下の手順に従ってくださ い。

- v 1 ページの『第 1 [章 標準的な移行プロセスの概要』を](#page-14-0)読んで、標準的な移行に関係 している事柄と、それによってご使用の環境が受ける影響を理解します。
- v この計画についての章を読み、製品をインストールする前に、移行の計画を立てま す。移行ステップに進む前に、レプリケーション環境がすべての前提条件を満たして いることを確認します。前提条件には、既存の一部のレプリケーション・プログラム の保守のインストールと、トリガーまたはストアード・プロシージャーが含まれてい ます。移行前の前提条件に対処していない場合、移行は失敗します。ご使用の環境で レプリケーションを正しく実行するには、フル・リフレッシュといくつかの手動タス クを実行することが必要な場合があります。
- v レプリケーション移行ツールを実行する前に、一時表とファイナル・バージョン 8 のレプリケーション表の十分なスペースを必ず計画してください。 UNIX®、 Windows®、z/OS 上では、移行環境用の表スペースも正しく割り振ってください。適 切なスペースなしに移行ツールの実行を開始した場合は、いくつかのステップを繰り 返し実行することが必要になる場合があります。さらに、各プラットフォームのレプ リケーション移行ツールを使用する前に、整理の推奨事項に従ってください。整理に よって、移行プロセスに必要なストレージと時間は最小化されます。
- v 27 ページの『第 3 [章 サーバーの移行のチェックリスト』を](#page-40-0)参照して、移行時に実 行すべきことのすべてを行ったことを確認します。指定された順序で移行ステップを たどります。オプションであるかまたは適用外のものでない限り、ステップをとばさ ないでください。
- v 移行はまずテスト・システム上で実行することをお勧めします。
- <span id="page-21-0"></span>v 必要な場合は、レプリケーション環境を移行前の状態にフォールバックさせることが できます。バージョン 8 のキャプチャー・プログラムは、バージョン 8 のコントロ ール表だけを使用するので、 Linux、UNIX、および Windows 上のデータベースにフ ォールバックを使うことはできません。バージョン 8 環境でレプリケーションを開 始したら、 **fallback** コマンドを使用するべきではありません。フォールバックのス テップには、バージョン 8 のコントロール表のドロップ、およびバックアップ表か らバージョン 8 より前のコントロール表を再作成することが関係しています。
- 特定のキャプチャー・コントロール・サーバーまたはアプライ・コントロール・サー バーに対してレプリケーション移行ツールの実行を開始すると、ツールが正常に完了 するまでは、そのサーバー上のレプリケーション構成を変更したり、そのサーバー上 でキャプチャーおよびアプリケーション・プログラムを実行することはできません。
- v 異なる時点で別々にキャプチャーおよびアプライ・コントロール・サーバーを移行す る必要がある場合は、短い期間だけそのような混合環境となるように計画してくださ い。つまり、あるサーバーのコントロール表が移行され、別のサーバーのコントロー ル表が移行されない場合、バージョン 8 とバージョン 8 より前のコントロール表と の間で、長い期間にわたってレプリケーションが実行されないようにしてください。 ご使用の環境にさまざまなバージョンのキャプチャーまたはアプライ・コントロー ル・サーバーがある場合、新規のバージョン 8 の機能は活用できず、登録またはサ ブスクリプションを追加したり変更したりすることもできません。
- 移行プロセス時に CD およびコントロール表はドロップされて再作成されるので、移 行前に収集された統計は消失します。パフォーマンスの低下とリソース制限を超える ことを避けるために、すべての CD 表および IBMSNAP\_UOW 表に対して RUNSTATS ユーティリティーを実行します。これらの表は移行前に整理され、意味 のある統計に必要とされる総括的なデータは含まれていません。したがって、移行プ ロセス後に実質的な量のデータが表に取り込まれた後に、RUNSTATS ユーティリテ ィーを実行してください。
- v バージョン 8 より前のキャプチャー (z/OS、Linux、UNIX、および Windows 用) は、requires バージョン 8 に移行する前に保守を必要とします。保守の完了後は、キ ャプチャー・プログラムをコールド・スタートするか、システム・コマンドを使用し てキャプチャー・プログラムを強制終了したり取り消した場合に、ログ・シーケンス 番号は更新されません。したがって、キャプチャーは、システム・コマンドを使用し て強制終了したり取り消したりするのではなく、キャプチャー停止コマンドを使用し て停止してください。コールド・スタートが必要になった場合、キャプチャーは、移 行を続行する前に、ログ・シーケンス番号の値を再計算する必要があります。

### サポートされる **DB2** バージョン

Linux、UNIX、および Windows オペレーティング・システムの場合、レプリケーショ ンは DB2 製品の一部です。このことは、レプリケーションの移行は DB2 の移行に依 存していることを意味します。レプリケーション移行は、以下の DB2 データベースを バージョン 8 に移行する場合にサポートされます。

- <span id="page-22-0"></span>v DB2 for Linux (Intel)、バージョン 6、バージョン 7
- DB2 for HP V11、バージョン 6、バージョン 7
- v DB2 for Windows、バージョン 6、バージョン 7
- DB2 for AIX、バージョン 6、バージョン 7
- v DB2 for Solaris、バージョン 6、バージョン 7
- DB2 for Linux for S/390 and zSeries,  $\check{\wedge}$   $\check{\rightarrow}$   $\check{\vee}$   $\check{\rightarrow}$  7

レプリケーションは、DB2 DataJoiner 製品の一部です。このことは、レプリケーション の移行は DB2 DataJoiner の移行に依存していることを意味します。レプリケーション の移行は、以下の製品で DB2 DataJoiner からバージョン 8.1 への移行が選択できる場 合にサポートされます。

- DataJoiner for AIX 2.1.1
- DataJoiner for NT 2.1.1
- DataJoiner for Solaris 2.1.1

重要: DataJoiner サーバーの移行については、 30 ページの『DataJoiner [サーバーの移行](#page-43-0) [のチェックリスト』を](#page-43-0)参照してください。

バージョン 8 レプリケーションへの移行は、 DB2 DataPropagator for iSeries の以下の バージョンから行うことができます。

- DataPropagator for iSeries バージョン 7.1
- DataPropagator for iSeries バージョン 5.1

DB2 DataPropagator for iSeries バージョン 8.1 は、OS/400 V5R2 以上で実行します。

バージョン 8 レプリケーションへの移行は、OS/390 上の以下の製品から行うことがで きます。

- v DB2 DataPropagator for OS/390 バージョン 6.1
- DB2 DataPropagator for OS/390 バージョン 7.1

DB2 DataPropagator for z/OS バージョン 8.1 は、DB2 for z/OS バージョン 6 以上で 実行します。

### サポートされないレプリケーション移行構成

以下のレプリケーション構成は、バージョン 8 レプリケーションには移行できません。

#### **DB2 for VM** または **VSE** のレプリケーション環境

バージョン 8 機能は VM および VSE 上では使用できません。 VM/VSE レ プリケーション・オブジェクトを管理するには、現在ご使用の環境を引き続き 使用してください。

#### **DB2 Satellite Edition** のレプリケーション環境

ASNSAT コマンドは、バージョン 8 ではサポートされていません。さらに、 レプリケーション・サブスクリプションを汎用化して DB2 サテライト・レプ リケーション環境をセットアップする機能は、 サテライト管理センターでは使 用できなくなりました。モバイル従業員用のデータ・レプリケーションが必要 な場合は、サテライト DB2 データベースを DB2 Everyplace バージョン 8 に 移行することを検討してください。詳しくは、IBM 担当員にお問い合わせくだ さい。

### サブスクリプション・セット・タイプ

サブスクリプション・セットが手動で作成されるか、またはレプリケーション 管理ツールを使用して作成され、次いで手動で操作され、そのサブスクリプシ ョン・セットが読み取り専用か、ピアツーピアか、または Update-anywhere 処 理であるかが明確でない場合、それを移行することはできません。

レプリケーション移行時に、既存のサブスクリプション・セットは IBMSNAP\_SUBS\_SET 表の WHOS\_ON\_FIRST 列に設定された値に応じて移行 され、値は新しい SET\_TYPE 列に対して以下の規則に従って割り当てられま す。

- v メンバーまたはステートメントが見つからない場合、'F' または 'S' のいず れかの指示の空のセットはドロップされます。
- アクティブな 'F' および 'S' 指示で設定すると、Update-anywhere サブスク リプション・セット (SET\_TYPE =U) になります。
- v アクティブな 'S' 指示だけで設定し、'F' 指示が非アクティブまたは存在し ていないと、読み取り専用レプリカ (SET\_TYPE = R) になります。移行さ れたサブスクリプション・セットには、アクティブな 'S' 指示だけが含まれ ます。
- v アクティブな 'F' 指示だけで設定し、'S' 指示が非アクティブまたは存在し ていないと、ピアツーピア・サブスクリプション・セット (SET\_TYPE = P) になります。移行されたサブスクリプション・セットには、アクティブな 'F' 指示だけが含まれます。

他の構成も移行されますが、警告メッセージが出され、SET\_TYPE 列はブラン クのままになります。

### **1** データベース上に存在するソースとレプリカ

レプリケーションの以前のバージョンでは、レプリカ表はソース表と同じデー タベースに存在させることができました。これはバージョン 8 には当てはまら なくなっています。このようにセットアップされている場合、それらのサブス クリプション・セットを削除して、それぞれに異なるキャプチャー・スキーマ を使用して、バージョン 8 で再作成します。

#### **DB2** 以外のリレーショナル・ターゲット・サーバーの **LOB** 列

現時点で、連合サーバーは、ニックネームでの LOB 列タイプへの書き込みに

<span id="page-24-0"></span>ついては、 Oracle NET8 ラッパーだけしかサポートしていません。ソース列 が LOB でありラッパーは Oracle NET8 でない場合に、非 DB2 リレーショナ ル・ターゲットを複製するには、サブスクリプションを除去または変更して、 移行前にサブスクリプション定義に LOB 列がないことを確認します。ご使用 のアプリケーションが、サブスクリプションをニックネームで LOB 列に複製 することを求める場合は、 DataJoiner 2.1.1 の下でレプリケーションを引き続 き使用してください。

### **Sybase SQL Anywhere**

DB2 Information Integrator は、データ・ソースとして Sybase SQL Anywhere をサポートしません。したがって、Sybase SQL Anywhere との間のレプリケー ションは、 DB2 Information Integrator に移行しないでください。

### **LONG VARCHAR** または **LONG VARCHAR FOR BIT DATA** データ・タイプを使っ たニックネームが **32672** より大きい

LONG VARCHAR および LONG VARCHAR FOR BIT DATA データ・タイ プは、ニックネームではサポートされなくなりました。 DB2 の移行時に、 LONG VARCHAR データ・タイプのニックネームは CLOB データ・タイプに なり、 LONG VARCHAR FOR BIT DATA データ・タイプのニックネームは BLOB データ・タイプになります。ソース・データが 32673 バイトより短い 場合は、 DB2 の移行後に、CLOB または BLOB ニックネーム・データ・タ イプをそれぞれ VARCHAR(32672) または VARCHAR FOR BIT DATA(32762) に変更することができます。ただし、VARCHAR(32672) または VARCHAR FOR BIT DATA(32762) を使用している場合、 32672 バイトを超えるデータは 切り捨てられ、レプリケーション時に失われます。列のデータ・タイプを変更 するには、ALTER ステートメントを使用します。以下に例を示します。

ALTER NICKNAME EMPLOYEE ALTER COLUMN INFO LOCAL TYPE VARCHAR(32672)

### キャプチャー・プログラムの移行前の保守

注: このステップはキャプチャー・トリガーには関係ありません。

既存のキャプチャー・プログラムは、レプリケーション環境をバージョン 8 に移行する 前に 準備する必要があります。 Linux、UNIX、および Windows の場合、キャプチャ ーの準備は、 DB2 をバージョン 8 に移行する前に実行する必要があります。キャプチ ャー・プログラムを準備しない場合、正常にバージョン 8 に移行することはできませ ん。キャプチャー・プログラムの準備には、使用している特定のプラットフォーム向け の保守を適用すること、および移行前に指定された期間、キャプチャー・プログラムを 実行することが関係しています。適用すべき保守は、移行するシステムに依存してお り、それぞれのサーバーの移行の準備を支援するセクションで説明しています。

### <span id="page-25-0"></span>**DJRA** ツールの移行前の保守 **(DataJoiner)**

DataJoiner の移行を開始する前に、 DataJoiner レプリケーション管理 (DJRA) ツールで 作成されたトリガー定義またはストアード・プロシージャーを更新することをお勧めし ます。手順については、『*Updating triggers and stored procedures for the DataJoiner Replication Administration Tool*』で説明しています。この資料は、Web サイトの <http://www.ibm.com/software/data/dpropr/library.html> で入手できます。これらの更新は、 DataJoiner V2.1.1 PTF 12 (IP22531 for Windows または U483554 for AIX®) に付属し ている DJRA に備えられている新規機能を利用することが必要です。これらの更新され たトリガーまたはストアード・プロシージャーは、以下の DB2 以外のリレーショナ ル・データベースからデータを複製するために使用します。

- Informix<sup>®</sup> Dynamic Server
- Microsoft SOL Server™
- Sybase<sup>®</sup> Adaptive Server Enterprise

この DJRA 保守を適用しない場合、バージョン 8 のレプリケーションに移行した後 で、トリガー定義またはストアード・プロシージャーを手動で更新する必要がありま す。 DJRA は、バージョン 8 のレプリケーションでは使用できません。

### 重要:

- v 定義を更新していないと、ソースからターゲットへのレプリケーション処理時に、デ ータが失われる可能性があります。
- v 定義は、バージョン 8 のレプリケーションを開始するか、またはレプリケーション 用の新しいバージョン 8 の登録を追加する前に、更新する必要があります。

### **OS/400 V5R2** オペレーティング・システムのインストールの計画 **(iSeries)**

レプリケーション環境を移行する前に、OS/400 バージョン 5 リリース 2 をインストー ルする必要があります。オペレーティング・システムを V5R2 にアップグレードする前 に、DP2 または DP3 の必要なすべての PTF を適用してください。 V5R2 のインスト ール時に、バージョン 8 のレプリケーション・プログラム (たとえばキャプチャーやア プライ) がシステム上にあっても、本書の説明に従って移行を実行するまでは使用でき ません。既存の DataPropagator for iSeries ライセンス・プログラムは引き続き動作し、 OS/400 V5R2 のインストール時に上書きまたは除去されることはありません。レプリケ ーション環境をバージョン 8 に移行するまでは、既存のレプリケーション・プログラム を使用し続けることができます。詳細については、 33 ページの『iSeries [サーバーの移](#page-46-0) [行の準備』を](#page-46-0)参照してください。

### <span id="page-26-0"></span>分散環境でのサーバー移行の計画

ほとんどすべてのレプリケーション構成に、ネットワーク内のさまざまな DB2 データ ベースで実行するキャプチャー・プログラムとアプライ・プログラムが組み込まれてい ます。ネットワーク内でさまざまなバージョンのキャプチャー・プログラムとアプラ イ・プログラム、およびキャプチャー・トリガーを使用してデータを複製できますが、 いくつかの制限もあります。この柔軟性によって、すべてのレプリケーション環境を移 行したり、段階的にその一部を移行したり、混合レベルの環境で一時的に 作業すること ができます。

分散レプリケーション環境をバージョン 8 に同時に移行できない場合、レプリケーショ ン・サーバーを必ず適切な順序で移行する必要があります。順序は、アプライの共存、 DB2 クライアントとサーバーの互換性、および DB2 データベースまたはインスタンス の移行によって決まります。詳細については、以下を参照してください。

- v 『アプライ・プログラムの共存』
- v 14 [ページの『アプライ・プログラムの移行前の保守](#page-27-0) (Linux、 UNIX、 Windows、 iSeries、[DataJoiner\)](#page-27-0)』
- v 15 [ページの『サポートされる下位レベルのサーバーおよび下位レベルのクライアン](#page-28-0) [ト』](#page-28-0)
- v 18 [ページの『データベースおよびインスタンスの移行](#page-31-0) (Linux、 UNIX、 Windows、 [DataJoiner\)](#page-31-0)』
- v 18 [ページの『サーバー移行の順序のガイドライン』](#page-31-0)

### アプライ・プログラムの共存

キャプチャー・コントロール・サーバーとアプライ・コントロール・サーバーは、共に 特定のシステムに移行されます。キャプチャー・コントロール・サーバーおよびアプラ イ・コントロール・サーバーは、異なるレプリケーション・レベルのものを 1 システム 上で共存させることはできませんが、複数のシステム間で共存させることは可能です。 この一時混合レベル環境で複製することも可能です。

Linux、UNIX、Windows、および z/OS 上では、特定のキャプチャー・コントロール・ サーバーおよびアプライ・コントロール・サーバーを、一方のサーバーより前に移行し て、もう一方のサーバーを移行するまでこの一時環境で複製することもできます。

以下の 2 つの共存オプションを選択することができます。

v UNIX または Windows 上で DB2 バージョン 8 に移行するか、または DB2 DataPropagator for z/OS バージョン 8 をインストールすることによって、バージョン 8 アプライ・プログラムを使用します。バージョン 8 のアプライ・プログラムは、 新旧どちらのコントロール表を使用しても実行できます。バージョン 8 のアプラ イ・プログラムをインストールして実行することができます。アプライ・コントロー ル・サーバーは、即時にもまたは後からでも移行することができます。これは、z/OS 上のアプライ・サーバーの唯一の共存オプションです。

<span id="page-27-0"></span>v バージョン 8 より前のアプライ・プログラムを使用します。既存のバージョンのア プライ・コントロール・サーバーは保持しておき、適正な保守をインストールします (『アプライ・プログラムの移行前の保守 (Linux、 UNIX、 Windows、 iSeries、DataJoiner)』を参照してください)。バージョン 8 より前のアプライ・プログ ラムは、適切な保守を適用した後に、リモートのバージョン 8 レプリケーション・ コントロール表やキャプチャー・プログラムと連動します。 z/OS サーバー用の保守 は入手できません。

### アプライ・プログラムの移行前の保守 **(Linux**、 **UNIX**、 **Windows**、 **iSeries**、**DataJoiner)**

バージョン 8 より前のアプライ・プログラム用に最新の保守を適用した後に、以下のよ うにします。

- v バージョン 8 より前のアプライ・プログラムは、バージョン 8 のキャプチャー・プ ログラムまたはそれ以前のリリースのキャプチャー・プログラムと連動することがで きます。
- v バージョン 8 より前のアプライ・プログラムは、バージョン 8 のアプライ・コント ロール表またはそれ以前のリリースのアプライ・コントロール表と連動することがで きます。

この互換性によって、移行を段階的にすると、すべてのキャプチャー・コントロール・ サーバーとアプライ・コントロール・サーバーを同時に移行する必要はなくなります。

既存のアプライ・プログラムを実行してバージョン 8 のレプリケーション・コントロー ル表にアクセスする場合は、プラットフォーム別に入手できる、アプライ・プログラム 用の保守を適用する必要があります (表 1、表 2、および 15 [ページの表](#page-28-0) 3を参照してく ださい)。バージョン 8 のプログラムとバージョン 8 より前のプログラムとの間の複製 するつもりがなければ、この保守を適用する必要はありません。

重要: 異なるバージョンのレプリケーション・コントロール表が存在する環境で複製す ることは、一時的であることを意図しています。このような共存により移行中に柔軟性 が得られるため、すべてのサーバーをバージョン 8 に一度に移行する必要がなくなりま す。このような環境では、長期間レプリケーションを行わないでください。

表 *1.* アプライ共存用の *iSeries* 保守

| DB2 DataPropagator プログラム | アプライの保守          |
|--------------------------|------------------|
| PID 5769-DP3 (バージョン 7)   | SF67447          |
| PID 5769-DP2 (バージョン 5)   | レベル 2 の SAVEFILE |

表 *2.* アプライ共存用のワークステーション保守

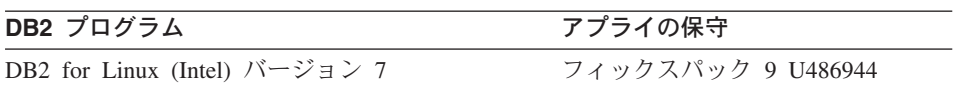

<span id="page-28-0"></span>表 *2.* アプライ共存用のワークステーション保守 *(*続き*)*

| DB2 プログラム                                                                                                    | アプライの保守             |
|----------------------------------------------------------------------------------------------------|---------------------|
| DB2 for HP V11 (32 ビット) バージョン 7                                                                                   | フィックスパック 9 U486942  |
| DB2 for HP V11 (32 & 64 ビット) バージョン 7 フィックスパック 9 U486943                                                           |                     |
| DB2 for Windows バージョン 7                                                                                           | フィックスパック 9 WR21320  |
| DB2 for AIX (4.2.1 またはそれ以降)<br>バージョン 7                                                                            | フィックスパック 9 U486937  |
| DB2 for AIX (4.3.3; 32 & 64 ビット)<br>バージョン 7                                                                       | フィックスパック 9 U486938  |
| DB2 for AIX (5L; 32 & 64 ビット)<br>バージョン 7                                                                          | フィックスパック 9 U486939  |
| DB2 for Linux S/390 and zSeries $\ddot{\wedge}$ $\ddot{\wedge}$ $\ddot{\wedge}$ $\ddot{\wedge}$ $\ddot{\wedge}$ 7 | フィックスパック 9 MI00051  |
| DB2 for Solaris (32 ビット) バージョン 7                                                                                  | フィックスパック 9 U486940  |
| DB2 for Solaris (32 & 64 ビット) バージョン 7                                                                             | フィックスパック 9 U486941  |
| DB2 for Linux (Intel) バージョン 6                                                                                     | フィックスパック 11 IP22478 |
| DB2 for UNIX バージョン 6                                                                                              | フィックスパック 11 U482118 |
| DB2 for Windows バージョン 6                                                                                           | フィックスパック 11 WR21302 |
| DB2 for AIX バージョン 6                                                                                               | フィックスパック 11 U482115 |
| DB2 for Solaris バージョン 6                                                                                           | フィックスパック 11 U482116 |

表 *3.* アプライ共存用の *DataJoiner* 保守

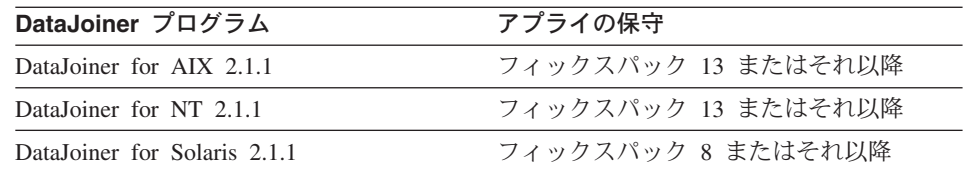

### サポートされる下位レベルのサーバーおよび下位レベルのクライアント

すべてのキャプチャー・コントロール・サーバーまたはターゲット・サーバーを移行す る前に、アプライ・コントロール・サーバーを移行する場合、いくつかの制約事項およ び制限があります (制約事項および制限の詳細については、 DB2 の移行の資料を参照 してください)。 DB2 Connect や、z/OS、OS/390、および iSeries データベース・サー バーには、こうした制約事項や制限はありません。

17 [ページの表](#page-30-0) 4 は、すべてのクライアントとサーバーの組み合わせがサポートされて いることを示しています。ただし例外として以下の主な制約事項および制限がありま す。

- v DB2 for Linux、UNIX、Windows バージョン 6 は、下位レベル・サーバーとしてサ ポートされていません。 DB2 バージョン 6 上のキャプチャー・コントロール・サー バーは、 DB2 バージョン 8 に直ちに移行する必要があります。ターゲット・サーバ ーが DB2 バージョン 6 上にあり、アプライ・コントロール・サーバーに対してリモ ートである場合、そのターゲット・サーバーは、DB2 バージョン 8 に直ちに移行す る必要があります。
- v DataJoiner は、下位レベルのクライアントおよびサーバーとしてサポートされていま せん。 DataJoiner は、バージョン 8 のクライアントおよびサーバーとは通信できま せん。 DB2 バージョン 8 には、DataJoiner 機能と置き換わる連合機能が組み込まれ ています。 DataJoiner キャプチャー・コントロール・サーバーまたはアプライ・コン トロール・サーバーは、アプライ・コントロール・サーバーを DB2 for UNIX また は Windows の移行前 またはそれと同時 に、 DB2 バージョン 8 に移行する必要が あります。
- v バージョン 7 のサーバーとバージョン 8 のクライアントを連動させる場合は、いく つかの DB2 の制約事項および制限があります (詳細については、DB2 の移行の資料 を参照してください)。主な点は以下のとおりです。
	- LOB またはデータ・リンク列が複製できません。
	- DB2 のエクスポート、インポート、およびロード機能は、バージョン 8 のクライ アントからバージョン 7 へのサーバーには実行できないので、アプライ・プログ ラムの LOADX パラメーターはレプリケーション用にはサポートされません。
	- レプリケーション・センターは、DB2 バージョン 8 のデータベース上で、標準的 には DB2 クライアントとして実行します。したがって、下位レベルのサーバーに は接続できません (たとえば DataJoiner データベースなど)。

この制限を回避するには、バージョン 7 のアプライ・コントロール・サーバーへの 移行前またはそれと同時に、バージョン 7 のキャプチャー・コントロール・サーバ ーに移行する必要があります。同様に、ターゲット・サーバーが DB2 バージョン 6 上にあり、アプライ・コントロール・サーバーに対してリモートである場合、アプラ イ・コントロール・サーバーへの移行前またはそれと同時に、そのターゲット・サー バーは DB2 バージョン 8 に移行する必要があります。

<span id="page-30-0"></span>表 *4. DB2* クライアントとサーバーとの互換性

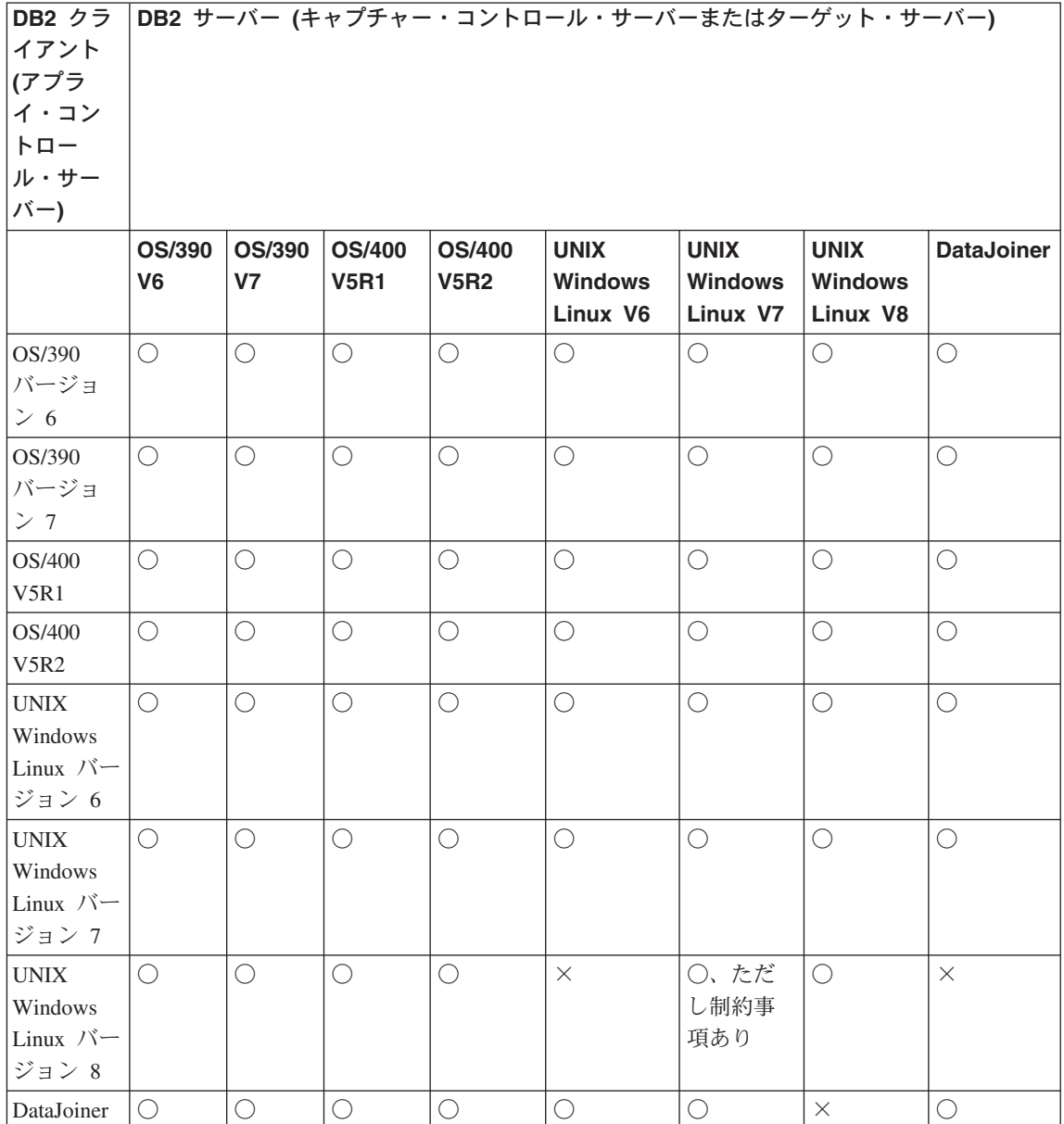

### <span id="page-31-0"></span>データベースおよびインスタンスの移行 **(Linux**、 **UNIX**、 **Windows**、 **DataJoiner)**

インスタンスおよびデータベースの移行は、レプリケーション移行の一部ではありませ ん。レプリケーション環境を移行する前に、インスタンスおよびデータベースを移行し なければなりません。

DB2 インスタンスを DB2 Universal Database バージョン 8 に移行する場合、バージョ ン 8 のレプリケーション・プログラムを入手します (キャプチャー、アプライ、レプリ ケーション・アラート・モニター)。バージョン 8 キャプチャー・プログラムはバージ ョン 8 より前のコントロール表にアクセスできないので、バージョン 6 またはバージ ョン 7 のキャプチャー・コントロール・サーバーは、なるべく早く移行する必要があり ます。バージョン 8 のアプライ・プログラムは、バージョン 6 またはバージョン 7 の コントロール表にアクセスできるため、バージョン 6 またはバージョン 7 のアプラ イ・コントロール・サーバーを直ちに移行する必要はありません。ただし、新規パスワ ード・ファイルを作成し、アプライ・プログラムを新しいバージョン 8 の構文で開始す る必要があります。

DB2 インスタンスまたはデータベースに移行した後に、キャプチャー・トリガーに直ち に移行する必要はありません。 DataJoiner バージョン 2.1.1 キャプチャー・トリガー は、バージョン 8 のアプライ・プログラムと連動します。バージョン 8 のキャプチャ ー・トリガーも、アプライ共存用の保守をインストールしていれば、アプライ・プログ ラムの以前のバージョンと連動します ( 14 [ページの『アプライ・プログラムの移行前の](#page-27-0) 保守 (Linux、 UNIX、 Windows、 iSeries、[DataJoiner\)](#page-27-0)』を参照してください)。

### サーバー移行の順序のガイドライン

一般に、以下の基本的ガイドラインを使用します。

#### **DataJoiner**

DB2 の下位レベルのクライアント/サーバー互換性の制約事項が理由で、 DataJoiner キャプチャー・コントロール・サーバーまたはアプライ・コントロ ール・サーバーが、 DB2 for UNIX、Windows、Linux のバージョン 6 または バージョン 7 のリモートのキャプチャー・コントロール・サーバーまたはアプ ライ・コントロール・サーバーと連動するなら、それらをまず移行することを お勧めします。

### **Linux**、**UNIX**、**Windows**

v DB2 の下位レベルのクライアント/サーバー互換性の制約事項が理由で、ア プライ・コントロール・サーバーを移行する前に、そのアプライ・コントロ ール・サーバーにリモートの、キャプチャー・コントロール・サーバーとす べてのターゲット・サーバーを移行することをお勧めします。まずアプラ イ・プログラムの保守を、下位レベルのクライアントでインストールするこ とが必要な場合もあります。

- <span id="page-32-0"></span>• DB2 for UNIX、Windows、Linux インスタンスをインストールしてバージョ ン 8 に移行した後に、 DB2 データベースを直ちに移行する必要がありま す。 DB2 データベースがキャプチャー・コントロール・サーバーである場 合、レプリケーション・キャプチャー・コントロール・サーバーを直ちに移 行する必要があります。
- v 特定のデータ・タイプに対する制約事項と、アプライ・プログラム用の LOADX パラメーターの使用に対する制約事項を回避するために、 DB2 for UNIX、Windows、Linux バージョン 7 上のアプライ・コントロール・サー バーにリモートの、キャプチャー・コントロール・サーバーおよびすべての ターゲット・サーバーは、アプライ・コントロール・サーバーの DB2 バー ジョン 8 への移行と同時に またはその前に 移行してください。

### **z/OS**

z/OS 上にアプライ・コントロール・サーバーがあり、バージョン 8 より前の キャプチャーと連動するアプライ・プログラムが必要な場合、キャプチャー・ コントロール・サーバーに移行する前に、まずバージョン 8 のアプライをその アプライ・コントロール・サーバーにインストールする必要があります。

### 移行時のレプリケーション管理の計画

レプリケーション・センターは、バージョン 8 レプリケーション環境をセットアップお よび管理するため、また、キャプチャー・プログラム、アプライ・プログラム、および レプリケーション・アラート・モニター・プログラムを実行するために使用できる、新 しいユーザー・インターフェース・ツールです。<sup>1</sup> DB2 DataPropagator for iSeries は、 OS/400 上のレプリケーション環境だけで使用できる、OS/400 ネイティブ・コマンドも 提供します。

コントロール表が以前のバージョンのレプリケーションである場合、 DB2 コントロー ル・センターまたは DataJoiner レプリケーション管理 (DJRA) ツールを使用して、レプ リケーションを管理します。バージョン 8 のレプリケーション・コントロール表は、以 前のレプリケーションのリリースの管理ツールを使用して管理することはできません。

サーバーを段階的にバージョン 8 に移行することを計画しており、既存のバージョン 8 より前のサーバーと一時的に連動させる場合、純粋なバージョン 8 の環境と同じ機能を 期待することはできません。混合環境では、データを複製することしかできません。レ プリケーションを管理することはできません。バージョン 8 のアナライザー・プログラ ムを使用して、バージョン 8 のサーバーをモニターすることができ、それ以前のバージ ョンのアナライザーを使用して、以前のレベルのアプリケーションのサーバーを分析す ることができます。

<sup>1.</sup> レプリケーション・センターの DB2 DataPropagator for iSeries での使用と、コピーの入手方法の詳細については、 <http://www.ibm.com/software/data/dpropr/iseriesv8/> を参照してください。

### <span id="page-33-0"></span>移行後の作業の計画

正常な移行後に、新規コントロール表を手動で更新して移行を完了させることが必要な 場合があります。オプションで、新規のバージョン 8 機能を活用できるようにコントロ ール表を変更することもできます。このセクションにあるリストを見直して、これらの 更新を実行する必要があるかどうかを判別してください。

さらに、システム別の章に後述されている、システム固有の移行後の作業を実行するこ とが必要な場合もあります。

このセクションで説明されている更新のリストは完全なものではありません。移行前の レプリケーション環境に何らかの方法で変更を加えた場合、該当するなら、バージョン 8 の環境に変更を手動で再適用する必要があります。たとえば、コントロール表または CD 表のいずれかに別名を追加した場合は、レプリケーションの移行後にこれらの別名 を手動で追加する必要があります。

### 移行を完了するための手動のステップ

このセクションは、キャプチャー・コントロール・サーバーおよびアプライ・コントロ ール・サーバー上のバージョン 8 のコントロール表に移行されない情報について説明し ています。新規コントロール表は、手動で更新して移行を完了させることが必要な場合 があります。

#### キャプチャー・コントロール・サーバーに移行されない情報

以下の情報は、バージョン 8 のキャプチャー・コントロール・サーバーに移行されませ ん。

#### **CD** 表上のトリガー

トリガーをレプリケーション・コントロール表または CD 表に追加した場合、 それらは移行されません。たとえば、CD 表上で挿入前トリガーを使用して、 削除操作がターゲット表に複製されないようにした場合、新しいバージョン 8 の CD 表上でそのトリガーを再作成する必要があります。これは自動的には作 成されません。

#### 表索引の作成

**iSeries**: すべてのバージョン 8 のコントロール表上の索引は、既存の表から はリバース・エンジニアリングされません。索引は、レプリケーション・セン ターが使用するデフォルト値で作成されます。以前のレプリケーション環境で 索引を変更した場合、バージョン 8 の表で索引を見直して、必要に応じてそれ らを手動で再作成する必要があります。

**z/OS**: CD 表およびコントロール表上の索引は、既存の表からリバース・エン ジニアリングされます。

**Linux**、**UNIX**、**Windows**: CD 表およびコントロール表上の索引は、既存の表 からリバース・エンジニアリングされます。 INCLUDE 文節だけは例外であ

り、リバース・エンジニアリングされません。以前のレプリケーション環境に INCLUDE 文節がある場合、バージョン 8 の表で索引を見直して、必要に応じ てそれらを手動で再作成する必要があります。

レプリケーション・コントロール表および **CD** 表上の付与、同義語、および参照制約 付与、同義語、および参照制約をレプリケーション・コントロール表または CD 表に追加した場合、それらは移行されません。バージョン 8 の表上でデフ ォルトの付与を使用したくない場合は、移行後にバージョン 8 の表に特権を付 与する必要があります。 (z/OS サーバーの場合、移行前の付与情報は、表 BACKUP.GRANTS に保管されます。この表は、GRANT と呼ばれる 1 つの VARCHAR 列があります。) さらに、移行後にすべての同義語と参照制約を再 作成します。

#### 移行前に収集された統計 **(Linux**、**UNIX**、**Windows**、**z/OS)**

CD および作業単位 (IBMSNAP\_UOW) 表はドロップされ、レプリケーション 移行プロセス中に再作成されます。移行前に収集されたすべての統計は失われ ます。移行後には、RUNSTATS ユーティリティーを使用して、 CD および作 業単位 (IBMSNAP UOW) 表の DB2 カタログ統計を更新して、パフォーマン スを向上させます。 RUNSTATS ユーティリティーを使用する前に、移行前に 表を整理した場合には、バージョン 8 のキャプチャー・プログラムが移行環境 で十分な期間実行して、表に十分な量のデータが存在するようにしてくださ い。これらの表の統計が正確でなく、大量のデータが含まれている場合は、キ ャプチャーおよびアプライ・プログラムのパフォーマンスは低下することがあ ります。場合によっては、キャプチャーまたはアプライ・プログラムによって 出される SQL 要求が、リソース制限を超えていたために失敗することもあり ます。たとえば、統計が貧弱で、DB2 for Linux、UNIX、Windows からデータ を検索したときに、アプライ・プログラムが SQLCODE -905 エラー・メッセ ージを受け取ったとします。この場合、他のすべてのレプリケーション・コン トロール表の統計も更新することをお勧めします。レプリケーション環境でい つ RUNSTATS を使用するかの詳細については、「*DB2 Universal Database* レ プリケーションのガイドおよびリファレンス *(SC88-9163)* 」を参照してくださ い。

#### コントロール表および **CD** 表上のビュー

レプリケーション・コントロール表および CD 表上のビューは、移行時に再作 成されます。場合によっては、ビューが再作成できないときもあります (たと えば、列が新しい表に存在しない場合など)。

### アプライ・コントロール・サーバーに移行されない情報

以下の項目は、バージョン 8 のアプライ・コントロール・サーバーには移行されませ  $h_{\circ}$ 

#### レプリケーション・コントロール表上の付与、同義語、および参照制約

付与、同義語、および参照制約をレプリケーション・コントロール表に追加し た場合、それらは移行されません。バージョン 8 の表上でデフォルトの付与を 使用したくない場合は、移行後にバージョン 8 の表に特権を付与する必要があ ります。 (z/OS サーバーの場合、 移行前の付与情報は、表 BACKUP.GRANTS に保管されます。この表は、GRANT と呼ばれる 1 つの VARCHAR 列があります。) さらに、移行後にすべての同義語と参照制約を再 作成します。

#### 表索引の作成

**iSeries**: すべてのバージョン 8 のコントロール表上の索引は、既存の表から はリバース・エンジニアリングされません。索引は、レプリケーション・セン ターが使用するデフォルト値で作成されます。以前のレプリケーション環境で 索引を変更した場合、バージョン 8 の表で索引を見直して、必要に応じてそれ らを手動で再作成する必要があります。

**z/OS**: コントロール表上の索引は、既存の表からリバース・エンジニアリング されます。

**Linux**、**UNIX**、**Windows**: コントロール表上の索引は、既存の表からリバー ス・エンジニアリングされます。 INCLUDE 文節だけは例外であり、リバー ス・エンジニアリングされません。以前のレプリケーション環境に INCLUDE 文節がある場合、バージョン 8 の表で索引を見直して、必要に応じてそれらを 手動で再作成する必要があります。

コントロール表上のビュー

レプリケーション・コントロール表上のビューは、移行時に再作成されます。 場合によっては、ビューが再作成できないときもあります (たとえば、列が新 しい表に存在しない場合など)。

### **DB2** 以外のターゲットに複製された **LONG VARCHAR** または **LONG VARCHAR FOR BIT DATA** ソース列

LONG VARCHAR および LONG VARCHAR FOR BIT DATA データ・タイ プは、ニックネームではサポートされなくなりました。 DB2 の移行時に、 LONG VARCHAR データ・タイプのニックネームは CLOB データ・タイプに なり、 LONG VARCHAR FOR BIT DATA データ・タイプのニックネームは BLOB データ・タイプになります。ソース・データが 32673 バイトより短い 場合は、 DB2 の移行後に、CLOB または BLOB ニックネーム・データ・タ イプをそれぞれ VARCHAR(32672) または VARCHAR FOR BIT DATA(32762) に変更することができます。ただし、VARCHAR(32672) または VARCHAR FOR BIT DATA(32762) を使用している場合、 32672 バイトを超えるデータは 切り捨てられ、レプリケーション時に失われます。列のデータ・タイプを変更 するには、ALTER ステートメントを使用します。以下に例を示します。

ALTER NICKNAME EMPLOYEE ALTER COLUMN INFO LOCAL TYPE VARCHAR(32672)
#### 新しいバージョン **8** の関数を活用するためのデフォルトの変更

バージョン 8 より前にはなかった新しい関数、またはバージョン 8 より前には異なる 内容で実装されていたすべての新関数は、バージョン 8 のコントロール表で割り当てら れたデフォルト値があり、これはバージョン 8 より前での動作に似たものとなっていま す。環境別の移行後に表を変更することによって、このデフォルトは変更することがで きます (詳細については、「*DB2 Universal Database* レプリケーションのガイドおよび リファレンス *(SC88-9163)* 」を参照してください)。

#### キャプチャー用の **CHGONLY** 登録パラメーター

**chgonly** 関数は、以前のバージョンではグローバル開始値でしたが、これはバ ージョン 8 では登録時に設定され、登録コントロール表

(IBMSNAP\_REGISTER) に保管されるようになりました。バージョン 8 への移 行後に、値はデフォルトで n に設定されます。値は適宜変更する必要がありま す。この値を y に設定すると、キャプチャー・プログラムは登録済みの列で行 われた変更だけをキャプチャーします。表のすべての列が登録されていれば、

**chgonly** = y と設定すると、処理時間が不必要に増える可能性があります。す べての変更について CD 表で行を参照したい場合は、 **chgonly** = n を使用し てください。

初めてバージョン 8 のキャプチャー・プログラムを開始する前に、 **chgonly** 値を変更します。この値は、レプリケーション・センターから、更新済みオブ ジェクトに対するプロパティー・アクションによって更新することができま す。

この値は、登録 (IBMSNAP\_REGISTER) 表の CHGONLY 列を更新することに よって変更することもできます。

たとえば、chgonly をすべての表に対してアクティブにする場合は、以下のコ マンドを使用します: update asn.ibmsnap\_register set chgonly='Y'。

単一のソース表 (SVL.DEPARTMENT) を更新するには、以下のコマンドを使用 します。

update asn.ibmsnap register set chgonly='Y' where source owner='SVL' and source table = 'DEPARTMENT'

#### **COMMIT\_COUNT(X)** 列

バージョン 8 より前は、アプライ・プログラムに **commit(x)** 開始パラメータ ーを指定して開始することができました。このパラメーターによって、アプラ イ・プログラムは、すべてのサブスクリプション・セットにトランザクション 処理を使用するように指定されました。バージョン 8 では、トランザクション 処理は、サブスクリプション・セット (IBMSNAP SUBS SET) 表の COMMIT\_COUNT(X) 列を使用して、サブスクリプション・セットのレベルで 指定されます。この列は、アプライ・プログラムがサブスクリプション・セッ トに対して実行する処理のタイプを示します。移行後に、サブスクリプショ ン・セットが読み取り専用タイプであれば、値は NULL に設定されます。サ

ブスクリプション・セットにレプリカ処理が関係している場合、値はゼロに設 定されます。アプライ・プログラムがサブスクリプション・セットに対して実 行する処理のタイプを変更するには、 DB2 コマンド行から値を変更するか、 または特定のサブスクリプション・セットの列値を直接変更します。

update asn.ibmsnap subs set set commit count =  $n$  (apply qual = aq and set name = sn, whos on first =  $d$ )

ここで:

- v *n* は、コミット間のトランザクションの回数です。
- v *d* は 'F' または 'S' 指示のいずれかです。

### サブスクリプション・メンバー述部

CD 表または IBMSNAP\_UOW 表の列を指す PREDICATES を使用する場合、 新機能を利用するには、サブスクリプション・セット・メンバーを手動で更新 する必要があります。移行プログラムによってメッセージが出され、そのよう な述部があればフラグが立てられます。

- v 以前のバージョンのレプリケーションでは、 PREDICATES が CD または UOW 列のいずれかの参照に組み込まれていた場合、フル・リフレッシュを 実行することはできませんでした。バージョン 8 では、バージョン 8 の IBMSNAP\_SUBS\_MEMBR 表の CD\_UOW\_PREDICATES 列に、 CD 列およ び UOW 列への参照を配置することによって、フル・リフレッシュが可能で した。 PREDICATES 列のソース表列への参照はそのままにしておきます。
- v バージョン 8 では、CD 表および UOW 表は、ユーザー・コピー・ターゲ ット表に対しては結合されません (それらは以前のバージョンでは必ず結合 されました)。 PREDICATES 列が UOW 列を参照する場合、バージョン 8 ではレプリケーションは失敗します。レプリケーションを正常に実行するに は、以下のようにして、バージョン 8 の IBMSNAP SUBS MEMBR 表を変 更する必要があります。
	- CD\_UOW\_PREDICATES 列内に UOW 列への参照を配置します (前述の とおり)。

– JOIN\_UOW\_CD を YES (Y) に設定します。

たとえば、以下の値が既存の IBMSNAP\_SUBS\_MEMBR 表にあるとしま す。

ibmsnap\_subs\_membr(predicates): 'ibmsnap\_uowid="USER1"'

バージョン 8 では、これらの列値を以下のように更新する必要がありま す。

```
UPDATE ASN.IBMSNAP_SUBS_MEMBR SET join_uow_cd='Y',
uow cd predicate='ibmsnap uowid="USER1"', predicates=null
(WHERE SOURCE_OWNER = 'MYTABLE' AND SOURCE_TABLE = 'MYTABLE')
```
#### **RECAPTURE** 列

Update-anywhere レプリケーション用の登録 (IBMSNAP\_REGISTER) 表の新規 の列です。これは、他の表またはビューに転送するかどうかを示すフラグを保 持します。移行後に、新しい RECAPTURE 列の値は、ソースおよびレプリカ 表とは異なって設定されます。

- v マスターでは、RECAPTURE は Y に設定されており、これによって、1 つ のレプリカでキャプチャーされた変更は、マスターで再キャプチャーされ、 すべてのレプリカに転送されます。
- v レプリカでは、RECAPTURE は N に設定されており、これによって、マス ターで最初に加えられた変更は、不必要に再キャプチャーされたり、他のレ プリカに転送されたりしなくなります。

#### **CHG\_UPD\_TO\_DEL\_INS** 列

登録 (IBMSNAP\_REGISTER) 表の新規の列です。これはキャプチャー・プログ ラムが CD 表に更新を保管する方法を示します。以前のバージョンでは、この 列は PARTITION\_KEYS\_CHG と呼ばれていました。移行後に、この列の値 は、移行された登録表の PARTITION\_KEYS\_CHG 列にある値に設定されま す。アプライ・プログラムで TARGET KEY CHG 処理を活用するのでなけれ ば、この値は変更しないでください。

#### **TARGET\_KEY\_CHG** 列

IBMSNAP SUBS MEMBR 表内の新規の列で、ターゲット・キー列への変更が 複製された場合にアプライ・プログラムが更新を処理する方法を示します。移 行後に、新規の TARGET KEY CHG 列の値は N に設定され、これによっ て、アプライ・プログラムによる更新操作の処理時には、ターゲット・キーを 構成する列は更新されないと想定されます。アプライ・プログラムが変更前イ メージ値を使用して、ターゲット表でどの行を更新するかを判別するようにし たい場合は、この値を Y に変更します。 CD 表に変更前イメージ値が含まれ ており、ターゲット・キーに関係した列の登録表 (IBMSNAP\_REGISTER) で CHG\_UPD\_TO\_DEL\_INS = 'N' の場合にのみ、 TARGET\_KEY\_CHG = 'Y' と 設定することができます。

#### **STOP\_ON\_ERROR** 列

登録 (IBMSNAP\_REGISTER) 表内の新規の列で、キャプチャー・プログラムが 登録時にエラーを検出したときに、終了するか、登録の処理を停止するだけか を示します。

Linux、UNIX、Windows、z/OS: デフォルトは Y に設定されています。キャプ チャー・プログラムは、開始、開始、再始動、または CD 表への行の挿入時に エラーを検出すると終了します。

iSeries: デフォルトは N に設定されています。キャプチャー・プログラムは、 開始、始動、再始動、または CD 表への行の挿入時にエラーを検出しても終了 しません。これは登録の処理を停止します。

## オプション**:** 一時移行表の除去

移行を正常に実行し、バージョン 8 より前の環境にフォールバックする必要がないこと が確実であれば、以下の一時移行情報を除去して、システム上のスペースを解放するこ とができます。

- v 移行コントロール表を除去します (*bkschema*.IBMSNAP\_MIGRATION など)。
- v ステージド・バージョン 8 のコントロール表 (*bkschema*.IBMSNV8\_REGISTER など) および CD 表を除去します。

# <span id="page-40-0"></span>第 **3** 章 サーバーの移行のチェックリスト

以下のチェックリストを使用して、それぞれのオペレーティング・システムごとに、こ の資料の後の方で詳細に説明されている作業に従っていることを確認します。各ステッ プはそのとおりの順序で実行してください。あるステップが失敗した場合は、次のステ ップに進まないでください。問題を訂正し、それからそのステップを再試行してくださ い。

### **iSeries** サーバーの移行のチェックリスト

以下のようにして iSeries サーバーの移行を準備します。

- 1. [ ] 既存のキャプチャー・プログラムを移行のために準備します。
- 2. [ ] 既存のリモート・アプライ・プログラムを一時的共存のために準備します。
- 3. [ ] OS/400 バージョン 5 リリース 2、および DPP 5722-DP4 をインストールしま す。
- 4. [ ] 準備済みのレプリケーション環境を、少なくとも保存期間の間は実行します。
- 5. [ ] アナライザーを実行します。
- 6. [ ] バージョン 8 より前のコントロール表を整理します。
- 7. [ ] レプリケーションを停止します。
- 8. [ ] スペース所要量を判別します。
- 9. [ ] 現在の環境をバックアップします。

以下のようにして iSeries サーバーの移行ステップを実行します。

- 1. [ ] QDP4/QZSNMIG8(STEP1) SQL スクリプトをカスタマイズして実行し、バックア ップ・スキーマで移行コントロール表を準備します。
- 2. [ ] QZSNMIG8 CONDITION を実行して、ジャーナル名、ライブラリー名、および 非 DB2 リレーショナル・サーバー名を入手します。
- 3. [ ] QZSNMIG8 BACKUP を実行して、既存の CD 表およびコントロール表をバッ クアップし、バージョン 8 の表をステージングします。
- 4. [ ] QZSNMIG8 MIGRATION を実行して、バージョン 8 の CD 表およびコントロ ール表を作成し、バージョン 8 より前の表をドロップします。

以下のようにしてバージョン 8 環境を構成します。

- 1. [ ] 移行を完了し、バージョン 8 の新規機能を活用するために必要であれば、コン トロール表を手動で更新します。
- 2. [ ] SOL パッケージを作成して、特権をパッケージに付与します。

3. [ ] レプリケーションを開始します。

オプション: 移行環境をクリーンアップします。

### <span id="page-41-0"></span>**z/OS** サーバーの移行のチェックリスト

以下のようにして z/OS サーバーの移行を準備します。

- 1. [ ] 既存のキャプチャー・プログラムを移行のために準備します。
- 2. [ ] レプリケーション・サーバーの移行の順序を決定します。必要な場合は、アプラ イ保守をインストールします。
- 3. [ ] アナライザーを実行します。
- 4. [ ] バージョン 8 より前のコントロール表を整理します。
- 5. [ ] レプリケーションを停止します。
- 6. [ ] 現在の環境をバックアップします。

以下のようにして、z/OS 上でそれぞれのレプリケーション・キャプチャー・コントロー ル・サーバーおよびアプライ・コントロール・サーバーに対して移行ステップを実行し ます。

- 1. [ ] 移行用のデータベース、ストレージ・グループ、および表スペースを作成します (サブシステムごとに 1 つずつ)。
- 2. [ ] ASNMIGZD スクリプトをカスタマイズし、ASMMIG1D サンプル・ジョブを実 行して、バックアップ・スキーマで移行コントロール表をセットアップします (サブ システムごとに一度ずつ)。
- 3. [ ] ASNBNDMU サンプル・ジョブをカスタマイズして実行し、移行プログラムをバ インドします (サブシステムごとに一度ずつ)。
- 4. アプライ・コントロール・サーバーを移行する前に、 iSeries のソースまたは非 DB2 リレーショナルのソースまたはターゲットがある場合は、以下のようにしま す。
	- v [ ] ASNPWD をワークステーションから実行して、ASNMIG4C 用の新規の暗号 化パスワード・ファイルを作成します。
	- v [ ] ASNMIG4C をワークステーションから実行します。
- 5. サンプル・ジョブを実行して、移行するレプリケーション・サーバー用のコントロー ル表をバックアップするには、以下のようにします。
	- [ ] アプライ・コントロール・サーバー上でアプライ・コントロール表をバックア ップするには、 ASNMIG2C をカスタマイズして実行します。
	- v [ ] キャプチャー・コントロール・サーバー上でキャプチャー・コントロール表を バックアップするには、 ASNMIG2S をカスタマイズして実行します。
- 6. サンプル・ジョブを実行して、移行するサーバー用のコントロール表を移行するに は、以下のようにします。
- v [ ] アプライ・コントロール・サーバーを移行するには、ASNMIG3C をカスタマ イズして実行します。このジョブは、バージョン 8 のコントロール表を作成し、 バージョン 8 より前のコントロール表をドロップします。
- v [ ] キャプチャー・コントロール・サーバーを移行するには、ASNMIG3S をカス タマイズして実行します。このジョブは、バージョン 8 の CD 表およびコントロ ール表を作成し、バージョン 8 より前のコントロール表をドロップします。

以下のようにしてバージョン 8 環境を構成します。

- 1. [ ] 移行を完了し、バージョン 8 の新規機能を活用するために必要であれば、コン トロール表を手動で更新します。
- 2. [ ] オプションで、コントロール表に対する付与をリストアします。
- 3. [ ] レプリケーションを開始します。

オプション: 移行環境をクリーンアップします。

#### **Linux**、**UNIX**、および **Windows** サーバーの移行のチェックリスト

- 重要: DataJoiner サーバーの移行については、 30 ページの『DataJoiner [サーバーの移行](#page-43-0) [のチェックリスト』を](#page-43-0)参照してください。
- 以下のようにして、Linux、UNIX、および Windows サーバーの移行を準備します。
- 1. [ ] 既存のキャプチャー・プログラムを移行のために準備します。
- 2. [ ] サーバーの移行の順序を決定します (アプライ保守のインストール)。
- 3. [ ] アナライザーを実行します。
- 4. [ ] バージョン 8 より前のコントロール表を整理します。
- 5. [ ] レプリケーションを停止します。
- 6. [ ] 現在の環境をバックアップします。
- 7. [ ] DB2 インスタンスおよびデータベースをバージョン 8 に移行します。

Linux、UNIX、および Windows 上でそれぞれのキャプチャー・コントロール・サーバ ーおよびアプライ・コントロール・サーバーに対してレプリケーション移行ステップを 実行するには、以下のようにします。

- 1. [ ] 移行用の表スペースを作成します (データベースごとに一度ずつ)。
- 2. [ ] sqllib¥samples¥repl¥mig8udb.sql スクリプトをカスタマイズして実行し、バッ クアップ・スキーマで移行コントロール表を準備します (データベースごとに一度ず つ)。
- 3. アプライ・コントロール・サーバーを移行する前に、 iSeries キャプチャー・コント ロール・サーバーまたは非 DB2 リレーショナルのソースまたはターゲットがある場 合は、ASNMIG4C を実行する必要があります。
- <span id="page-43-0"></span>v [ ] ASNPWD を実行して、ASNMIG4C 用の新規の暗号化パスワード・ファイル を作成します。
- v [ ] ASNMIG4C をワークステーションから実行します。
- 4. [ ] ASNMIG8 プログラムをバインドします (DB2 データベースごとに一度ずつ)。
- 5. [ ] ASNMIG8 BACKUP を実行して、既存の CD 表およびコントロール表をバック アップし、バージョン 8 の表をステージングします。
- 6. [ ] ASNMIG8 MIGRATION を実行して、バージョン 8 の CD 表およびコントロー ル表を作成し、バージョン 8 より前の表をドロップします。

以下のようにしてバージョン 8 環境を構成します。

- 1. [ ] 移行を完了し、バージョン 8 の新規機能を活用するために必要であれば、コン トロール表を手動で更新します。
- 2. [ ] ASNPWD を実行して、バージョン 8 のアプライ、モニター、およびアナライザ ー・プログラム用の新規の暗号化パスワード・ファイルを作成します。
- 3. [ ] レプリケーションを開始します。

オプション: 移行環境をクリーンアップします。

### **DataJoiner** サーバーの移行のチェックリスト

以下のようにして DataJoiner サーバーの移行を準備します。

- 1. [ ] 非 DB2 リレーショナル・ソース用のキャプチャー・コントロール・トリガーま たはストアード・プロシージャーが、適切なレベルの保守で更新されていることを確 認します。
- 2. [ ] サーバーの移行の順序を決定します (アプライ保守のインストール)。
- 3. [ ] アナライザーを実行します。
- 4. [ ] バージョン 8 より前のコントロール表を整理します。
- 5. [ ] レプリケーションを停止します。
- 6. [ ] 現在の環境をバックアップします。
- 7. [ ] DB2 インスタンスおよびデータベースをバージョン 8 に移行します。

以下のようにして、それぞれの連合キャプチャー・コントロール・サーバーおよびアプ ライ・コントロール・サーバーに対して移行ステップを実行します。

- 1. [ ] 移行用の表スペースを作成します (データベースごとに一度ずつ)。
- 2. [ ] sqllib¥samples¥repl¥mig8fed.sql スクリプトをカスタマイズして実行し、バッ クアップ・スキーマで移行コントロール表を準備します。
- 3. アプライ・コントロール・サーバーを移行する前に、 iSeries キャプチャー・コント ロール・サーバーまたは非 DB2 リレーショナルのソースまたはターゲットがある場 合は、ASNMIG4C を実行する必要があります。
- v [ ] ASNPWD を実行して、ASNMIG4C 用の新規の暗号化パスワード・ファイル を作成します。
- v [ ] ASNMIG4C をワークステーションから実行します。
- 4. [ ] Oracle NET8 ラッパーを使用して Oracle レプリケーション・ソースにアクセス する場合は、キャプチャー・コントロール・サーバーを移行する前に、バージョン 8 より前の PRUNCNTL\_TRIGGER 定義のコピーを保管します。
- 5. [ ] ASNMIG8 プログラムをバインドします (DB2 データベースごとに一度ずつ)。
- 6. [ ] ASNMIG8 BACKUP を実行して、既存のコントロール表をバックアップし、バ ージョン 8 の表をステージングします。
- 7. [ ] ASNMIG8 MIGRATION を実行して、コントロール表を作成し、バージョン 8 より前の表をドロップします。

以下のようにしてバージョン 8 環境を構成します。

- 1. [ ] 移行を完了し、バージョン 8 の新規機能を活用するために必要であれば、コン トロール表を手動で更新します。
- 2. [ ] ASNPWD を実行して、バージョン 8 のアプライ、モニター、およびアナライザ ー・プログラム用の新規の暗号化パスワード・ファイルを作成します。
- 3. [ ] レプリケーションを開始します。
- 4. [ ] Oracle ソースを移行してパフォーマンスを向上させます。
- オプション: 移行環境をクリーンアップします。

# 第 **4** 章 **iSeries** サーバーのバージョン **8** への移行

このセクションでは、iSeries サーバーをバージョン 8 のレプリケーションに移行する 方法を説明します。この章の手順に従う前に、標準的な移行プロセスを理解し、移行を 計画し、iSeries サーバーの移行のためのチェックリスト ( 27 [ページの『](#page-40-0)iSeries サーバ [ーの移行のチェックリスト』](#page-40-0)) を検討しておく必要があります。

#### **iSeries** サーバーの移行の準備

このセクションでは、iSeries サーバーの移行の前提条件を説明しています。

重要: 先に進む前に、DB2 のレベルが正しいことを確認してください ( 8 [ページの『サ](#page-21-0) ポートされる DB2 [バージョン』](#page-21-0))。

## 既存のキャプチャー・プログラムの移行のための準備 **(iSeries)**

バージョン 8 より前のキャプチャー・プログラムは、いくつかの保守を実行して移行に 備える必要があります (表 5 を参照してください)。 DataPropagator バージョン 7 を使 用している場合は、PTF を適用する必要があります。 DataPropagator バージョン 5 を 使用している場合は、IBM ソフトウェア・サポートに連絡して、サービス・プロバイダ ーから提供された SAVEFILE をリストアする必要があります。 PTF を適用するかまた は SAVEFILE をリストアすると、キャプチャー・プログラムは置き換わります。

準備されたキャプチャー・プログラムを、保存限度の長さかまたはそれより長く実行し ます。この保守による新しいコードによって、環境の安定度が保証され、時間の経過と ともに CD 表で新しいオーファン行が作成されていかないようにします。オーファン行 とは、UOW 表に対応する行がない、CD 表内の行です。保存限度の整理によって、適 用した保守よりも前に発生したロールバックによって生じた、古いまたは不要なオーフ ァン行が除去されます。

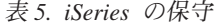

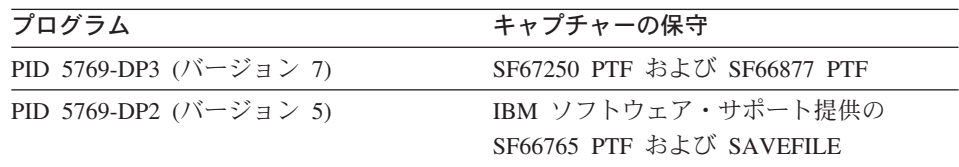

## 一時的共存のためのリモート・アプライ・プログラムの準備 **(iSeries)**

iSeries サーバー上では、すべてのデータが各システムに同時に移行されます。バージョ ン 8 のコンポーネントは、同じシステム上でそれ以前のバージョンとともに作業するこ

とができません。ただし、レプリケーション環境が複数のシステムで構成されている場 合、一度に 1 つのシステムを移行できます。すべてのリモート・システムが移行される 前にレプリケートを継続する必要がある場合、移行予定のないアプライ・プログラムを 準備する必要があります。そうすれば、それらのプログラムはすでに移行済みの新規の バージョン 8 コントロール表で作業できます。詳細については、 14 [ページの『アプラ](#page-27-0) [イ・プログラムの移行前の保守](#page-27-0) (Linux、 UNIX、 Windows、 iSeries、DataJoiner)』を参 照してください。

### **OS/400** バージョン **5** リリース **2** のインストール **(iSeries)**

DB2 DataPropagator for iSeries バージョン 8 は、 OS/400 バージョン 5、リリース 2 (PID 5722-DP4) のライセンス・プログラム・プロダクトとして出荷されます。以前のバ ージョンの DataPropagator for iSeries を使用している場合、既存のレプリケーション環 境に影響を与えることなく、OS/400 V5R2 にアップグレードしながら、バージョン 8 (5722-DP4) をインストールできます。レプリケーション環境は、バージョン 8 に移行 するまでは以前のレベルのままです。バージョン 8 のレプリケーション・コンポーネン トは、ご使用のレプリケーション・コンポーネントを移行するまで使用できません。バ ージョン 8 への移行は、表 6 にリストされているバージョンから行えます。

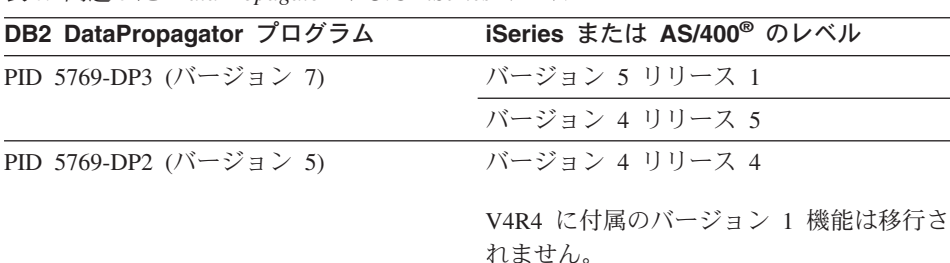

表 *6.* 関連した *DataPropagator* および *iSeries* レベル

オペレーティング・システムを V5R2 にアップグレードする前に、DP2 または DP3 の 必要なすべての PTF を適用してください。 DataPropagator バージョン 8 (PID 5722-DP4) への移行が正常に行われたかを確認するには、移行プロセスを開始する前に バージョン 8 (PID 5722-DP4) の最新の PTF をインストールする必要があります。最 新の情報については、Web サイトの http://www.as400service.ibm.com を参照してくださ  $\mathcal{U}$ 

OS/400 データベース上のキャプチャー・コントロール・サーバーおよびアプライ・コン トロール・サーバーはすべて一緒にバージョン 8 に移行されます。 OS/400 システム用 のコントロール・サーバーを 1 つだけ移行するように選択することはできません。レプ リケーション環境に複数のシステムが関係する場合、それらを段階的にバージョン 8 に 移行できます。

### アナライザーの実行 **(iSeries)**

アナライザー・ツールを実行します (バージョン 8 より前)。作成されたレポートを使 用して、コントロール表内のデータの妥当性検査を行います。問題となる登録セットま たはサブスクリプション・セットがないかどうか判別してください。問題となるものが ある場合、それらを除去するか、移行前に修正します。レプリケーション環境が正しく セットアップされていないにもかかわらず移行を試行する場合、移行は失敗することが あります。

#### バージョン **8** より前のコントロール表の整理 **(iSeries)**

バージョン 8 に移行する前に、既存の CD 表およびアプライ・トレール表から可能な 限り多くのデータを整理します。それらの表を整理すると、すべての移行ステップに要 するスペースと時間が最小限に抑えられます。 CD 表を整理するには、キャプチャーを 使用します。アプライ・トレール (ASN.IBMSNAP\_APPLYTRAIL) 表およびキャプチャ ー・トレース (ASN.IBMSNAP\_TRACE) 表から行を削除するには、 SQL を使用しま す。

## レプリケーションの停止 **(iSeries)**

可能な場合、ソース表の更新を停止し、キャプチャーしたすべての変更をターゲットに 適用できるまで、アプライ・プログラムを実行します。バージョン 8 への移行を開始す る前に、既存のレプリケーション環境にあるすべてのローカルおよびリモートのキャプ チャーおよびアプライ・プログラムを停止する必要があります。バージョン 8 への移行 が完了するまで、登録セットまたはサブスクリプション・セットに対する追加も除去も 行わないでください。

### スペース所要量の判別 **(iSeries)**

バージョン 8 への移行を開始する前に、一時表および作成する新規のバージョン 8 の 表のためのスペースが十分にあることを確認してください。

- v 現行の CD 表で使用されているスペース量の 2 倍です。このスペースは、CD 表の バックアップ・バージョンおよびファイナル・バージョンを保持するために必要とな ります。
- v 現行のレプリケーション・コントロール表で使用されているスペース量の 2 倍で す。このスペースは、移行中にコントロール表のバックアップ・バージョンおよびフ ァイナル・バージョン用に必要となります。

### 現在の環境のバックアップ **(iSeries)**

移行する予定のシステム上にシステム・データをバックアップします。少なくとも ASN ライブラリーおよび CD 表があるライブラリーをバックアップすることが推奨されてい ます。

### **iSeries** サーバーの移行

移行を実行するには、QDP4/QZSNMIG8(STEP1) SQL スクリプトおよび **QZSNMIG8** 移 行プログラムを使用します。これらは iSeries マシン上でローカルに実行します。この セクションのステップが完了すると、バージョン 8 のコントロール表および CD 表が 作成され、古いコントロール表および CD 表がドロップされています。また、バージョ ン 8 のレプリケーション・プログラムが使用可能になり、古いレプリケーション・プロ グラムがドロップされています。

移行プロセスの各ステップの後で、作成されるログ・ファイルを調べて、ステップが正 常に完了したことを確認します。現行のステップが正常に完了した場合に限り、次のス テップに進んでください。

## **QDP4/QZSNMIG8(STEP1) SQL** スクリプトを使用してバックアップ・スキー マを準備する **(iSeries)**

QDP4/QZSNMIG8(STEP1) SQL スクリプトは、移行環境をセットアップするために提供 されています。このスクリプトにより、移行表用のバックアップ・スキーマをカスタマ イズし、移行コントロール表を作成します。

QDP4/QZSNMIG8(STEP1) SQL スクリプトを使用するには、以下のようにします。

- 1. QDP4/QZSNMIG8(STEP1) SQL スクリプトのバックアップ・スキーマをカスタマイ ズします。 デフォルトのスキーマは BACKUP です。これは、移行中にファイルが作成されるデ フォルトの SQL コレクションです。別のスキーマを使用する場合、 BACKUP のす べてのオカレンスを、使用したい新規名に変更します。 SQL スクリプト・コメント に表示されるオカレンスは変更しないでください。
- 2. QDP4/QZSNMIG8(STEP1) SQL スクリプトを実行して、移行コントロール表および バージョン 8 コントロール表のステージド・コピーを作成します。 RUNSQLSTM SRCFILE(QDP4/QZSNMIG8) SRCMBR(STEP1) COMMIT(\*CHG) NAMING(\*SQL)
- 3. スプール・ファイルを表示して、スクリプトが正常に実行されたことを確認します。 スプール・ファイルは CL コマンド RUNSQLSTM によって作成されます。これは スクリプト内のステートメントを実行するために使用されます。スプール・ファイル を表示するには、以下のコマンドを使用します。

DSPSPLF FILE(STEP1) SPLNBR(\*LAST)

エラーまたは警告が出される場合、エラーを修正し、バックアップ・スキーマ内の表 をドロップして、スクリプトを再び実行してください。

重要: 次のステップに進む前に、このステップが正常に完了したことを確認してくださ い。

## **QZSNMIG8 CONDITION** を実行してジャーナルおよびライブラリー名を入手 する **(iSeries)**

バックアップ・ステップの準備として、リモート・ソース表、および非 DB2 リレーシ ョナルのソースおよびターゲット・サーバー名のジャーナル名およびライブラリーを入 手するには、以下のようにします。

1. **QZSNMIG8 CONDITION** コマンドを使用します。

必ず ODP4/OZSNMIG8(STEP1) SOL スクリプトで定義されているバックアップ・ス キーマを使用してください。コマンド構文と使用法については、 40 [ページの](#page-53-0) 『QZSNMIG8: iSeries [の移行プログラム』を](#page-53-0)参照してください。このコマンドによっ て収集された情報は、*backupschema*.IBMSNAP.SUBS\_SET 表に保管され、この情報 は後の移行ステップ時に、バージョン 8 の IBMSNAP.SUBS\_SET 表に移されます。

2. このステップのログ・ファイルの末尾を表示し、QZSNMIG8 が正常に終了したこと を確認します。

EDTF '/TMP/QZSNMIG8.CONDITION.LOG'

このステップが正常に実行されていない場合は、エラーを訂正してコマンドを再試行 します。

重要: 次のステップに進む前に、このステップが正常に完了したことを確認してくださ い。

## **QZSNMIG8 BACKUP** を実行して、既存の **CD** 表およびコントロール表をバ ックアップし、バージョン **8** の表をステージングする **(iSeries)**

QZSNMIG8 移行プログラムを使用して、コントロール・サーバーをバックアップしま す。キャプチャー・コントロール・サーバーとアプライ・コントロール・サーバーは同 時にバックアップされます。ステージングされたバージョン 8 のコントロール表にはデ ータが取り込まれます。

既存の CD およびコントロール表をバックアップして、バージョン 8 の表をステージ ングするには、以下のようにします。

1. **QZSNMIG8 BACKUP** コマンドを使用します。

必ず ODP4/OZSNMIG8(STEP1) SOL スクリプトで定義されているバックアップ・ス キーマを使用してください。コマンド構文と使用法については、 40 [ページの](#page-53-0) 『QZSNMIG8: iSeries [の移行プログラム』を](#page-53-0)参照してください。

2. このステップのログ・ファイルを表示し、QZSNMIG8 が正常に終了したことを確認 します。

EDTF '/TMP/QZSNMIG8.BACKUP.LOG'

このステップが正常に実行されていない場合は、エラーを訂正してコマンドを再試行 します。

重要: 次のステップに進む前に、このステップが正常に完了したことを確認してくださ  $\mathcal{V}^{\lambda}$ 

## **QZSNMIG8 MIGRATION** を実行して、バージョン **8** の **CD** 表およびコント ロール表を作成し、バージョン **8** より前の表をドロップする **(iSeries)**

このステップでは、キャプチャー・コントロール・サーバーおよびアプライ・コントロ ール・サーバーをバージョン 8 に同時に移行し、古いサーバーをドロップします。 OS/400 上の移行コマンドでは、レプリケーション・コントロール表と CD 表のすべて を DB2 DataPropagator for iSeries バージョン 8 で使用されるフォーマットに変換しま す。また、移行により、バージョン 8 のネイティブ・コマンド、キャプチャー・プログ ラム、およびアプライ・プログラムが使用可能になります。さらに、移行により、バー ジョン 8 より前のプロダクトが除去されます。

バージョン 8 の CD 表およびコントロール表を作成し、バージョン 8 より前の CD 表およびコントロール表をドロップするには、以下のようにします。

1. **QZSNMIG8 MIGRATION** コマンドを使用します。

必ず QDP4/QZSNMIG8(STEP1) SQL スクリプトで定義されているバックアップ・ス キーマを使用してください。コマンド構文と使用法については、 40 [ページの](#page-53-0) 『QZSNMIG8: iSeries [の移行プログラム』を](#page-53-0)参照してください。

2. このステップのログ・ファイルを表示し、QZSNMIG8 が正常に終了したことを確認 します。

EDTF '/TMP/QZSNMIG8.MIGRATION.LOG'

このステップが正常に実行されていない場合は、エラーを訂正してコマンドを再試行 します。

重要: レプリケーションを開始する前に、このステップが正常に完了したことを確認し てください。

## バージョン **8** 環境の構成 **(iSeries)**

このセクションでは、バージョン 8 CD およびコントロール表を作成した後で行う必要 のあるステップをリストします。

## バージョン **8** の表の手動による更新および新規のバージョン **8** 機能の活用 **(iSeries)**

移行でバージョン 8 より前の環境から処理できなかったものを手動で更新します (必要 に応じて)。また、新規のバージョン 8 機能を活用できるようにコントロール表を変更 します。詳細については、 20 [ページの『移行後の作業の計画』を](#page-33-0)参照してください。

### **SQL** パッケージの作成およびパッケージへの特権の付与 **(iSeries)**

以下の場合に、SQL パッケージを作成し、特権を付与します。

- v ソース表でリモート・ジャーナリングを使用する場合。
- v ADDDPRSUB または ADDDPRSUBM コマンドを使用してサブスクリプション・セ ットまたはサブスクリプション・セットのメンバーを追加する前。
- アプライ・プログラムおよびレプリケーション・アナライザーが分散レプリケーショ ン環境で作動する場合。

詳細については、「*DB2* レプリケーション・ガイドおよびリファレンス」の第 2 章 『レプリケーションの設定』の『キャプチャー・プログラムおよびアプライ・プログラ ムのセットアップ (OS/400)』を参照してください。

### レプリケーションの開始 **(iSeries)**

新規のレプリケーション・センターまたはネイティブの OS/400 コマンドのいずれかを 使用して、バージョン 8 のキャプチャーおよびアプライ・プログラムを開始します。バ ージョン 8 では、プログラムを任意の順序で開始できます。バージョン 8 のキャプチ ャーおよびアプライ・プログラムの動作の詳細については、「*DB2* レプリケーション・ ガイドおよびリファレンス」を参照してください。

### フォールバックを使用してバージョン **8** より前の **iSeries** 環境をリストアする

**QZSNMIG8 MIGRATION** コマンドが失敗した場合、またはバージョン 8 より前のテス ト環境をリストアする場合は、 **QZSNMIG8 FALLBACK** コマンドを使用します。

iSeries プラットフォームでは、**fallback** コマンドにより、 DataPropagator for iSeries の前のバージョン、5769DP2 または 5769DP3 にリストアされます。 **fallback** コマン ドを使用した後で、 CD 表およびレプリケーション・コントロール表を含む、バージョ ン 8 より前のプログラム・プロダクトがリストアされます。バージョン 8 プロダクト (5722-DP4) はシステム上に残りますが、使用することはできません。

重要: 移行後にキャプチャーまたはアプライ・プログラムを実行し、その後で **fallback** コマンドを使用する場合、フォールバック後のコントロール表の値は、ソース表および ターゲット表の値と矛盾することがあります。 **fallback** コマンドは、移行の開始時に バックアップされた値をリストアするだけです。

バージョン 8 より前の iSeries 環境にフォールバックするには、以下のようにします。

1. **QZSNMIG8 FALLBACK** コマンドを使用します。

必ず QDP4/QZSNMIG8(STEP1) SQL スクリプトで定義されているバックアップ・ス キーマを使用してください。コマンド構文と使用法については、 40 [ページの](#page-53-0) 『QZSNMIG8: iSeries [の移行プログラム』を](#page-53-0)参照してください。

2. このステップのログ・ファイルを表示し、QZSNMIG8 が正常に終了したことを確認 します。

## <span id="page-53-0"></span>**iSeries** 移行環境のクリーンアップ

バージョン 8 より前の環境にフォールバックする必要がないことが確実であれば、移行 バックアップ・スキーマ表を除去することができます。以下に例を示します。

DLTLIB *bkschema*

ここで *bkschema* は、移行で使用されるバックアップ・スキーマです。 (メッセージ CPA7025 が表示される場合は、'I' で応答してください。)

さらに、保管ファイル QDP4/QDPRLIB も除去します。以下に例を示します。 DLTF QDP4/QDPRLIB

## **QZSNMIG8: iSeries** の移行プログラム

**QZSNMIG8** プログラムを使用して、iSeries サーバーに対する 4 つの移行コマンドを実 行します。  $\blacktriangleright$ 

**EXAMPLE 2011 QDP4/QZSNMIG8 Parm(** - *command* 

*bkschema*

表 *7. QZSNMIG8* コマンド・パラメーター定義 *(OS/400* 用*)*

| command | 移行コマンドによって実行されるアクションを、以下のように指定し |
|---------|---------------------------------|
|         |                                 |

#### **CONDITION**

パラメーター 定義およびプロンプト

リモート・ソース表の OS/400 ジャーナルおよびライブラリー名 を入手し、それらを BACKUP ライブラリー内の移行コントロー ル表に配置します。

#### **BACKUP**

キャプチャー・コントロール・サーバーとアプライ・コントロー ル・サーバーの両方にある既存の (バージョン 8 より前の) レ プリケーション・コントロール表をバックアップします。また、 両方のサーバーのステージド・バージョン 8 の表にデータを取 り込みます。

#### **MIGRATION**

キャプチャー・コントロール・サーバーとアプライ・コントロー ル・サーバーの両方のための、新規のバージョン 8 コントロー ル表を作成します。ステージド・バージョン 8 の表からのデー タを使用して、これらの新規の表にデータを取り込みます。ま た、古いレプリケーション表およびプロダクトを除去します。

#### **FALLBACK**

バージョン 8 より前のコントロール表のバックアップ・コピー からデータを移動し、それをバージョン 8 より前のレプリケー ション・コントロール表に入れます。また、移行中に作成された バージョン 8 のコントロール表をドロップします。

*bkschema* レプリケーション移行コントロール表を含むライブラリーであるスキ ーマを指定します。

#### **BACKUP** (デフォルト)

移行コントロール表は BACKUP ライブラリー内にあります。

スキーマを引用符で区切って、大文字小文字を保持します。そう しないと、大文字に変換されます。

### 使用上の注意

**QZSNMIG8** コマンドを実行する前に QDP4/QZSNMIG8(STEP1) SQL commandを実行す る必要があります。スクリプト内のバックアップ・スキーマを変更した場合、 **QZSNMIG8** コマンドの実行時にバックアップ・スキーマの値を指定する必要がありま す。

### **QZSNMIG8** の例

以下の例は、**QZSNMIG8** コマンドを使用する 2 つの方法を示します。

### 例 **1**

QDP4/QZSNMIG8(STEP1) SQL スクリプトはデフォルト・スキーマ BACKUP で実行さ れたと想定して、キャプチャー・コントロール・サーバーおよびアプライ・コントロー ル・サーバーの両方で、既存の (バージョン 8 より前の) レプリケーション・コントロ ール表を移行するには、以下のようにします。

CALL QDP4/QZSNMIG8 PARM(MIGRATION)

### 例 **2**

QDP4/QZSNMIG8(STEP1) SQL スクリプトはカスタマイズ・スキーマ BKSCHEMA で 実行されたと想定して、キャプチャー・コントロール・サーバーおよびアプライ・コン トロール・サーバーの両方で、既存の (バージョン 8 より前の) レプリケーション・コ ントロール表を移行するには、以下のようにします。

CALL QDP4/QZSNMIG8 PARM(MIGRATION BKSCHEMA)

# <span id="page-56-0"></span>第 **5** 章 **z/OS** サーバーのバージョン **8** への移行

このセクションでは、z/OS サーバーをバージョン 8 のレプリケーションに移行する方 法を説明します。この章の手順に従う前に、標準的な移行プロセスを理解し、移行を計 画し、z/OS サーバーの移行のためのチェックリスト ( 28 ページの『z/OS [サーバーの移](#page-41-0) [行のチェックリスト』](#page-41-0)) を検討しておく必要があります。

#### **z/OS** サーバーの移行の準備

このセクションでは、z/OS サーバーの移行の前提条件を説明しています。

重要: 先に進む前に、DB2 のレベルが正しいことを確認してください ( 8 [ページの『サ](#page-21-0) [ポートされる](#page-21-0) DB2 バージョン』)。

## 既存のキャプチャー・プログラムの移行のための準備 **(z/OS)**

バージョン 8 より前のキャプチャー・プログラムは、いくつかの保守を実行して移行に 備える必要があります (表 8を参照してください)。

表 *8. z/OS* 上でのキャプチャー・プログラムの保守

| プログラム                                                     | キャプチャーの保守 |
|-----------------------------------------------------------|-----------|
| DB2 DataPropagator for OS/390 バージョン 6 PTF UQ57528 またはそれ以降 |           |
| DB2 DataPropagator for OS/390 バージョン 7 PTF UQ57529 またはそれ以降 |           |

準備済みのキャプチャー・プログラムを実行して、キャプチャー・プログラムを停止し ます。移行する前に、asn.ibmsnap\_register.cd\_old\_synchpoint<>NULL で GLOBAL\_RECORD=Y であることを確認してください。

重要: キャプチャー・プログラムの取り消しには、Cancel コマンドを使用しないでくだ さい。キャプチャー・プログラムを通常の方法で停止するのではなく、取り消した場 合、IBMSNAP\_WARM\_START 表は空になり、asn.ibmsnap\_register.cd\_old\_synchpoint 列 の値は更新されません。さらに、キャプチャー・プログラムをコールド・スタートする と、cd\_old\_synchpoint の値はヌルにリセットされます。キャプチャー・プログラムを再 始動して再実行し、移行を続行する前にこの列の新規値を計算する必要があります。

また、CD 表にオーファン行がないことを確認する必要もあります。オーファン行と は、IBMSNAP UOW 表に対応する行がない、CD 表内の行で、コミットまたはロール バックされていないトランザクションからものではありません。オーファン行が CD 表 内にない場合、グローバル行内の CD OLD SYNCHPOINT 値がそのソース・サーバー で最も古いオーファン行のログ・シーケンス番号 (lsn) になります。バージョン 8 のキ

ャプチャー・プログラムは、DB2 ログを読み取るための開始点として、グローバル行の CD\_OLD\_SYNCHPOINT 値を使用します。 CD\_OLD\_SYNCHPOINT がオーファン行に 属する場合、lsn はキャプチャーの開始点として適切なものとなるように、時間をさか のぼります。すべてのオーファンを除去するには、以下のステップに従います。

1. CD\_OLD\_SYNCHPOINT 値を、IBMSNAP\_REGISTER 表のグローバル行内の IBMSNAP\_SYNCHPOINT 値と比較します。

CD\_OLD\_SYNCHPOINT 値がかなり低い場合は、次のステップを継続します。そう でない場合は、『サーバーを移行する順序および必要に応じてアプライの共存のため の保守をインストールする順序の決定 (z/OS)』に進みます。

- 2. CD 表および IBMSNAP UOW 表を検討して、行がオーファン行でないかどうか調 べます。 CD 表内の行の IBMSNAP UOWID 値が IBMSNAP UOW 表の IBMSNAP\_UOWID 列にない場合、およびその行が非コミット・トランザクションに 属していない場合は、CD 表から行を除去します。
- 3. バージョン 8 より前のキャプチャー・プログラムを開始します。
- 4. キャプチャー・プログラムを停止して、CD\_OLD\_SYNCHPOINT の新規値を作成し ます。

## サーバーを移行する順序および必要に応じてアプライの共存のための保守をイ ンストールする順序の決定 **(z/OS)**

分散レプリケーション環境をバージョン 8 に同時に移行できない場合、レプリケーショ ン・サーバーを必ず適切な順序で移行する必要があります。バージョン 8 のアプライ・ プログラムは、キャプチャー・コントロール・サーバーとアプライ・コントロール・サ ーバーの両方で新旧のコントロール表を処理できます。

Windows、UNIX、DataJoiner、または iSeries で、バージョン 8 のキャプチャー・コン トロール表と共存する必要のある、バージョン 8 より前のリモート・アプライ・コント ロール・サーバーがある場合、それらのサーバー上でアプライ・プログラムに適切な保 守が適用されていることを確認してください。必要な保守の詳細については、 14 [ページ](#page-27-0) [の『アプライ・プログラムの移行前の保守](#page-27-0) (Linux、 UNIX、 Windows、 iSeries、[DataJoiner\)](#page-27-0)』を参照してください。

重要: 異なるバージョンのレプリケーション・コントロール表が存在する環境で複製す ることは、一時的であることを意図しています。このような共存により移行中に柔軟性 が得られるため、すべてのサーバーをバージョン 8 に一度に移行する必要がなくなりま す。このような環境では、長期間レプリケーションを行わないでください。

### アナライザーの実行 **(z/OS)**

ワークステーションからアナライザー・ツールを実行します (バージョン 8 より前)。 作成されたレポートを使用して、コントロール表内のデータの妥当性検査を行います。 問題となる登録セットまたはサブスクリプション・セットがないかどうか判別してくだ

さい。問題となるものがある場合、それらを除去するか、移行前に修正します。レプリ ケーション環境が正しくセットアップされていないにもかかわらず移行を試行する場 合、移行は失敗することがあります。

### バージョン **8** より前のコントロール表の整理 **(z/OS)**

バージョン 8 に移行する前に、既存の CD 表、UOW 表、およびその他の表から可能 な限り多くのデータを整理します。

- v Capture prune コマンドを発行して、CD 表および IBMSNAP\_UOW 表を整理しま す。
- v SQL を使用して、IBMSNAP\_APPLYTRAIL 表および IBMSNAP\_TRACE 表から行を 削除します。

これらの表を整理すると、すべての移行ステップに要するスペースと時間が最小限に抑 えられます。

## レプリケーションの停止 **(z/OS)**

可能な場合、ソース表の更新を停止し、キャプチャーしたすべての変更をターゲットに 適用できるまで、アプライ・プログラムを実行します。バージョン 8 への移行を開始す る前に、既存のレプリケーション環境にあるすべてのローカルおよびリモートのキャプ チャーおよびアプライ・プログラムを停止する必要があります。バージョン 8 への移行 が完了するまで、登録セットまたはサブスクリプション・セットに対する追加も除去も 行わないでください。

### 現在の環境のバックアップ **(z/OS)**

サブシステムをバージョン 8 のレプリケーションに移行する前に、DB2 コピー・ユー ティリティーを使用して、キャプチャー・コントロール・サーバーとアプライ・コント ロール・サーバーのイメージ・コピーを作成することが推奨されています。何らかの理 由で前のバージョンのレプリケーションに戻す必要があり、フォールバックが機能しな い場合、バックアップ・コピーを使用してレプリケーションをリカバーできます。

### **z/OS** サーバーの移行

移行を実行するには、SASNSAMP データ・セット内の以下のサンプルを使用します。

- v ASNMIGZD サンプル・スクリプトは、バックアップ・スキーマで移行コントロール 表を作成します。
- v ASNMIG1D サンプル・ジョブは、ASNMIGZD サンプル・スクリプトを実行します。
- v ASNBNDMU サンプル・ジョブは、移行プログラムをバインドします。
- v ASNMIG2C サンプル・ジョブは、アプライ・コントロール・サーバー上でアプラ イ・コントロール表をバックアップします。
- v ASNMIG2S サンプル・ジョブは、キャプチャー・コントロール・サーバー上でキャ プチャー・コントロール表をバックアップします。
- v ASNMIG3C サンプル・ジョブは、アプライ・コントロール・サーバーを移行しま す。
- v ASNMIG3S サンプル・ジョブは、キャプチャー・コントロール・サーバーを移行し ます。

通常、サンプルをカスタマイズし、それを DB2 サブシステムでローカルに実行しま す。リモート DataJoiner および iSeries サーバーで複製する場合、ワークステーション から **asnmig4c** プログラムも実行します。

移行プロセスの各ステップの後で、作成されるジョブ出力を調べて、ステップが正常に 完了したことを確認します。現行のステップが正常に完了した場合に限り、次のステッ プに進んでください。このセクションのステップが完了すると、バージョン 8 のコント ロール表が作成されています。

重要: 継続する前に、 43 ページの『z/OS [サーバーの移行の準備』の](#page-56-0)ステップをお読み になり、それを必ず完了してください。

## **ASNMIGZD** スクリプトをカスタマイズし、**ASNMIG1D** サンプル・ジョブを実 行して移行コントロール表を作成する **(z/OS)**

サーバーの移行を始める前に ストレージ・グループ、データベース、および表スペース が存在すること、および表スペースが移行時に作成される表をすべて保持できる大きさ であることを確認する必要があります<sup>2</sup> 。サブシステムごとにこれらのステップを 1 回 行う必要があります。

サンプル・スクリプト、ASNMIGZD は、移行コントロール表、および推奨される表ス ペースとデータベースの作成を助ける目的で提供されています。

移行コントロール表を作成するには、以下のようにします。

1. ASNMIGZD スクリプトをカスタマイズします。

スクリプト内のストレージ・グループを更新します。ストレージ・グループが存在し ない場合、スクリプトを実行する前に作成してください。

移行コントロール表のデフォルトのスキーマは BACKUP です。移行を実行するユー ザーには、サブシステムに対する SYSADM 権限が必要です。そうしないと、誤っ たスキーマを持つビューが移行されます。別のスキーマを使用する場合、スクリプト 内の BACKUP のすべてのオカレンスを変更します。バックアップ・スキーマは 8 文字以下の英数字のストリングにすることができ、シンボルまたは組み込みブランク が含まれないようにしてください。常に大文字に変換されます。

スクリプト内のセクションのコメントを外して、推奨されるデータベースおよび表ス ペースを作成します。 (推奨される表スペースおよびデータベースは、 47 [ページの](#page-60-0) [表](#page-60-0) 9 に示されています。) スクリプトにデータベースおよび表スペースを作成され

<sup>2.</sup> 作成される表の詳細については、 1 ページの『第 1 [章 標準的な移行プロセスの概要』を](#page-14-0)参照してください。

<span id="page-60-0"></span>る代わりに、既存のものを使用することができます。既存のデータベースおよび表ス ペースを使用する場合、正しいデータベースおよび表スペースを参照するようにスク リプトを必ず変更してください。表スペースを作成する際に、STOGROUP、 PRIQTY、SECQTY、BUFFERPOOL、CCSID、および SEGSIZE などの表スペース・ パラメーターを組み込みます。また、表スペースの環境に適するパラメーターを指定 した CREATE DATABASE も組み込んでください。

2. ASNMIG1D サンプル・ジョブをカスタマイズして、実行します。

表 *9.* サーバーに推奨される表スペースおよびデータベース *(z/OS)*

|                 | 表スペース データベース    | 説明                                                                                                    |
|-----------------|-----------------|----------------------------------------------------------------------------------------------------|
| <b>BACKUPTS</b> | <b>BACKUPDB</b> | BACKUPTS 表スペースは、以下の表を保持できる大き<br>さでなければなりません。                                                                                      |
|                 |                 | • 移行コントロール表 (bkschema.ibmsnap_migration,)1                                                                                        |
|                 |                 | • バージョン 8 より前のレプリケーション・コントロ<br>ール表 (bkschema.ibmsnap_register, ) のコピー2<br>• バージョン 8 より前の CD 表 (bkschema.b0, ) の<br>$71^{\circ}-3$ |
|                 |                 | BACKUPTS 表スペースのバッファー・プールは、 CD<br>表に関連した最大の表スペース・バッファー・プール<br>を収容できる大きさでなければなりません。                                                 |

ジョブ・カードおよび DB2 サブシステム名を適宜変更し、 ASNMIG1D を実行し て、ASNMIGZD スクリプトを実行します。

表 *9.* サーバーに推奨される表スペースおよびデータベース *(z/OS) (*続き*)*

|              | 表スペース データベース  | 説明                                                                                           |
|--------------|---------------|----------------------------------------------------------------------------------------------|
| <b>ROWTS</b> | <b>DPROPR</b> | ステージド・バージョン 8 コントロール表の ROWTS<br>表スペースは、以下の行を保持できる大きさでなけれ<br>ばなりません。このため、行ロッキングが推奨されて<br>います。 |
|              |               | • bkschema.ibmsnv8_register                                                                  |
|              |               | bkschema.ibmsnv8_capschema<br>$\bullet$                                                      |
|              |               | • bkschema.ibmsnv8_pruncntl                                                                  |
|              |               | bkschema.ibmsnv8_prune_set<br>٠                                                              |
|              |               | bkschema.ibmsnv8_signal<br>٠                                                                 |
|              |               | bkschema.ibmsny8 subs set                                                                    |
|              |               | bkschema.ibmsnv8_subs_event<br>٠                                                             |
|              |               | bkschema.ibmsny8_applytrail<br>$\bullet$                                                     |
|              |               | • bkschema.ibmsnv8_applytrace                                                                |
|              |               | • bkschema.ibmsnv8_appparms                                                                  |
|              |               | ファイナル・バージョン 8 コントロール表の表スペー<br>スは、以下の行を保持できる大きさでなければなりま<br>せん。このため、行ロッキングが推奨されています。           |
|              |               | • bkschema.ibmsnap_appparms を経由した<br>bkschema.ibmsnap_register                               |

表 *9.* サーバーに推奨される表スペースおよびデータベース *(z/OS) (*続き*)*

|               | 表スペース データベース  | 説明                                    |
|---------------|---------------|---------------------------------------|
| <b>PAGETS</b> | <b>DPROPR</b> | ステージド・バージョン 8 コントロール表の PAGETS         |
|               |               | 表スペースは、以下の行を保持できる大きさでなけれ              |
|               |               | ばなりません。このため、ページ・ロッキングが推奨              |
|               |               | されています。                               |
|               |               | • bkschema.ibmsnv8_restart            |
|               |               | • bkschema.ibmsnv8_captrace           |
|               |               | • bkschema.ibmsnv8_capparms           |
|               |               | • bbkschema.ibmsnv8_capmon            |
|               |               | • bkschema.ibmsnv8_prune_lock         |
|               |               | • bkschema.ibmsnv8 subs membr         |
|               |               | • bkschema.ibmsnv8_subs_cols          |
|               |               | • bkschema.ibmsnv8_subs_stmts         |
|               |               | • bkschema.ibmsnv8_compensate         |
|               |               | ファイナル・バージョン 8 コントロール表の表スペー            |
|               |               | スは、以下の行を保持できる大きさでなければなりま              |
|               |               | せん。このため、ページ・ロッキングが推奨されてい              |
|               |               | ます。                                   |
|               |               | • bkschema.ibmsnap_compensate を経由した   |
|               |               | bkschema.ibmsnap_restart              |
| <b>UOWTS</b>  | <b>DPROPR</b> | この表スペースは、以下の表を保持できる大きさでな              |
|               |               | ければなりません。                             |
|               |               | • ステージド UOW コントロール表                   |
|               |               | $(bkschema.ibmsnv8_uow)^2$            |
|               |               | • ファイナル UOW コントロール表                   |
|               |               | $(\text{asn.} \text{ibmsnap\_uow})^2$ |

注:

1 移行コントロール表のサイズは、レプリケーション環境によって異なります。サイズを 決定する項目として、登録の数、サブスクリプションの数、登録済み表の列の数、コン トロール表および CD 表で定義されている索引とビューがあります。

2 これらの表に必要なスペースを見積もる際には、既存のコントロール表のサイズを指針 として使用してください。

3 これらの表に必要なスペースを見積もる際には、既存の CD 表のサイズを指針として 使用してください。

ファイナル・バージョン 8 CD の表は、常に バージョン 8 より前の CD 表が入って いる表スペースに置かれます。

## **ASNBNDMU** サンプル・ジョブを使用して移行プログラムをバインドする **(z/OS)**

ASNMIG8 移行プログラムをバインドするには、以下のようにします。

1. サンプル・ジョブ ASNBNDMU を編集します。

ジョブ・カードおよび DB2 サブシステム名を適宜変更します。

- 2. サンプル・ジョブ ASNBNDMU を実行します。
- 3. サブシステムごとにステップ 1 から繰り返します。

## **z/OS** アプライ・コントロール・サーバーを移行する前に **asnmig4c** を **iSeries** ソースあるいは **DataJoiner** ソースまたはターゲットとともに使用す る

**asnmig4c** プログラムは、DataJoiner および iSeries サーバーから、バージョン 8 の IBMSNAP SUBS SET 表に必要な情報を収集します。プログラムは、バージョン 8 よ り前の IBMSNAP\_SUBS\_SET 表にあるすべてのキャプチャー・コントロール・サーバ ーおよびターゲット・サーバーに接続します。 **asnmig4c** を、V8 レプリケーション・ センターがインストールされているワークステーションから実行して、構成が必要なデ ータベース接続の数を制限することが推奨されています。

**asnmig4c** を実行する前に、z/OS ロケーション名をカタログする必要があります。ま た、暗号化パスワード・ファイルをセットアップして、プログラムがすべてのリモー ト・キャプチャー・コントロール・サーバーおよびターゲット・サーバー (オプション で、アプライ・コントロール・サーバー) に接続できるようにする必要もあります。

**asnmig4c** を使用するには、以下のようにします。

- 1. Windows または UNIX システムから、z/OS ロケーション名をカタログします。 「DB2 コマンド解説書」で説明されているとおり、カタログ DCS データベース、 カタログ・ノード、およびカタログ・データベース・コマンドを使用します。
- 2. 暗号化パスワード・ファイルをセットアップします。
	- a. DB2 バージョン 8 を、パスワード・ファイルを作成する UNIX または Windows ワークステーションにインストールしたことを確認します。
	- b. **asnpwd** コマンドを使用して新規パスワード・ファイルを作成します。 asnpwd init asnpwd.aut というファイルが作成されます。 **asnmig4c** の場合:
		- v パスワード・ファイル asnpwd.aut のデフォルト名を使用する必要がありま す。
- v パスワード・ファイルを、**asnmig4c** が実行されるディレクトリーに保管する 必要があります。
- c. asnpwd.aut ファイルにエントリーを追加します。キャプチャー・コントロール・ サーバーおよびターゲット・サーバーごとに 1 つのエントリーを追加します。オ プションで、アプライ・コントロール・サーバーのエントリーを追加します。た とえば、以下のコマンドを使用して、ユーザー ID (oneuser) とそのパスワード (mypwd) 用のエントリーを 1 つ追加します。ユーザー ID には、db2db データ ベースにアクセスする接続特権が必要です。

asnpwd ADD ALIAS db2db ID oneuser PASSWORD mypwf

3. **asnmig4c** コマンドを実行し、出力をファイルにリダイレクトします。

指定するバックアップ・スキーマは、移行コントロール表を作成する ASNMIGZD スクリプトで使用されたスキーマと一致しなければなりません。 **asnmig4c** コマン ド構文と使用法については、 56 ページの『asnmig4c: [条件付けプログラム](#page-69-0) (z/OS)』 を参照してください。

asnmig4c db mydb on control server using schema backup for backup > asnmig4c.out

4. コマンド出力ファイルを調べて、コマンドが正常に完了したことを確認します。

## サンプル・ジョブを実行して、レプリケーション・サーバー用の既存のコント ロール表をバックアップする **(z/OS)**

**asnmig8 backup** コマンドは、キャプチャー・コントロール・サーバー上で CD 表と コントロール表を、またアプライ・コントロール・サーバー上でコントロール表をバッ クアップします。このコマンドは、レプリケーション環境内のそれぞれのキャプチャ ー・コントロール・サーバーおよびアプライ・コントロール・サーバーごとに 1 回実行 する必要があります。コマンドを実行するために、以下の 2 つのサンプル・ジョブが提 供されています。

- v ASNMIG2C は、**asnmig8 backup** コマンドを実行して、アプライ・コントロール・ サーバー上でアプライ・コントロール表をバックアップします。
- v ASNMIG2S は、**asnmig8 backup** コマンドを実行して、キャプチャー・コントロー ル・サーバー上でキャプチャー・コントロール表をバックアップします。

**asnmig8 backup** を実行するには以下のようにします。

1. ASNMIG2C または ASNMIG2S スクリプトを適宜カスタマイズします。

ジョブ・カードおよび DB2 サブシステム名を適宜変更します。

スクリプト内のバックアップ・スキーマは、移行コントロール表を作成する ASNMIGZD スクリプトで使用されたスキーマと一致しなければなりません。コマン ド構文と使用法については、 57 ページの『asnmig8: [移行プログラム](#page-70-0) (z/OS)』を参照 してください。

2. ジョブ出力を調べて、コマンドが正常に完了したことを確認します。

重要: 次のステップに進む前に、このコマンドが正常に完了したことを確認してくださ い。

## サンプル・ジョブを実行して、レプリケーション・サーバー用の既存のコント ロール表を移行する **(z/OS)**

**asnmig8 migration** コマンドは、キャプチャー・コントロール・サーバー上で CD 表 とコントロール表を、またアプライ・コントロール・サーバー上でコントロール表を移 行します。このコマンドは、レプリケーション環境内のそれぞれのキャプチャー・コン トロール・サーバーおよびアプライ・コントロール・サーバーごとに 1 回実行する必要 があります。コマンドを実行するために、以下の 2 つのサンプル・ジョブが提供されて います。

- 1. ASNMIG3C は、**asnmig8 migration** コマンドを実行して、アプライ・コントロー ル・サーバー上でアプライ・コントロール表を移行します。
- 2. ASNMIG3S は、**asnmig8 migration** コマンドを実行して、キャプチャー・コント ロール・サーバー上でキャプチャー・コントロール表を移行します。

**asnmig8 migration** コマンドを実行するには以下のようにします。

- v ASNMIG3C または ASNMIG3S スクリプトを適宜カスタマイズします。 ジョブ・カードおよび DB2 サブシステム名を適宜変更します。 スクリプト内のバックアップ・スキーマは、移行コントロール表を作成する ASNMIGZD スクリプトで使用されたスキーマと一致しなければなりません。コマン ド構文と使用法については、 57 ページの『asnmig8: [移行プログラム](#page-70-0) (z/OS)』を参照 してください。
- v ジョブ出力を調べて、コマンドが正常に完了したことを確認します。

重要: レプリケーションを開始する前に、このコマンドが正常に完了したことを確認し てください。

## バージョン **8** 環境の構成 **(z/OS)**

このセクションでは、レプリケーションのキャプチャー・コントロール・サーバー、ア プライ・コントロール・サーバー、またはその両方を移行した後で行う必要のあるステ ップをリストします。

## バージョン **8** の表の手動による更新および新規のバージョン **8** の機能の活用 **(z/OS)**

移行でバージョン 8 より前の環境から処理できなかったものを手動で更新します (適 宜)。また、新規のバージョン 8 機能を活用できるようにコントロール表を変更しま す。詳細については、 20 [ページの『移行後の作業の計画』を](#page-33-0)参照してください。

移行後にバージョン 8 の表に対する付与を作成するには、以下のようにします。

1. BACKUP.GRANTS 表から選択して、結果をファイルに出力します。 z/OS で実行している場合は、SPUFI または DSNTEP2 を使用します。 DB2 UDB for UNIX バージョン 8 から実行し、z/OS に接続している場合は、以下 のように入力します。

db2 -x 'SELECT \* FROM BACKUP.GRANTS' > grants.sql

2. 出力ファイルを実行して、該当するバージョン 8 の表に対する付与を作成します。 z/OS で実行している場合は、SPUFI または DSNTEP2 を使用します。

DB2 UDB for UNIX バージョン 8 から実行し、z/OS に接続している場合は、以下 のように入力します。

db2 -tvf grants.sql

スクリプトにより、バージョン 8 の CD 表および該当するバージョン 8 のレプリ ケーション・コントロール表に対する付与が作成されます。スクリプトは、バージョ ン 8 で新規の表、またはバージョン 8 への移行時に名前が変更された表の付与は作 成しません。

- 3. バージョン 8 のレプリケーションへの移行時に名前が変更されたレプリケーション 表に適する付与を作成します。 BACKUP.GRANTS 表にある、以下の移行前の同等 の表のための付与情報を再利用できます。
	- IBMSNAP\_CAPPARMS (BACKUP.GRANTS 表の IBMSNAP\_CCPPARMS)
	- IBMSNAP CAPTRACE (BACKUP.GRANTS 表の IBMSNAP TRACE)
	- v IBMSNAP\_RESTART (BACKUP.GRANTS 表の IBMSNAP\_WARM\_START)
- 4. バージョン 8 で新規のレプリケーション・コントロール表に適する付与を作成しま す。
	- IBMSNAP APPENO
	- IBMSNAP APPLYTRACE
	- v IBMSNAP\_APPPARMS
	- IBMSNAP CAPMON
	- IBMSNAP\_CAPSCHEMAS
	- v IBMSNAP\_PRUNE\_SET
	- IBMSNAP SIGNAL

### レプリケーションの開始 **(z/OS)**

新規のレプリケーション・センターまたはご使用のオペレーティング・システムのシス テム・コマンドのいずれかを使用して、バージョン 8 のキャプチャーおよびアプライ・ プログラムを開始します。バージョン 8 では、プログラムを任意の順序で開始できま す。デフォルトでは、キャプチャー開始パラメーターは warmsi に設定されています。 この新規の開始パラメーターは、プログラムが最初に初期化されたときを除いて、キャ プチャー・プログラムが常にウォーム・スタートを行うようにします。キャプチャー・

プログラムは、移行後にコールド・スタートに切り替えるのではなくウォーム・スター トを行います。これは、バージョン 8 より前のキャプチャー・プログラムが準備されて いるためです。

バージョン 8 のキャプチャーおよびアプライ・プログラムの動作の詳細については、 「*DB2* レプリケーション・ガイドおよびリファレンス」を参照してください。

## フォールバックを使用して、バージョン **8** より前の **z/OS** 環境をリストアする

**asnmig8 migration** コマンドが失敗した場合、またはバージョン 8 より前のテスト環 境をリストアする場合は、 **asnmig8 fallback** コマンドを使用します。バージョン 8 のコントロール表はドロップされ、バージョン 8 より前のコントロール表がバックアッ プ表からリストアされます。コマンドは、リストアしたいそれぞれのキャプチャー・コ ントロール・サーバーおよびアプライ・コントロール・サーバーごとに 1 回実行する必 要があります。 z/OS サーバーでは、**fallback** コマンドにより、以前の DB2 DataPropagator for OS/390 プロダクトがリストアされます。 DB2 DataPropagator for z/OS Version 8 はシステムにそのまま残りますが、バージョン 8 に移行するまで使用 できません。

ASNMIGFB サンプルを使用してコマンドを実行できます。このサンプルを使用して、 両方のサーバーを同時にフォールバックしたり、一度に一方をフォールバックできま す。

重要: 移行後にキャプチャーまたはアプライ・プログラムを実行し、その後で **fallback** コマンドを使用する場合、フォールバック後のコントロール表の値は、ソース表および ターゲット表の値と矛盾することがあります。 **fallback** コマンドは、移行の開始時に バックアップされた値をリストアするだけです。

バージョン 8 より前の表をフォールバックするには、以下のようにします。 **asnmig8 migration** コマンドを実行するには、以下のようにします。

1. ASNMIGFB サンプルを適宜カスタマイズします。

ジョブ・カードおよび DB2 サブシステム名を適宜変更します。

スクリプト内のバックアップ・スキーマは、移行コントロール表を作成する ASNMIGZD スクリプトで使用されたスキーマと一致しなければなりません。コマン ド構文と使用法については、 57 ページの『asnmig8: [移行プログラム](#page-70-0) (z/OS)』を参照 してください。

- 2. ジョブ出力を調べて、コマンドが正常に完了したことを確認します。
- 3. コントロール表に対する付与をリストアします。

DB2 UDB for UNIX バージョン 8 から実行し、z/OS に接続している場合は、以下 のように入力します。

a. BACKUP.GRANTS 表から選択して、結果をファイルに出力します。 db2 -x 'SELECT \* FROM BACKUP.GRANTS' > grants.sql

b. 出力ファイルを実行して、付与をリストアします。 db2 -tvf grants.sql

z/OS で実行している場合は、以下のようにします。

- a. SPUFI または DSNTEP2 を使用して BACKUP.GRANTS 表から選択し、ファイ ルに出力します。
- b. SPUFI または DSNTEP2 を使用して出力ファイルを実行します。

重要: レプリケーションを開始する前に、このコマンドが正常に完了したことを確認し てください。

### **z/OS** 移行環境のクリーンアップ

バージョン 8 より前の環境にフォールバックしないことが確実であれば、バージョン 8 より前の表の移行コントロール表、一時コピー、およびステージド・バージョン 8 の表 を除去することができます。バックアップ・スキーマ内の表を個別にドロップするか、 他の表がなければ表スペースまたはデータベース全体をドロップできます。

重要: ファイナル V8 の表は、別のステージド V8 の表のセットと同じ 表スペースに 置かれています。そのため、ステージド・バージョン 8 の表をその表スペースから個別 に除去する必要があります。

バージョン 8 より前の表の移行コントロール表およびバックアップ・コピーをドロップ するには、以下のようにします。

DROP DATABASE *backupdb*

ここで、*backupdb* は、バージョン 8 より前の表および移行コントロール表のコピー用 に ASNMIGZD コントロール表スクリプトで作成されたデータベースです。

選択した表を PAGETS、ROWTS、および UOWTS 表スペースから個別にドロップする には、以下のようにします。

DROP TABLE *bkschema*.IBMSNAP\_*xxxx*

ここで、

- v *bkschema* は、ASNMIGZD スクリプトからのバックアップ・スキーマです。
- v IBMSNAP\_*xxxx* は、ステージド V8 のコントロール表の名前です (たとえば、 REGISTER)。

## <span id="page-69-0"></span>**asnmig4c:** 条件付けプログラム **(z/OS)**

iSeries キャプチャー・コントロール・サーバーあるいは DataJoiner キャプチャー・コン トロール・サーバーまたはターゲット・サーバーを使用する場合、アプライ・コントロ ール・サーバーを移行する際には、**asnmig4c** コマンドを使用します。このコマンド を、DB2 Universal Database バージョン 8 がインストールされている UNIX または Windows システムから実行してください。バージョン 8 のレプリケーション・センタ ーが配置されているシステムから実行することが推奨されています。

このコマンドを実行する前に、 **asnpwd** コマンドを使用して暗号化パスワード・ファ イルをセットアップし、ワークステーションから z/OS サブシステムをカタログしてく ださい。

**asnmig4c** コマンドの構文は以下のとおりです。

**asnmig4c db** *dbname* **on control server using schema** *bkschema* **for backup** [**user** *userid* **using** *password*]

表 *10. asnmig4c* コマンド・パラメーター定義

| パラメーター値         | 定義                                                                          |
|-----------------|-----------------------------------------------------------------------------|
| dhname          | アプライ・コントロール・サーバーが配置されているデータベースを                                             |
|                 | 示します。                                                                       |
| <b>bkschema</b> | 移行コントロール表のスキーマ名を示します。                                                       |
|                 | 指定するバックアップ・スキーマは、コントロール表を作成する<br>ASNMIGZD スクリプトで使用されたスキーマと一致しなければなり<br>ません。 |
|                 | スキーマは大文字に変換されます。                                                            |
| userid          | dbname に接続するためのユーザー ID1。                                                    |
| password        | ユーザー ID のパスワード <sup>1</sup> 。                                               |
| $\rightarrow$   |                                                                             |

注:

1 オプション。ユーザー ID とパスワードは、リモート・データベースにアクセスする場 合にのみ必須です。ユーザー ID とパスワードを指定しない場合、コマンドによりパス ワード・ファイルが検査されます。

#### **asnmig4c** の例

以下の例は、**asnmig4c** コマンドを示します。

### 例 **1**

ASNMIG1D スクリプトがスキーマを使用して実行されたと想定する場合、すべての非 DB2 リレーショナル・ターゲットまたはソース、および iSeries ソースについて、z/OS <span id="page-70-0"></span>上で mydb アプライ・コントロール・サーバー用の移行コントロール表を更新するため に、 myschema と出力は asnmig4c.out という出力ファイルにパイピングされます。

asnmig4c db mydb on control server using schema myschema for backup > asnmig4c.out

# **asnmig8:** 移行プログラム **(z/OS)**

移行する z/OS サーバーに対して移行コマンドを実行するには、**asnmig8** コマンドを使 用します。コマンドを実行するには、SASNAMP でサンプル・ジョブ (ASNMIGxx) を 使用します。

プログラムを実行するための構文は以下のとおりです。

RUN PROG (ASNMIG8) PLAN (ASNMIG8) + PARMS('DATABASE dbname on servertype server using schema bkschema for command')

表 *11. asnmig4c* コマンド・パラメーター定義 *(z/OS)*

| パラメーター値         | 定義                                 |
|-----------------|------------------------------------|
| dhname          | アプライ・コントロール・サーバーまたはキャプチャー・コントロー    |
|                 | ル・サーバーが配置されているロケーション名を示します。ローカ     |
|                 | ル・データベースを指定するには、ピリオド (.) を使用します。   |
| servertype      | 移行されるレプリケーション・サーバーのタイプを示します。       |
|                 | source キャプチャー・コントロール・サーバー。         |
|                 | control アプライ・コントロール・サーバー。          |
| <b>bkschema</b> | 移行コントロール表のスキーマ名を示します。              |
|                 | 指定するバックアップ・スキーマは、 ASNMIGZD スクリプトで使 |
|                 | 用されたスキーマと一致しなければなりません。             |
|                 | スキーマは大文字に変換されます。                   |

表 *11. asnmig4c* コマンド・パラメーター定義 *(z/OS) (*続き*)*

| パラメーター値 | 定義                                                                                                    |
|---------|----------------------------------------------------------------------------------------------------|
| command | 移行コマンドによって実行されるアクションを、以下のように指定し<br>ます。                                                                                                  |
|         | backup<br>指定したサーバーの既存の (バージョン 8 より前の) コン<br>トロール表をバックアップします。また、指定したサーバー<br>のステージド・バージョン 8 の表にデータを取り込みま<br>す。                            |
|         | migration<br>指定したサーバーの新規のバージョン 8 コントロール表を<br>作成します。ステージド・バージョン 8 の表からのデータ<br>を使用して、新規の表にデータを取り込みます。また、古い<br>レプリケーション表を除去します。            |
|         | fallback<br>バージョン 8 より前のコントロール表のバックアップ・コ<br>ピーからデータを移動し、それをバージョン 8 より前のレ<br>プリケーション・コントロール表に入れます。また、移行中<br>に作成されたバージョン 8 のコントロール表をドロップし |

# ます。

#### **asnmig8** の例

以下の例は、**asnmig8** コマンドの使用法をいくつか示します。

#### キャプチャー・コントロール・サーバーの例 **(z/OS)**

以下の例は、DB2 z/OS キャプチャー・コントロール・サーバーのものです。

RUN PROG (ASNMIG8) PLAN (ASNMIG8) + PARMS('DATABASE . ON SOURCE SERVER USING SCHEMA BACKUP FOR BACKUP')

RUN PROG (ASNMIG8) PLAN (ASNMIG8) + PARMS('DATABASE . ON SOURCE SERVER USING SCHEMA BACKUP FOR MIGRATION')

#### アプライ・コントロール・サーバーの例 **(z/OS)**

以下の例は、z/OS アプライ・コントロール・サーバーのものです。バックアップ・スキ ーマは myschema です。

RUN PROG (ASNMIG8) PLAN (ASNMIG8) + PARMS('DATABASE MYDB ON CONTROL SERVER USING SCHEMA MYSCHEMA FOR BACKUP')

RUN PROG (ASNMIG8) PLAN (ASNMIG8) + PARMS('DATABASE MYDB ON CONTROL SERVER USING SCHEMA MYSCHEMA FOR MIGRATION')
# <span id="page-72-0"></span>第 **6** 章 **Linux**、**UNIX**、および **Windows** サーバーのバージョ ン **8** への移行

このセクションでは、Linux、UNIX、および Windows サーバーをバージョン 8 のレプ リケーションに移行する方法を説明します。この章の手順に従う前に、標準的な移行プ ロセスを理解し、移行を計画し、Linux、UNIX、および Windows サーバーの移行のた めのチェックリスト ( 29 ページの『Linux、UNIX、および Windows [サーバーの移行の](#page-42-0) [チェックリスト』](#page-42-0)) を検討しておく必要があります。

重要: DataJoiner サーバーの移行については、 30 ページの『DataJoiner [サーバーの移行](#page-43-0) [のチェックリスト』を](#page-43-0)参照してください。

#### **Linux**、**UNIX**、および **Windows** サーバーの移行の準備

このセクションでは、Linux、UNIX、および Windows サーバーの移行の前提条件を説 明しています。

重要: 先に進む前に、DB2 のレベルが正しいことを確認してください ( 8 [ページの『サ](#page-21-0) ポートされる DB2 [バージョン』](#page-21-0))。

## 既存のキャプチャー・プログラムの移行のための準備 **(Linux**、 **UNIX**、 **Windows)**

バージョン 8 より前のキャプチャー・プログラムは、いくつかの保守を実行して移行に 備える必要があります ( 60 [ページの表](#page-73-0) 12を参照してください)。

該当するフィックスパックをインストールした後に、準備済みのキャプチャー・プログ ラムを 1 週間またはそれ以上の期間、実行します。その期間の後、キャプチャー・プロ グラムを停止し、移行する前に、asn.ibmsnap\_register.cd\_old\_synchpoint<>NULL で GLOBAL\_RECORD=Y であることを確認してください。

重要: キャプチャー・プログラムの取り消しには、UNIX **KILL** または Windows タスク マネージャを使用しないでください。キャプチャーを停止するのではなく、**KILL** コマ ンドを使用した場合、 IBMSNAP\_WARM\_START 表は空になり、 asn.ibmsnap\_register.cd\_old\_synchpoint 列の値は更新されません。さらに、キャプチャ ー・プログラムをコールド・スタートすると、cd\_old\_synchpoint の値はヌルにリセット されます。キャプチャー・プログラムを再始動して再実行し、移行を続行する前にこの 列の新規値を計算する必要があります。

| DB2 プログラム                                                  | キャプチャーの保守          |
|------------------------------------------------------------|--------------------|
| DB2 for Linux (Intel) バージョン 7                              | フィックスパック 4 U478691 |
| DB2 for HP V11 バージョン 7                                     | フィックスパック 4 U478689 |
| DB2 for Windows バージョン 7                                    | フィックスパック 4 WR21270 |
| DB2 for AIX バージョン 7                                        | フィックスパック 4 U478685 |
| DB2 for Solaris バージョン 7                                    | フィックスパック 4 U478687 |
| DB2 for Linux S/390 and zSeries バージョン - フィックスパック 4 MI00035 |                    |
| 7                                                          |                    |
| DB2 for Linux バージョン 6                                      | フィックスパック 9 IP22300 |
| DB2 for HP V11 バージョン 6                                     | フィックスパック 9 U478302 |
| DB2 for Windows バージョン 6                                    | フィックスパック 9 WR21261 |
| DB2 for AIX バージョン 6                                        | フィックスパック 9 U478299 |
| DB2 for Solaris バージョン 6                                    | フィックスパック 9 U478300 |

<span id="page-73-0"></span>表 *12. Linux*、*UNIX*、および *Windows* 上でのキャプチャー・プログラムの保守

## サーバーを移行する順序および必要に応じてアプライの共存のための保守をイ ンストールする順序の決定 **(Linux, UNIX, Windows)**

分散レプリケーション環境をバージョン 8 に同時に移行できない場合、レプリケーショ ン・サーバーを必ず適切な順序で移行する必要があります。順序は、アプライの共存、 DB2 クライアントとサーバーの互換性、および DB2 データベースまたはインスタンス の移行によって決まります。移行するサーバーが一時的に Linux、Windows、UNIX、ま たは iSeries 上のバージョン 8 より前のリモート・アプライ・プログラムとともに作業 する必要がある場合、リモート・サーバー上にアプライの共存のための保守をインスト ールしなければなりません。詳細については、 13 [ページの『分散環境でのサーバー移行](#page-26-0) [の計画』を](#page-26-0)参照してください。

### アナライザーの実行 **(Linux**、 **UNIX**、 **Windows)**

アナライザー・ツールを実行します (バージョン 8 より前)。作成されたレポートを使 用して、コントロール表内のデータの妥当性検査を行います。問題となる登録セットま たはサブスクリプション・セットがないかどうか判別してください。問題となるものが ある場合、それらを除去するか、移行前に修正します。レプリケーション環境が正しく セットアップされていないにもかかわらず移行を試行する場合、移行は失敗することが あります。

#### バージョン **8** より前のコントロール表の整理 **(Linux**、 **UNIX**、 **Windows)**

バージョン 8 に移行する前に、既存の CD 表、UOW 表、およびその他の表から可能 な限り多くのデータを整理します。

- v Capture prune コマンドを発行して、CD 表および IBMSNAP\_UOW 表を整理しま す。
- SOL を使用して、IBMSNAP\_APPLYTRAIL 表および IBMSNAP TRACE 表から行を 削除します。

これらの表を整理すると、すべての移行ステップに要するスペースと時間が最小限に抑 えられます。

#### レプリケーションの停止 **(Linux**、**UNIX**、**Windows)**

可能な場合、ソース表の更新を停止し、キャプチャーしたすべての変更をターゲットに 適用できるまで、アプライ・プログラムを実行します。バージョン 8 への移行を開始す る前に、既存のレプリケーション環境にあるすべてのローカルおよびリモートのキャプ チャーおよびアプライ・プログラムを停止する必要があります。バージョン 8 への移行 が完了するまで、登録セットまたはサブスクリプション・セットに対する追加も除去も 行わないでください。

#### 現在の環境のバックアップ **(Linux**、 **UNIX**、 **Windows)**

DB2 インスタンスをバージョン 8 に移行する前に、DB2 backup database コマンドを 使用して、レプリケーションのキャプチャー・コントロール・サーバーとアプライ・コ ントロール・サーバーをバックアップすることが推奨されています。何らかの理由で DB2 の前のバージョンに戻す必要がある場合、バックアップ・コピーを使用してレプリ ケーションをリストアできます。

### **DB2** インスタンスおよびデータベースの移行 **(Linux**、 **UNIX**、 **Windows)**

レプリケーション環境を移行する前に、インスタンスおよびデータベースを移行しなけ ればなりません。

レプリケーションの移行の準備として DB2 インスタンスおよびデータベースを移行す るには、以下のようにします。

- 1. DB2 の資料の説明に従って、DB2 バージョン 8 をインストールします。
- 2. DB2 の資料の説明に従って、インスタンスおよびデータベースを移行します。
- 3. キャプチャー・コントロール・サーバーの場合: バージョン 6 またはバージョン 7 のログの名前を変更して、新規のキャプチャー・プログラムがそれらにアクセスする ようにします。 DB2 の移行時に、それらのログ・ファイルの名前は \*.MIG に変更 されています。
	- a. データベースの cfg ファイルで、Path to log files を探します。 db2 get db cfg for *database*
	- b. cfg ファイルで指定したディレクトリーに進みます。
	- c. \*.MIG ファイルを \*.LOG に名前変更します。

### <span id="page-75-0"></span>**Linux**、**UNIX**、および **Windows** サーバーの移行

移行を実行するには、sqllib¥samples¥repl¥mig8udb.sql スクリプト、**asnmig4c** およ び **asnmig8** 移行プログラムを使用します。通常、Linux、UNIX、または Windows マ シンではこれらをローカルに実行しますが、リモートに実行することも可能です。この セクションのステップが完了すると、バージョン 8 のコントロール表が作成されていま す。

移行プロセスの各ステップの後で、作成されるコマンド出力ファイルを調べて、ステッ プが正常に完了したことを確認します。現行のステップが正常に完了した場合に限り、 次のステップに進んでください。

重要: 継続する前に、 59 ページの『Linux、UNIX、および Windows [サーバーの移行の](#page-72-0) [準備』の](#page-72-0)ステップをお読みになり、それを必ず完了してください。

### 移行用の表スペースの作成 **(Linux**、 **UNIX**、 **Windows)**

DB2 バージョン 8 に移行し、データベースを移行した後で、 1 つ以上の表スペースを レプリケーションの移行用に作成する必要があります。レプリケーション・サーバーの 移行を始める前に 表スペースを作成し、また、表スペースが移行時に作成される表をす べて保持できる大きさであることを確認する必要があります<sup>3</sup> 。データベースがキャプチ ャー・コントロール・サーバー、アプライ・コントロール・サーバー、またはその両方 であるかどうかに関係なく、データベースごとに表スペースを 1 回作成する必要があり ます。

表 13 は推奨される表スペースを示します。表スペースに独自の命名規則を使用するこ ともできますし、ご使用の環境で様々な数の表スペースを作成することもできます。

表 *13.* サーバーに推奨される表スペース *(Linux*、 *UNIX*、 *Windows)*

| 表スペース           | 説明                                                                  |
|-----------------|---------------------------------------------------------------------|
| <b>BACKUPTS</b> | この表スペースは、以下の表を保持できる大きさでなければなりませ                                     |
|                 | h <sub>b</sub>                                                      |
|                 | • 移行コントロール表 (bkschema.ibmsnap_migration,)1                          |
|                 | • バージョン 8 より前のレプリケーション・コントロール表                                      |
|                 | (bkschema.ibmsnap_register, ) $\oslash \exists \, \mathcal{C}^{-2}$ |
|                 | • バージョン 8 より前の CD 表 (bkschema.b0, ) のコピー3                           |
| <b>UOWTS</b>    | この表スペースは、以下の表を保持できる大きさでなければなりませ                                     |
|                 | h <sub>b</sub>                                                      |
|                 | • ステージド UOW コントロール表 (bkschema.ibmsnv8_uow) <sup>2</sup>             |
|                 | • ファイナル UOW コントロール表 (asn.ibmsnap_uow) <sup>2</sup>                  |

<sup>3.</sup> 作成される表の詳細については、 1 ページの『第 1 [章 標準的な移行プロセスの概要』を](#page-14-0)参照してください。

| 表スペース          | 説明                                                                                        |
|----------------|-------------------------------------------------------------------------------------------|
| <b>OTHERTS</b> | この表スペースは、以下の表を保持できる大きさでなければなりませ<br>$h_{\alpha}$                                           |
|                | • ステージド・バージョン 8 コントロール表<br>(bkschema.ibmsnv8_register,)。 ステージド UOW 表は含まれませ<br>$h_{\circ}$ |
|                | • ファイナル・バージョン 8 コントロール表<br>$(\text{asn.} \text{ibmsnap\_register}, \ldots)^2$             |

表 *13.* サーバーに推奨される表スペース *(Linux*、 *UNIX*、 *Windows) (*続き*)*

注:

1 移行コントロール表のサイズは、レプリケーション環境によって異なります。移行コン トロール表のサイズを決定する項目として、登録の数、サブスクリプションの数、登録 済み表の列の数、コントロール表および CD 表で定義されている索引、コントロール表 および CD 表で定義されているビューがあります。 CREATE TABLESPACE コマンド には小さい値のエクステント・サイズを含めることが推奨されています。

2 これらの表に必要なスペースを見積もる際には、既存のコントロール表のサイズを指針 として使用してください。

3 これらの表に必要なスペースを見積もる際には、既存の CD 表のサイズを指針として 使用してください。

ファイナル・バージョン 8 CD の表は、常にバージョン 8 より前の CD 表が入ってい る表スペースに置かれます。

以下は、backupts 表スペースを作成するための例です。

db2 connect to database db2 create tablespace *backupts* managed by database using (file 'c:¥backupts.f1' *tbssize* extentsize 2)

ここで、

- v *backupts* は、作成する表スペースの名前です。
- v *tbssize* は、ページ数で表される表スペースのサイズです。

**create tablespace** コマンドの詳細については、「DB2 SQL 解説書」を参照してくだ さい。

## **mig8udb.sql** スクリプトを使用してバックアップ・スキーマを準備する **(Linux**、**UNIX**、 **Windows)**

mig8udb.sql スクリプトは、sqllib¥samples¥repl ディレクトリーにあります。このス クリプトにより、移行表用のバックアップ・スキーマおよび表スペースをカスタマイズ

し、移行コントロール表を作成します。データベースがキャプチャー・コントロール・ サーバー、アプライ・コントロール・サーバー、またはその両方であるかどうかに関係 なく、データベースごとにこのスクリプトを 1 回実行する必要があります。

mig8udb.sql スクリプトを使用するには、以下のようにします。

- 1. サンプル・スクリプトをコピーし、それを編集します。
- 2. バックアップ・スキーマおよび表スペース名を必要に応じてカスタマイズします。 デフォルトのスキーマは BACKUP です。別のスキーマを使用する場合、 BACKUP のすべてのオカレンスを、使用したい新規名に変更します。バックアップ・スキーマ は 30 文字以下の英数字のストリングにすることができ、シンボルまたは組み込みブ ランクが含まれないようにしてください。常に大文字に変換されます。 62 [ページの『移行用の表スペースの作成](#page-75-0) (Linux、 UNIX、 Windows)』で推奨され ているもの以外の表スペースを使用する場合は、 CREATE TABLE SQL ステートメ ントをカスタマイズしてください。
- 3. mig8udb.sql スクリプトを実行して、移行コントロール表およびバージョン 8 コン トロール表のステージド・コピーを作成します。
	- a. 以下のように入力して、データベースに接続します。

db2 connect to database

- ここで、database は移行されるレプリケーション・サーバーです。
- b. スクリプトを実行し、以下のコマンドを入力してコマンド出力ファイルを生成し ます。

db2 -vtf mig8udb.sql -s > mig8udb.out

4. mig8udb.out の出力を調べて、すべての SQL ステートメントが正常に完了したこと を確認します。

## **Linux**、**UNIX**、または **Windows** のアプライ・コントロール・サーバーを移行 する前に、 **iSeries** ソースあるいは非 **DB2** リレーショナル・ソースまたはタ ーゲットとともに **asnmig4c** を使用する

以下の条件のいずれかが該当する場合にのみ、 Linux、UNIX、または Windows のアプ ライ・コントロール・サーバーを移行する際に、 **asnmig4c** プログラムを実行しま す。

- v キャプチャー・コントロール・サーバーまたはターゲット・サーバーが DataJoiner デ ータベース・サーバーである。
- v キャプチャー・コントロール・サーバーが iSeries サーバーである。

**asnmig4c** プログラムは、DataJoiner および iSeries サーバーから、バージョン 8 の IBMSNAP\_SUBS\_SET 表に必要な情報を収集します。プログラムは、Linux、UNIX、お よび Windows のアプライ・コントロール・サーバーで実行し、バージョン 8 より前の IBMSNAP SUBS SET 表にあるすべてのキャプチャー・コントロール・サーバーおよび ターゲット・サーバーに接続します。

**asnmig4c** を実行する前に、暗号化パスワード・ファイルをセットアップして、プログ ラムがすべてのリモート・キャプチャー・コントロール・サーバーおよびターゲット・ サーバー (オプションで、アプライ・コントロール・サーバー) に接続できるようにす る必要もあります。

**asnmig4c** プログラムを使用するには、以下のようにします。

- 1. 暗号化パスワード・ファイルをセットアップします。
	- a. **asnpwd** コマンドを使用して新規パスワード・ファイルを作成します。 asnpwd init asnpwd.aut というファイルが作成されます。 **asnmig4c** の場合:
		- v パスワード・ファイル asnpwd.aut のデフォルト名を使用する必要がありま す。
		- v パスワード・ファイルを、**asnmig4c** が実行されるディレクトリーに保管する 必要があります。
	- b. **asnmig4c** がキャプチャー・コントロール・サーバーおよびターゲット・サーバ ーに接続するために使用するエントリーを asnpwd.aut ファイルに追加します。 キャプチャー・コントロール・サーバーおよびターゲット・サーバーごとに 1 つ のエントリーを追加します。オプションで、アプライ・コントロール・サーバー のエントリーを追加します。たとえば、以下のコマンドを使用して、ユーザー ID (oneuser) とそのパスワード (mypwd) 用のエントリーを 1 つ追加します。ユーザ ー ID (oneuser) には、db2db データベースに接続する権限が必要です。

asnpwd ADD ALIAS db2db ID oneuser PASSWORD mypwf

2. **asnmig4c** コマンドを実行し、出力をファイルにリダイレクトします。

指定するバックアップ・スキーマは、移行コントロール表を作成する mig8udb.sql スクリプトで使用されたスキーマと一致しなければなりません。 **asnmig4c** コマン ド構文と使用法については、 70 ページの『asnmig4c: [条件付けプログラム](#page-83-0) (Linux、 UNIX、 [Windows\)](#page-83-0)』を参照してください。

asnmig4c db mydb on control server using schema backup for backup > asnmig4c.out

3. asnmig4c.out の出力を調べて、コマンドが正常に完了したことを確認します。

### **asnmig8** プログラムのバインド **(Linux**、 **UNIX**、 **Windows)**

**asnmig8** プログラムをバインドするには、以下のようにします。

1. 移行バインド・ファイルがあるディレクトリーに変更します。

#### **Windows:**

*drive*:¥sqllib¥bnd

ここで、*drive* は DB2 インストール・ディレクトリーです。

**UNIX:** *db2homedir*/sqllib/bnd

ここで、*db2homedir* は DB2 インスタンスのホーム・ディレクトリーで す。

- <span id="page-79-0"></span>2. それぞれのキャプチャー・コントロール・サーバーおよびコントロール・サーバーご とに、以下のステップを実行します。
	- a. 以下のように入力して、データベースに接続します。

db2 connect to database ここで、database はサーバーです。

b. 次のコマンドを入力して、移行プログラム・パッケージを作成してデータベース にバインドします。

db2 bind asnmig8.bnd

## **asnmig8 backup** を実行して、既存の **CD** 表およびコントロール表をバック アップし、バージョン **8** の表をステージングする **(Linux**、 **UNIX**、 **Windows)**

**asnmig8 backup** コマンドを使用して、アプライ・コントロール・サーバー上で CD 表とコントロール表を、またキャプチャー・コントロール・サーバー上でコントロール 表をバックアップします。このコマンドは、レプリケーション環境内のそれぞれのキャ プチャー・コントロール・サーバーおよびアプライ・コントロール・サーバーごとに 1 回実行する必要があります。

既存の CD およびコントロール表をバックアップして、バージョン 8 の表をステージ ングするには、以下のようにします。

1. **asnmig8 backup** コマンドを実行します。

指定するバックアップ・スキーマは、移行コントロール表を作成する mig8udb.sql スクリプトで使用されたスキーマと一致しなければなりません。コマンド構文と使用 法については、 71 ページの『asnmig8: [移行プログラム](#page-84-0) (Linux、 UNIX、 [Windows\)](#page-84-0)』を参照してください。

たとえば、アプライ・コントロール・サーバーをバックアップするには、以下のよう にします。

asnmig8 db mydb on control server using schema backup for backup > asnmig8.bck

2. asnmig8.bck の出力を調べて、 SQL ステートメントが正常に完了したことを確認し ます。

重要: 次のステップに進む前に、このコマンドが正常に完了したことを確認してくださ い。キャプチャー・プログラムを準備しなかったために **asnmig8** が停止する場合、バ ックアップのステップを再試行する前に、 68 [ページの『移行前にバージョン](#page-81-0) 8 より前 [のキャプチャー・プログラムが準備されていなかった場合の次善策](#page-81-0) (Linux、 UNIX、 [Windows\)](#page-81-0)』の説明に従ってください。

## **asnmig8 migration** を実行して、バージョン **8** の **CD** 表およびコントロール 表を作成し、バージョン **8** より前の表をドロップする **(Linux**、 **UNIX**、 **Windows)**

**asnmig8 migration** コマンドを使用して、サーバーをバージョン 8 に移行します。こ のコマンドは、レプリケーション環境内のそれぞれのキャプチャー・コントロール・サ ーバーおよびアプライ・コントロール・サーバーごとに 1 回実行する必要があります。

バージョン 8 の CD 表およびコントロール表を作成し、バージョン 8 より前の CD 表およびコントロール表をドロップするには、以下のようにします。

1. **asnmig8 migration** コマンドを実行します。

指定するバックアップ・スキーマは、移行コントロール表を作成する mig8udb.sql スクリプトで使用されたスキーマと一致しなければなりません。コマンド構文と使用 法については、 71 ページの『asnmig8: [移行プログラム](#page-84-0) (Linux、 UNIX、 [Windows\)](#page-84-0)』を参照してください。

たとえば、アプライ・コントロール・サーバーを移行するには、以下のようにしま す。

asnmig8 db mydb on control server using schema backup for migration > asnmig8.mig

2. asnmig8.mig の出力を調べて、 SQL ステートメントが正常に完了したことを確認し ます。

重要: レプリケーションを開始する前に、このコマンドが正常に完了したことを確認し てください。

## バージョン **8** 環境の構成 **(Linux**、 **UNIX**、 **Windows)**

このセクションでは、レプリケーションのキャプチャー・コントロール・サーバー、ア プライ・コントロール・サーバー、またはその両方を移行した後で行う必要のあるステ ップをリストします。

## バージョン **8** の表の手動による更新および新規のバージョン **8** の機能の活用 **(Linux**、**UNIX**、**Windows)**

移行でバージョン 8 より前の環境から処理できなかったものを手動で更新します (必要 に応じて)。また、新規のバージョン 8 機能を活用できるようにコントロール表を変更 します。詳細については、 20 [ページの『移行後の作業の計画』を](#page-33-0)参照してください。

### バージョン **8** のレプリケーション・プログラムのパスワード・ファイルの作成

レプリケーション・パスワード・ファイルをセットアップしたことを確認してくださ い。このファイルには、アプライ・プログラム、アナライザー、およびレプリケーショ ン・アラート・モニターで使用できるユーザー ID とパスワードの組み合わせが入って います。 **asnmig4c** 用に作成した asnpwd.aut ファイルを更新するか、または **asnpwd** コマンドを使用して新規のパスワード・ファイルを作成することもできます。

### <span id="page-81-0"></span>レプリケーションの開始 **(Linux**、 **UNIX**、 **Windows)**

新規のレプリケーション・センターまたはご使用のオペレーティング・システムのシス テム・コマンドのいずれかを使用して、バージョン 8 のキャプチャーおよびアプライ・ プログラムを開始します。

デフォルトでは、キャプチャー開始パラメーターは warmsi に設定されています。この 新規の開始パラメーターは、プログラムが最初に初期化されたときを除いて、キャプチ ャー・プログラムが常にウォーム・スタートを行うようにします。移行が正常に完了し た後、プログラムはコールド・スタートに切り替えるのではなくウォーム・スタートを 行います。これは、コントロール表を移行したためです。 (移行を開始する前にバージ ョン 8 より前のキャプチャー・プログラムがソース内の変更を反映していなかった場 合、バージョン 8 のキャプチャー・プログラムのコールド・スタートを行う必要があり ます。)

バージョン 8 のキャプチャーおよびアプライ・プログラムの動作の詳細については、 「*DB2* レプリケーション・ガイドおよびリファレンス」を参照してください。

重要: アプライ・コントロール・サーバーを移行していない場合であっても、キャプチ ャー・コントロール・サーバーの移行後にレプリケーションを開始できます。アプラ イ・プログラムの保守がインストールされている限り、バージョン 8 のコマンド構文お よびバージョン 8 の暗号化パスワード・ファイルを使用して古いアプライ・プログラム を実行し、バージョン 8 の表とバージョン 8 より前の表の両方にアクセスできます。

## 移行前にバージョン **8** より前のキャプチャー・プログラムが準備されていなかった場 合の次善策 **(Linux**、 **UNIX**、 **Windows)**

Linux、UNIX、または Windows でキャプチャー・コントロール・サーバーを移行する 前にキャプチャー・プログラムを準備していなかった場合、 **asnmig8 migration** プロ グラムが実行できるように表を手動で更新する必要があります。

Linux、UNIX、および Windows のキャプチャー・コントロール・サーバーの移行を手 動で完了するには、以下のようにします。

1. バージョン 8 より前のキャプチャー・プログラムがソース表からすべての変更を複 製しているかどうかを判別します。

#### キャプチャー・プログラムがすべての変更を複製している場合**:**

a. バージョン 8 より前の IBMSNAP REGISTER 表のグローバル行を以下 のように手動で更新します。

UPDATE ASN.IBMSNAP\_REGISTER SET CD\_OLD\_SYNCHPOINT=SYNCHPOINT WHERE GLOBAL RECORD='Y'

b. 66 ページの『asnmig8 backup [を実行して、既存の](#page-79-0) CD 表およびコント [ロール表をバックアップし、バージョン](#page-79-0) 8 の表をステージングする (Linux、 UNIX、 [Windows\)](#page-79-0)』から始めて、移行ステップを再試行しま す。移行が完了したら、バージョン 8 のキャプチャー・プログラムのウ ォーム・スタートを行えます。

#### キャプチャー・プログラムがすべての変更を複製しているわけではない場合**:**

- a. バージョン 8 より前の IBMSNAP REGISTER 表のグローバル行をヌル 以外の値に手動で更新します。
- b. 66 ページの『asnmig8 backup [を実行して、既存の](#page-79-0) CD 表およびコント [ロール表をバックアップし、バージョン](#page-79-0) 8 の表をステージングする (Linux、 UNIX、 [Windows\)](#page-79-0)』から始めて、移行ステップを再試行しま す。移行が完了したら、データが失われていないことを確認するため に、バージョン 8 のキャプチャー・プログラムのウォーム・スタートを 行う必要があります。

## **fallback** コマンドを使用してバージョン **8** より前の **Linux**、**UNIX**、または **Windows** 環境をリストアする

**asnmig8 migration** コマンドが失敗した場合、またはバージョン 8 より前のテスト環 境をリストアする場合は、 **asnmig8 fallback** コマンドを使用します。コマンドは、リ ストアしたいそれぞれのアプライ・コントロール・サーバーごとに 1 回実行する必要が あります。 **fallback** コマンドは、Linux、UNIX、または Windows キャプチャー・コン トロール・サーバーではサポートされていません。 **fallback** コマンドにより、バージ ョン 8 のコントロール表はドロップされ、バージョン 8 より前のコントロール表がバ ックアップ表から再作成されます。

重要: 移行後にキャプチャーまたはアプライ・プログラムを実行し、その後で **fallback** コマンドを使用する場合、フォールバック後のコントロール表の値は、ソース表および ターゲット表の値と矛盾することがあります。 **fallback** コマンドは、移行の開始時に バックアップされた値をリストアするだけです。

バージョン 8 より前の表にフォールバックするには、以下のようにします。

1. **asnmig8 fallback** コマンドを実行します。

指定するバックアップ・スキーマは、移行コントロール表を作成する mig8udb.sql スクリプトで使用されたスキーマと一致しなければなりません。コマンド構文と使用 法については、 71 ページの『asnmig8: [移行プログラム](#page-84-0) (Linux、 UNIX、 [Windows\)](#page-84-0)』を参照してください。

2. コマンド出力ファイルの出力を調べて、 SQL ステートメントが正常に完了したこと を確認します。

#### <span id="page-83-0"></span>**Linux**、**UNIX**、または **Windows** 移行環境のクリーンアップ

バージョン 8 より前の環境にフォールバックしないことが確実であれば、バージョン 8 より前の表の移行コントロール表、一時コピー、およびステージド・バージョン 8 の表 を除去することができます。バックアップ・スキーマ内の表を個別にドロップするか、 他の表がなければ表スペース全体をドロップできます。

重要: ファイナル V8 の表は、別のステージド V8 の表のセットと同じ表スペースに置 かれています。そのため、ステージド・バージョン 8 の表をその表スペースから個別に 除去する必要があります。

バージョン 8 より前の表の移行コントロール表およびバックアップ・コピーをドロップ するには、以下のようにします。

DROP TABLESPACE *backupts*

ここで、*backupts* は、バージョン 8 より前の表および移行コントロール表のコピー用に mig8udb.sql スクリプトで作成された表スペースです。

選択した表を OTHERTS および UOWTS 表スペースから個別にドロップするには、以 下のようにします。

DROP TABLE *bkschema*.IBMSNAP\_*xxxx*

ここで、

- v *bkschema* は、mig8udb.sql スクリプトからのバックアップ・スキーマです。
- v IBMSNAP\_*xxxx* は、ステージド V8 のコントロール表の名前です (たとえば、 REGISTER)。

## **asnmig4c:** 条件付けプログラム **(Linux**、 **UNIX**、 **Windows)**

iSeries ソースあるいは非 DB2 リレーショナル・ソースまたはターゲットを使用してい る場合は、 Linux、UNIX、または Windows 上でアプライ・コントロール・サーバーか ら **asnmig4c** コマンドを実行します。

このコマンドを実行する前に、 **asnpwd** コマンドを使用して暗号化パスワード・ファ イルをセットアップしてください。

**asnmig4c** コマンドの構文は以下のとおりです。

**asnmig4c db** *dbname* **on control server using schema** *bkschema* **for backup** [**user** *userid* **using** *password*]

| パラメーター値  | 定義                                                                             |
|----------|--------------------------------------------------------------------------------|
| dhname   | アプライ・コントロール・サーバーが配置されているデータベースを                                                |
|          | 示します。                                                                          |
| bkschema | 移行コントロール表のスキーマ名を示します。                                                          |
|          | 指定するバックアップ・スキーマは、コントロール表を作成する<br>mig8udb.sql スクリプトで使用されたスキーマと一致しなければなり<br>ません。 |
|          | スキーマは大文字に変換されます。                                                               |
| userid   | dbname に接続するためのユーザー ID <sup>1</sup> 。                                          |
| password | ユーザー ID のパスワード!。                                                               |
| 注:       |                                                                                |

<span id="page-84-0"></span>表 *14. asnmig4c* コマンド・パラメーター定義 *(Linux*、 *UNIX*、 *Windows)*

1 オプション。ユーザー ID とパスワードは、リモート・データベースにアクセスする場 合にのみ必須です。ユーザー ID とパスワードを指定しない場合、コマンドによりパス ワード・ファイルが検査されます。

#### **asnmig4c** の例

以下の例は、**asnmig4c** コマンドを示します。

#### 例 **1**

mig8udb.sql スクリプトがスキーマを使用して実行されたと想定する場合、すべての非 DB2 リレーショナル・ターゲットまたはソース、および iSeries ソースについて、mydb アプライ・コントロール・サーバー用の移行コントロール表を更新するために、 myschema と出力は asnmig4c.out という出力ファイルにパイピングされます。

asnmig4c db mydb on control server using schema myschema for backup > asnmig4c.out

### **asnmig8:** 移行プログラム **(Linux**、 **UNIX**、 **Windows)**

**asnmig8** コマンドを使用して、 Linux、UNIX、および Windows サーバー用の移行コ マンドを実行します。

**asnmig8 db** *dbname* **on** *servertype* **server using schema** *bkschema* **for** *command* [**user** *userid* **using** *password*]

表 *15. asnmig8* コマンド・パラメーター定義 *(Linux*、 *UNIX*、 *Windows)*

| パラメーター値    | 定義                                                                                                    |
|------------|----------------------------------------------------------------------------------------------------|
| dbname     | キャプチャー・コントロール・サーバーまたはアプライ・コントロー<br>ル・サーバーが配置されているデータベースを示します。                                                                      |
| servertype | 移行されるレプリケーション・サーバーのタイプを示します。                                                                                                    |
|            | source キャプチャー・コントロール・サーバー。                                                                                                    |
|            | control アプライ・コントロール・サーバー。                                                                                                    |
| bkschema   | 移行コントロール表のスキーマ名を示します。                                                                                                    |
|            | 指定するバックアップ・スキーマは、mig8udb.sql スクリプトで使用                                                                                              |
|            | されたスキーマと一致しなければなりません。                                                                                                    |
|            | スキーマは大文字に変換されます。                                                                                                    |
| command    | 移行コマンドによって実行されるアクションを、以下のように指定し<br>ます。                                                                                             |
|            | backup<br>指定したサーバーの既存の (バージョン 8 より前の) コン<br>トロール表をバックアップします。また、指定したサーバー<br>のステージド・バージョン 8 の表にデータを取り込みま<br>す。                       |
|            | migration<br>指定したサーバーの新規のバージョン 8 コントロール表を<br>作成します。ステージド・バージョン 8 の表からのデータ<br>を使用して、新規の表にデータを取り込みます。また、古い<br>レプリケーション表を除去します。       |
|            | fallback <sup>2</sup>                                                                                                    |
|            | バージョン 8 より前のコントロール表のバックアップ・コ<br>ピーからデータを移動し、それをバージョン 8 より前のレ<br>プリケーション・コントロール表に入れます。また、移行中<br>に作成されたバージョン 8 のコントロール表をドロップし<br>ます。 |
| userid     | dbname に接続するためのユーザー ID1。                                                                                                    |
| password   | ユーザー ID のパスワード1。                                                                                                    |

表 *15. asnmig8* コマンド・パラメーター定義 *(Linux*、 *UNIX*、 *Windows) (*続き*)*

パラメーター値 定義

注:

1 オプション。ユーザー ID とパスワードは、リモート・データベースにアクセスする場 合にのみ必須です。

2 **fallback** コマンドは、UNIX または Windows キャプチャー・コントロール・サーバー 上では実行できません。

#### **asnmig8** の例

以下の例は、**asnmig8** コマンドの使用法をいくつか示します。

キャプチャー・コントロール・サーバーの例 **(Linux**、 **UNIX**、 **Windows)** 以下の例は、DB2 Linux、UNIX、および Windows のキャプチャー・コントロール・サ ーバーのものであり、出力をファイルにリダイレクトします。これらは、mig8udb.sql スクリプトが、指定されたデフォルトのバックアップ・スキーマ (backup) で実行され たことを想定しています。

asnmig8 db mydb on source server using schema backup for backup > bksrc.out

asnmig8 db mydb on source server using schema backup for migration > migsrc.out

#### アプライ・コントロール・サーバーの例 **(Linux**、 **UNIX**、 **Windows)**

以下の例は、Linux、UNIX、および Windows のアプライ・コントロール・サーバーの ものです。バックアップ・スキーマは myschema で、出力はファイルに送られます。

asnmig8 db otherdb on control server using schema myschema for backup > bkctl.out

asnmig8 db otherdb on control server using schema myschema for migration > migctl.out

# <span id="page-88-0"></span>第 **7** 章 **DataJoiner** サーバーのバージョン **8** への移行

このセクションでは、DataJoiner キャプチャー・コントロール・サーバーおよびアプラ イ・コントロール・サーバーをバージョン 8 のレプリケーションに移行する方法を説明 します。この章の手順に従う前に、標準的な移行プロセスを理解し、移行を計画し、 DataJoiner サーバーの移行のためのチェックリスト ( 30 [ページの『](#page-43-0)DataJoiner サーバー [の移行のチェックリスト』](#page-43-0)) を検討しておく必要があります。

### **DataJoiner** でのレプリケーション・サーバーの移行の準備

このセクションでは、DataJoiner レプリケーション・サーバーの移行の前提条件を説明 しています。

重要: 先に進む前に、DataJoiner のレベルが正しいことを確認してください ( 8 [ページの](#page-21-0) [『サポートされる](#page-21-0) DB2 バージョン』)。

### **DJRA** ツールの保守の適用 **(DataJoiner)**

DataJoiner の移行を開始する前に、「*Updating triggers and stored procedures for the DataJoiner Replication Administration Tool*」の説明に従って、DataJoiner レプリケーショ ン管理 (DJRA) ツールで作成されたトリガー定義またはストアード・プロシージャーを 必ず更新してください。この資料は、Web サイトの <http://www.ibm.com/software/data/dpropr/library.html> で入手できます。

この DJRA 保守を適用しない場合、バージョン 8 のレプリケーションに移行した後 で、トリガー定義またはストアード・プロシージャーを手動で更新する必要がありま す。 DJRA は、バージョン 8 のレプリケーションでは使用できません。

## サーバーを移行する順序および必要に応じてアプライの共存のための保守をイ ンストールする順序の決定 **(DataJoiner)**

分散レプリケーション環境をバージョン 8 に同時に移行できない場合、レプリケーショ ン・サーバーを必ず適切な順序で移行する必要があります。順序は、アプライの共存、 DB2 クライアントとサーバーの互換性、および DB2 データベースまたはインスタンス の移行によって決まります (詳細については、 13 [ページの『分散環境でのサーバー移行](#page-26-0) [の計画』を](#page-26-0)参照してください)。

## アナライザーの実行 **(DataJoiner)**

アナライザー・ツールを実行します (バージョン 8 より前)。作成されたレポートを使 用して、コントロール表内のデータの妥当性検査を行います。問題となる登録セットま たはサブスクリプション・セットがないかどうか判別してください。問題となるものが ある場合、それらを除去するか、移行前に修正します。レプリケーション環境が正しく セットアップされていないにもかかわらず移行を試行する場合、移行は失敗することが あります。

### バージョン **8** より前のコントロール表の整理 **(DataJoiner)**

SQL を使用して、IBMSNAP\_APPLYTRAIL 表から行を削除します。この表を整理する と、すべての移行ステップに要するスペースと時間が最小限に抑えられます。

#### レプリケーションの停止 **(DataJoiner)**

可能な場合、ソース表の更新を停止し、キャプチャーしたすべての変更をターゲットに 適用できるまで、アプライ・プログラムを実行します。 DataJoiner サーバーのバージョ ン 8 への以降を開始する前に、すべてのローカルおよびリモートのアプライ・プログラ ムを停止する必要があります。バージョン 8 への移行が完了するまで、登録セットまた はサブスクリプション・セットに対する追加も除去も行わないでください。

### 現在の環境のバックアップ **(DataJoiner)**

DB2 インスタンスをバージョン 8 に移行する前に、DB2 backup database コマンドを 使用して、レプリケーションのキャプチャー・コントロール・サーバーとアプライ・コ ントロール・サーバーをバックアップすることが推奨されています。また、非 DB2 の キャプチャー・コントロール・サーバーにはレプリケーション・コントロール表が入っ ているため、それをバックアップすることも推奨されています。何らかの理由で DataJoiner の前のバージョンに戻す必要がある場合、バックアップ・コピーを使用して レプリケーションをリストアできます。

### **DB2** インスタンスおよびデータベースの移行 **(DataJoiner)**

レプリケーション環境を移行する前に、インスタンスおよびデータベースを移行しなけ ればなりません。

レプリケーションの移行の準備として DB2 インスタンスおよびデータベースを移行す るには、以下のようにします。

1. DB2 の資料の説明に従って、DB2 バージョン 8 をインストールします。

2. DB2 の資料の説明に従って、インスタンスおよびデータベースを移行します。

重要: DataJoiner バージョン 2.1.1 を使用する場合、 DB2 Information Integrator バージ ョン 8 に移行する必要があります。 DataJoiner 2.1.1 を DB2 Information Integrator バ ージョン 8 に移行することについての最新情報は、 DB2 Information Integrator の移行 情報、および DB2 Information Integrator サポート・ページ

[\(http://www.ibm.com/software/data/integration/db2ii/support.html\)](http://www.ibm.com/software/data/integration/db2ii/support.html) を参照してください。

### <span id="page-90-0"></span>**DataJoiner** サーバーの移行ステップ

移行を実行するには、sqllib¥samples¥repl¥mig8fed.sql スクリプト、**asnmig4c** およ び **asnmig8** 移行プログラムを使用します。通常、UNIX または Windows マシンでは これらをローカルに実行しますが、リモートに実行することも可能です。このセクショ ンのステップが完了すると、バージョン 8 のコントロール表が作成されています。

移行プロセスの各ステップの後で、作成されるコマンド出力ファイルを調べて、ステッ プが正常に完了したことを確認します。現行のステップが正常に完了した場合に限り、 次のステップに進んでください。

重要: 継続する前に、 75 ページの『DataJoiner [でのレプリケーション・サーバーの移](#page-88-0) [行の準備』の](#page-88-0)ステップをお読みになり、それを必ず完了してください。

### 移行用の表スペースの作成 **(DataJoiner)**

DB2 バージョン 8 に移行し、データベースを移行した後で、 1 つ以上の表スペースを レプリケーションの移行用に作成する必要があります。レプリケーション・サーバーの 移行を始める前に 表スペースを作成し、また、表スペースが移行時に作成される表をす べて保持できる大きさであることを確認する必要があります<sup>4</sup> 。データベースがキャプチ ャー・コントロール・サーバー、アプライ・コントロール・サーバー、またはその両方 であるかどうかに関係なく、データベースごとに表スペースを 1 回作成する必要があり ます。

表 16 は推奨される表スペースを示します。表スペースに独自の命名規則を使用するこ ともできますし、ご使用の環境で様々な数の表スペースを作成することもできます。

| 表スペース           | 説明                                                                       |
|-----------------|--------------------------------------------------------------------------|
| <b>BACKUPTS</b> | この表スペースは、以下の表を保持できる大きさでなければなりませ                                          |
|                 | $h_{\alpha}$                                                             |
|                 | • 移行コントロール表 (bkschema.ibmsnap_migration,) <sup>1</sup>                   |
|                 | • バージョン 8 より前のレプリケーション・コントロール表                                           |
|                 | (bkschema.ibmsnap_register, ) $\varnothing \sqsupseteq \mathcal{C}^{-2}$ |
| <b>OTHERTS</b>  | この表スペースは、以下の表を保持できる大きさでなければなりませ                                          |
|                 | $h_{\alpha}$                                                             |
|                 | • ステージド・バージョン 8 コントロール表                                                  |
|                 | (bkschema.ibmsnv8_register, ) <sup>2</sup>                               |
|                 | • ファイナル・バージョン 8 コントロール表                                                  |
|                 | (asn.ibmsnap_capschemas)                                                 |

表 *16.* サーバーに推奨される表スペース *(DataJoiner)*

<sup>4.</sup> 作成される表の詳細については、 1 ページの『第 1 [章 標準的な移行プロセスの概要』を](#page-14-0)参照してください。

### 表スペース 説明

注:

1 移行コントロール表のサイズは、レプリケーション環境によって異なります。移行コン トロール表のサイズを決定する項目として、登録の数、サブスクリプションの数、登録 済み表の列の数、コントロール表で定義されている索引、およびコントロール表で定義 されているビューがあります。 CREATE TABLESPACE コマンドには小さい値のエク ステント・サイズを含めることが推奨されています。

2 これらの表に必要なスペースを見積もる際には、既存のコントロール表のサイズを指針 として使用してください。

バージョン 8 については CCD 表は変更されていません。

以下は、表スペースを作成するための例です。

db2 connect to database db2 create tablespace *backupts* managed by database using (file 'c:¥backupts.f1' *tbssize* extentsize 2)

ここで、

- v *backupts* は、作成する表スペースの名前です。
- v *tbssize* は、ページ数で表される表スペースのサイズです。

**create tablespace** コマンドの詳細については、「DB2 SQL 解説書」を参照してくだ さい。

## **mig8fed.sql** スクリプトを使用してバックアップ・スキーマを準備する **(DataJoiner)**

mig8fed.sql スクリプトは、sqllib¥samples¥repl ディレクトリーにあります。このス クリプトにより、移行表用のバックアップ・スキーマおよび表スペースをカスタマイズ し、移行コントロール表を作成します。データベースがキャプチャー・コントロール・ サーバー、アプライ・コントロール・サーバー、またはその両方であるかどうかに関係 なく、データベースごとにこのスクリプトを 1 回実行する必要があります。

mig8fed.sql スクリプトを使用するには、以下のようにします。

- 1. サンプル・スクリプトをコピーし、それを編集します。
- 2. バックアップ・スキーマおよび表スペース名を必要に応じてカスタマイズします。 デフォルトのスキーマは BACKUP です。別のスキーマを使用する場合、 BACKUP のすべてのオカレンスを、使用したい新規名に変更します。 SQL スクリプト・コメ ントに表示されるオカレンスは変更しないでください。バックアップ・スキーマは

30 文字以下の英数字のストリングにすることができ、シンボルまたは組み込みブラ ンクが含まれないようにしてください。常に大文字に変換されます。

77 [ページの『移行用の表スペースの作成](#page-90-0) (DataJoiner)』で推奨されているもの以外の 表スペースを使用する場合は、 CREATE TABLE SQL ステートメントをカスタマイ ズしてください。

- 3. mig8fed.sql スクリプトを実行して、移行コントロール表およびバージョン 8 コン トロール表のステージド・コピーを作成します。
	- a. 以下のように入力して、データベースに接続します。
		- db2 connect to database
		- ここで、database は移行するサーバーです。
	- b. スクリプトを実行し、以下のコマンドを入力してコマンド出力ファイルを生成し ます。

db2 -vtf mig8fed.sql > mig8fed.out

4. mig8fed.out の出力を調べて、 SQL ステートメントが正常に完了したことを確認し ます。

## **DataJoiner** アプライ・コントロール・サーバーを移行する前に **asnmig4c** を **iSeries** ソースあるいは非 **DB2** リレーショナル・ソースまたはターゲットとと もに使用する

以下の条件のいずれかが該当する場合にのみ、 DataJoiner アプライ・コントロール・サ ーバーを移行する際に、 **asnmig4c** プログラムを使用します。

- v キャプチャー・コントロール・サーバーまたはターゲット・サーバーが DataJoiner デ ータベース・サーバーである。
- v キャプチャー・コントロール・サーバーが iSeries サーバーである。

**asnmig4c** プログラムは、既存の IBMSNAP\_SUBS\_SET 表では欠落しているが、バー ジョン 8 には必須である DataJoiner および iSeries サーバー・ジャーナル情報から情報 を収集します。プログラムはアプライ・コントロール・サーバーで実行し、バージョン 8 より前の IBMSNAP SUBS SET 表にあるすべてのキャプチャー・コントロール・サ ーバーおよびターゲット・サーバーに接続します。これは、新規の暗号化パスワード・ ファイルを使用してリモート・サーバーに接続します。

**asnmig4c** を実行する前に、暗号化パスワード・ファイルをセットアップして、プログ ラムがすべてのリモート・キャプチャー・コントロール・サーバーおよびターゲット・ サーバー (オプションで、アプライ・コントロール・サーバー) に接続できるようにす る必要もあります。

**asnmig4c** プログラムを使用するには、以下のようにします。

- 1. 暗号化パスワード・ファイルをセットアップします。
	- a. **asnpwd** コマンドを使用して新規パスワード・ファイルを作成します。

<span id="page-93-0"></span>asnpwd init

asnpwd.aut というファイルが作成されます。 **asnmig4c** の場合:

- v パスワード・ファイル asnpwd.aut のデフォルト名を使用する必要がありま す。
- v パスワード・ファイルを、**asnmig4c** が実行されるディレクトリーに保管する 必要があります。
- b. asnpwd.aut ファイルにエントリーを追加します。キャプチャー・コントロール・ サーバーおよびターゲット・サーバーごとに 1 つのエントリーを追加します。オ プションで、アプライ・コントロール・サーバーのエントリーを追加します。た とえば、以下のコマンドを使用して、ユーザー ID (oneuser) とそのパスワード (mypwd) 用のエントリーを 1 つ追加します。ユーザー ID (oneuser) には、デー タベースに接続する権限が必要です (db2db)。

asnpwd ADD ALIAS db2db ID oneuser PASSWORD mypwf

2. **asnmig4c** コマンドを実行し、出力をファイルにリダイレクトします。

指定するバックアップ・スキーマは、移行コントロール表を作成する mig8fed.sql スクリプトで使用されたスキーマと一致しなければなりません。 **asnmig4c** コマン ド構文と使用法については、 87 ページの『asnmig4c: [条件付けプログラム](#page-100-0) [\(DataJoiner\)](#page-100-0)』を参照してください。

asnmig4c db mydb on control server using schema backup for backup > asnmig4c.out

3. asnmig4c.out の出力を調べて、 SQL ステートメントが正常に完了したことを確認 します。

#### バージョン **8** より前の **PRUNCNTL\_TRIGGER** のコピーの保管

Oracle NET8 ラッパーを使用して Oracle レプリケーション・ソースにアクセスする場 合は、レプリケーションの移行を実行する前に、Oracle で作成したバージョン 8 より 前の PRUNCNTL\_TRIGGER 定義のコピーを保管します。この定義は、後で **fallback** コマンドを実行する場合、および、定義を手動でリストアする必要がある場合に必要と なります。レプリケーションの移行では、Oracle NET8 ラッパーを使用して Oracle に 保管されたトリガー定義を読み取ることができないため、 Oracle に固有に接続する か、または Oracle SQLNET ラッパーを DB2 V8 とともに使用して Oracle に接続する ことにより、トリガー定義を保管する必要があります。

Oracle に接続した後、以下の SQL ステートメントを使用して、トリガー本体定義を検 索します。

SELECT owner, table owner, trigger body FROM all triggers WHERE trigger name='PRUNCNTL TRIGGER';

*owner*、*table\_owner*、および *trigger\_body* の select ステートメントの結果を以下の SQL ステートメントに置換することにより、完全なトリガー定義を作成します。

CREATE TRIGGER owner."PRUNCNTL\_TRIGGER" ON table\_owner."IBMSNAP\_PRUNCNTL" FOR UPDATE AS trigger body;

create trigger ステートメントをファイルに保管します。たとえば、 preV8pruncntl\_trigger.sql です。

### **asnmig8** プログラムのバインド **(DataJoiner)**

**asnmig8** プログラムをバインドするには、以下のようにします。

1. 移行バインド・ファイルがあるディレクトリーに変更します。

#### **Windows:**

*drive*:¥sqllib¥bnd

ここで、*drive* は DB2 インストール・ディレクトリーです。

**UNIX:** *db2homedir*/sqllib/bnd

ここで、*db2homedir* は DB2 インスタンスのホーム・ディレクトリーで す。

- 2. それぞれのキャプチャー・コントロール・サーバーおよびコントロール・サーバーご とに、以下のステップを実行します。
	- a. 以下のように入力して、データベースに接続します。

db2 connect to database ここで、database は移行するサーバーです。

b. 次のコマンドを入力して、移行プログラム・パッケージを作成してデータベース にバインドします。

db2 bind asnmig8.bnd

## **asnmig8 backup** を実行して、既存のコントロール表をバックアップし、バー ジョン **8** の表をステージングする **(DataJoiner)**

**asnmig8 backup** コマンドを使用して、アプライ・コントロール・サーバーおよびキ ャプチャー・コントロール・サーバー上でコントロール表をバックアップします。この コマンドは、レプリケーション環境内のそれぞれのキャプチャー・コントロール・サー バーおよびアプライ・コントロール・サーバーごとに 1 回実行する必要があります。

既存のコントロール表をバックアップして、バージョン 8 の表をステージングするに は、以下のようにします。

1. **asnmig8 backup** コマンドを実行します。

指定するバックアップ・スキーマは、移行コントロール表を作成する mig8fed.sql スクリプトで使用されたスキーマと一致しなければなりません。コマンド構文と使用 法については、 88 ページの『asnmig8: [移行プログラム](#page-101-0) (DataJoiner)』を参照してく ださい。

たとえば、アプライ・コントロール・サーバーをバックアップするには、以下のよう にします。

asnmig8 db mydb on control server using schema backup for backup > asnmig8.bck

2. asnmig8.bck の出力を調べて、コマンドが正常に完了したことを確認します。

重要: 次のステップに進む前に、このコマンドが正常に完了したことを確認してくださ い。

## **asnmig8 migration** を実行して、バージョン **8** のコントロール表を作成し、 バージョン **8** より前の表をドロップする **(DataJoiner)**

**asnmig8 migration** コマンドを使用して、サーバーをバージョン 8 に移行します。ま た、バージョン 8 より前のプログラムを除去します。このコマンドは、レプリケーショ ン環境内のそれぞれのキャプチャー・コントロール・サーバーおよびアプライ・コント ロール・サーバーごとに 1 回実行する必要があります。このコマンドは、新規の暗号化 パスワード・ファイルを使用してリモート・サーバーに接続します。

バージョン 8 のコントロール表を作成し、バージョン 8 より前のコントロール表をド ロップするには、以下のようにします。

1. **asnmig8 migration** コマンドを実行します。

指定するバックアップ・スキーマは、移行コントロール表を作成する mig8fed.sql スクリプトで使用されたスキーマと一致しなければなりません。コマンド構文と使用 法については、 88 ページの『asnmig8: [移行プログラム](#page-101-0) (DataJoiner)』を参照してく ださい。

たとえば、アプライ・コントロール・サーバーを移行するには、以下のようにしま す。

asnmig8 db mydb on control server using schema backup for migration > asnmig8.mig

2. asnmig8.mig の出力を調べて、 SQL ステートメントが正常に完了したことを確認し ます。

重要: レプリケーションを開始する前に、このコマンドが正常に完了したことを確認し てください。

## バージョン **8** 環境の構成 **(DataJoiner)**

このセクションでは、レプリケーションのキャプチャー・コントロール・サーバー、ア プライ・コントロール・サーバー、またはその両方を移行した後で行う必要のあるステ ップをリストします。

## バージョン **8** の表の手動による更新および新規のバージョン **8** の機能の活用 **(DataJoiner)**

移行でバージョン 8 より前の環境から処理できなかったものを手動で更新します (必要 に応じて)。また、新規のバージョン 8 機能を活用できるようにコントロール表を変更 します。詳細については、 20 [ページの『移行後の作業の計画』を](#page-33-0)参照してください。

## バージョン **8** のレプリケーション・プログラムのパスワード・ファイルの作成 **(DataJoiner)**

レプリケーション・パスワード・ファイルをセットアップしたことを確認してくださ い。このファイルには、アプライ・プログラム、アナライザー、およびレプリケーショ ン・アラート・モニターで使用できるユーザー ID とパスワードの組み合わせが入って います。 **asnmig4c** 用に作成した asnpwd.aut ファイルを更新するか、または **asnpwd** コマンドを使用して新規のパスワード・ファイルを作成することもできます。

#### レプリケーションの開始 **(DataJoiner)**

新規のレプリケーション・センターまたはご使用のオペレーティング・システムのシス テム・コマンドのいずれかを使用して、バージョン 8 のアプライ・プログラムを開始し ます。バージョン 8 のアプライ・プログラムの動作の詳細については、「*DB2* レプリ ケーション・ガイドおよびリファレンス」を参照してください。

重要: アプライ・コントロール・サーバーを移行していない場合であっても、レプリケ ーションのキャプチャー・コントロール・サーバーの移行後にレプリケーションを開始 できます。アプライ・プログラムの保守がインストールされている限り、バージョン 8 のコマンド構文およびバージョン 8 の暗号化パスワード・ファイルを使用して古いアプ ライ・プログラムを実行し、バージョン 8 の表とバージョン 8 より前の表の両方にア クセスできます。

### フォールバックを使用してバージョン **8** より前の **DataJoiner** 環境をリストアする

**asnmig8 migration** コマンドが失敗した場合、またはバージョン 8 より前のテスト環 境をリストアする場合は、 **asnmig8 fallback** コマンドを使用します。 **fallback** コマ ンドは、リストアしたいそれぞれのキャプチャー・コントロール・サーバーおよびアプ ライ・コントロール・サーバーごとに 1 回実行する必要があります。フォールバックに は、バージョン 8 のコントロール表のドロップ、およびバックアップ表からバージョン 8 より前のコントロール表を再作成することが関係しています。

重要: 移行後にデータを複製してから、**fallback** コマンドを使用する場合、フォールバ ック後のコントロール表の値は、キャプチャー・コントロール・サーバーおよびターゲ ット表の値と矛盾することがあります。 **fallback** コマンドは、移行の開始時にバック アップされた値をリストアするだけです。

バージョン 8 より前の表にフォールバックするには、以下のようにします。

1. **asnmig8 fallback** コマンドを実行します。

指定するバックアップ・スキーマは、移行コントロール表を作成する mig8fed.sql スクリプトで使用されたスキーマと一致しなければなりません。コマンド構文と使用 法については、 88 ページの『asnmig8: [移行プログラム](#page-101-0) (DataJoiner)』を参照してく ださい。

- 2. コマンド出力ファイルの出力を調べて、コマンドが正常に完了したことを確認しま す。
- 3. Oracle NET8 ラッパーを使用して Oracle レプリケーション・ソースにアクセスする 場合は、以前に保管しておいた PRUNCNTL\_TRIGGER 定義を使用することによ り、 PRUNCNTL\_TRIGGER をバージョン 8 より前のレベルに再作成します ( [80](#page-93-0) ペ ージの『バージョン 8 より前の [PRUNCNTL\\_TRIGGER](#page-93-0) のコピーの保管』を参照し てください)。
- 4. Oracle に固有に接続し、PRUNCNTL\_TRIGGER を再作成します。

### パフォーマンスを向上させるための **Oracle** ソースの移行

バージョン 8.1.4 では、アプライ・プログラムは Oracle ソース上の CCD 表に対して lock table ステートメントを発行する必要がなくなりました。この改善点を活用するに は、 Oracle ソースに対する既存のすべての登録およびサブスクリプションを移行する 必要があります。

#### 前提条件:

- 1. 75 ページの『第 7 章 DataJoiner [サーバーのバージョン](#page-88-0) 8 への移行』の説明に従っ て、DataJoiner サーバーを Information Integrator バージョン 8.1 に移行する。
- 2. Information Integrator バージョン 8.1 FixPak 4 をインストールする。

パフォーマンスを向上させるために Oracle サーバーを移行するには、以下のようにし ます。

- 1. アナライザー・ツールを実行し、そのレポートを登録およびサブスクリプションを ドロップし、再作成するための指針として使用します。
- 2. アプライ・プログラムがすべての変更をターゲットに適用しており、 CCD 表に行 が存在しないことを確認します。すべての変更が適用されているわけではない場 合、これらのステップの後にターゲット表のフル・リフレッシュを実行する必要が あります。
- 3. アプライ・プログラムを停止します。
- 4. Oracle ソース・サーバー上のすべてのソース・アプリケーションを停止します。
- 5. 新規のシーケンス・ジェネレーターを作成します。
	- a. 以下の内容のファイルを作成します。

SET PASSTHRU "*server\_name*"#

CREATE SEQUENCE "*remote\_authid*"."SGENERATOR002" MINVALUE 100 INCREMENT BY 1# COMMIT# SET PASSTHRU RESET#

- b. *server\_name* および *remote\_authid* を、SYSIBM カタログ表に保管されている正 確な値で更新するように、ファイルを編集します。
	- v *server\_name* は、Oracle へのサーバー・マッピングを作成したときに使用され たサーバー名です。サーバー名は、SYSIBM.SYSSERVERS 表から SERVERNAME を選択すると得られます。
	- v *remote\_authid* は、*server\_name* へのユーザー・マッピングを作成したときに 使用されたリモート許可 ID です。リモート許可 ID は、 SYSIBM.SYSUSEROPTIONS 表から SETTING を選択すると得られます。こ こで、OPTION = 'REMOTE\_AUTHID' および SERVERNAME = '*server\_name*' です。
- c. ファイルを実行して、新規のシーケンス・ジェネレーター、SGENERATOR002 を作成します。

db2 -td# -vf *filename*

6. REG\_SYNCH\_TRIGGER をドロップして、再作成します。

a. 以下の内容のファイルを作成します。

```
SET PASSTHRU "server_name"#
DROP TRIGGER "remote_authid"."REG_SYNCH_TRIGGER"#
CREATE TRIGGER "remote_authid"."REG_SYNCH_TRIGGER"
AFTER UPDATE ON "remote_authid"."IBMSNAP_REG_SYNCH"
DECLARE
HOLD ME RAW(10);
BEGIN
SELECT
   LPAD(TO_CHAR("remote_authid"."SGENERATOR001".NEXTVAL), 20, '0')
      INTO HOLD ME FROM DUAL;
UPDATE "remote_authid"."IBMSNAP_REGISTER"
SET SYNCHPOINT= HOLD ME,
SYNCHTIME=SYSDATE;
END;#
```
COMMIT#

SET PASSTHRU RESET#

- b. *server\_name* および *remote\_authid* を、SYSIBM カタログ表に保管されている正 確な値で更新するように、ファイルを編集します。
	- **server name は、Oracle へのサーバー・マッピングを作成したときに使用され** たサーバー名です。サーバー名は、SYSIBM.SYSSERVERS 表から SERVERNAME を選択すると得られます。
- v *remote\_authid* は、*server\_name* へのユーザー・マッピングを作成したときに 使用されたリモート許可 ID です。リモート許可 ID は、 SYSIBM.SYSUSEROPTIONS 表から SETTING を選択すると得られます。こ こで、OPTION = 'REMOTE\_AUTHID' および SERVERNAME = '*server\_name*' です。
- c. ファイルを実行して、新規の REG\_SYNCH\_TRIGGER を作成します。

db2 -td# -vf *filename*

- 7. すべてのサブスクリプション・セット・メンバーをドロップします。ターゲット表 はドロップしないでください。フル・リフレッシュを実行しなければならなくなり ます。
- 8. サブスクリプション・セットをドロップします。
- 9. すべての登録をドロップします。
- 10. 新規の登録を作成します。
- 11. 新規のサブスクリプション・セットを作成します。
- 12. ターゲット表の新規のサブスクリプション・セット・メンバーを作成します。
- 13. ソース・サーバー・アプリケーションを開始します。
- 14. ターゲット表がソースと同期していることを調べます (たとえば、 select count(\*) またはその他のメカニズムを使用します)。
	- v 表がソースと同期していない場合、ステップ 14 に進みます (アプライを開始し ます)。アプライを開始すると、フル・リフレッシュが実行されます。
	- v 表がソースと同期しており、フル・リフレッシュをバイパスしたい場合、 IBMSNAP\_PRUNCNTL 表および IBMSNAP\_SUBS\_SET 表の SYNCHPOINT AND SYNCHTIME 値を変更します。たとえば、関係するすべてのサブスクリプ ション・セットについて、以下の SQL ステートメントを実行します。

キャプチャー・コントロール・サーバー・データベース (ソース・サーバー) に おいて:

UPDATE schema.IBMSNAP\_PRUNCNTL SET SYNCHPOINT = X'00000000000000000000', SYNCHTIME = CURRENT TIMESTAMP WHERE SET NAME =  $'S\overline{E}T001'$  and apply qual ='AQ001'; アプライ・コントロール・サーバー・データベースにおいて: UPDATE ASN.IBMSNAP\_SUBS\_SET SET LASTRUN = CURRENT TIMESTAMP, LASTSUCCESS = CURRENT TIMESTAMP, SYNCHTIME = CURRENT TIMESTAMP, SYNCHPOINT = NULL

WHERE SET NAME = 'SET001' AND APPLY QUAL ='AQ001';

15. アプライ・プログラムを開始します。

### <span id="page-100-0"></span>**DataJoiner** 移行環境のクリーンアップ

バージョン 8 より前の環境にフォールバックしないことが確実であれば、バージョン 8 より前の表の移行コントロール表、一時コピー、およびステージド・バージョン 8 の表 を除去することができます。バックアップ・スキーマ内の表を個別にドロップするか、 他の表がなければ表スペース全体をドロップできます。

重要: IBMSNAP\_CAPSCHEMAS コントロール表は、別のステージド V8 の表のセット と同じ 表スペースに置かれています。そのため、ステージド・バージョン 8 の表をそ の表スペースから個別に除去する必要があります。その他のレプリケーション・コント ロール表はデータベース内のニックネームです。

バージョン 8 より前の表の移行コントロール表およびバックアップ・コピーをドロップ するには、以下のようにします。

DROP TABLESPACE *backupts*

ここで、*backupts* は、バージョン 8 より前の表および移行コントロール表のコピー用に mig8fed.sql スクリプトで作成された表スペースです。

選択した表を OTHERTS 表スペースから個別にドロップするには、以下のようにしま す。

DROP TABLE *bkschema*.IBMSNAP\_*xxxx*

ここで、

- v *bkschema* は、mig8fed.sql スクリプトからのバックアップ・スキーマです。
- v IBMSNAP\_*xxxx* は、ステージド V8 のコントロール表の名前です (たとえば、 REGISTER)。

### **asnmig4c:** 条件付けプログラム **(DataJoiner)**

iSeries ソースあるいは非 DB2 リレーショナル・ソースまたはターゲットを使用してい る場合は、 DataJoiner アプライ・コントロール・サーバーから **asnmig4c** コマンドを 実行します。

このコマンドを実行する前に、 **asnpwd** コマンドを使用して暗号化パスワード・ファ イルをセットアップしてください。

**asnmig4c** コマンドの構文は以下のとおりです。

**asnmig4c db** *dbname* **on control server using schema** *bkschema* **for backup** [**user** *userid* **using** *password*]

<span id="page-101-0"></span>表 *17. asnmig4c* コマンド・パラメーター定義 *(DataJoiner)*

 $\frac{1}{10}$ 

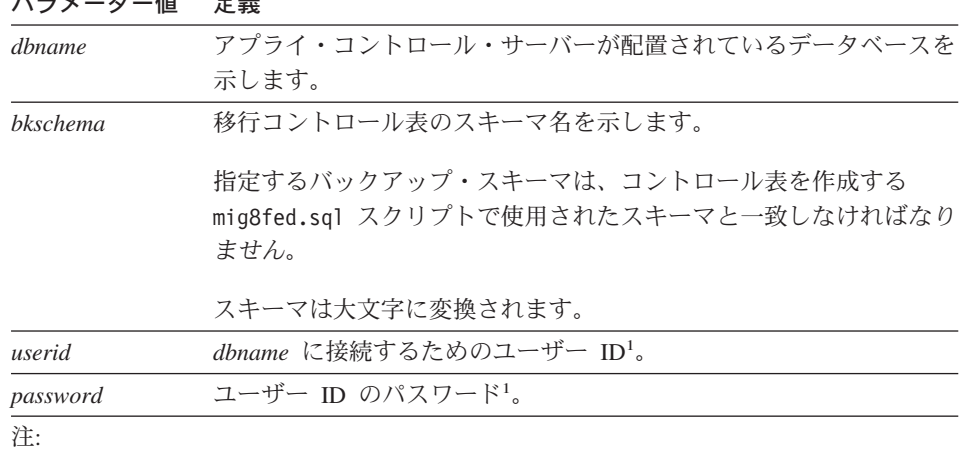

1 オプション。ユーザー ID とパスワードは、リモート・データベースにアクセスする場 合にのみ必須です。ユーザー ID とパスワードを指定しない場合、コマンドによりパス ワード・ファイルが検査されます。

#### **asnmig4c** の例

以下の例は、**asnmig4c** コマンドを示します。

### 例 **1**

mig8fed.sql スクリプトがスキーマを使用して実行されたと想定する場合、 すべての 非 DB2 リレーショナル・ターゲットまたはソース、および iSeries ソースについて、 mvdb アプライ・コントロール・サーバー用の移行コントロール表を更新するために、 myschema と出力は asnmig4c.out という出力ファイルにパイピングされます。

asnmig4c db mydb on control server using schema myschema for backup > asnmig4c.out

## **asnmig8:** 移行プログラム **(DataJoiner)**

**asnmig8** コマンドを使用して、DataJoiner サーバー用の移行コマンドを実行します。

**asnmig8 db** *dbname* **on** *servertype* **server using schema** *bkschema* **for** *command* [**user** *userid* **using** *password*]

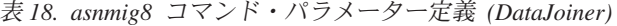

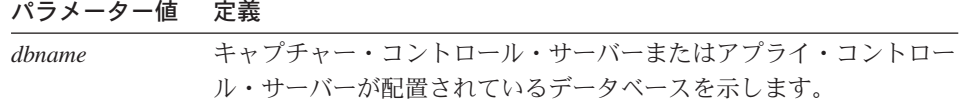

表 *18. asnmig8* コマンド・パラメーター定義 *(DataJoiner) (*続き*)*

| パラメーター値    | 定義                                                                                                    |
|------------|----------------------------------------------------------------------------------------------------|
| servertype | 移行されるレプリケーション・サーバーのタイプを示します。                                                                                                    |
|            | source キャプチャー・コントロール・サーバー。                                                                                                    |
|            | control アプライ・コントロール・サーバー。                                                                                                    |
| bkschema   | 移行コントロール表のスキーマ名を示します。                                                                                                    |
|            | 指定するバックアップ・スキーマは、mig8fed.sql スクリプトで使用<br>されたスキーマと一致しなければなりません。                                                                     |
|            | スキーマは大文字に変換されます。                                                                                                    |
| command    | 移行コマンドによって実行されるアクションを、以下のように指定し<br>ます。                                                                                             |
|            | backup                                                                                                    |
|            | 指定したサーバーの既存の (バージョン 8 より前の) コン<br>トロール表をバックアップします。また、指定したサーバー<br>のステージド・バージョン 8 の表にデータを取り込みま<br>す。                                 |
|            | migration<br>指定したサーバーの新規のバージョン 8 コントロール表を<br>作成します。ステージド・バージョン 8 の表からのデータ<br>を使用して、新規の表にデータを取り込みます。また、古い<br>レプリケーション表を除去します。       |
|            | fallback                                                                                                    |
|            | バージョン 8 より前のコントロール表のバックアップ・コ<br>ピーからデータを移動し、それをバージョン 8 より前のレ<br>プリケーション・コントロール表に入れます。また、移行中<br>に作成されたバージョン 8 のコントロール表をドロップし<br>ます。 |
| userid     | dbname に接続するためのユーザー ID1。                                                                                                    |
| password   | ユーザー ID のパスワード1。                                                                                                    |
| 注:         |                                                                                                    |

1 オプション。ユーザー ID とパスワードは、リモート・データベースにアクセスする場 合にのみ必須です。

### **asnmig8** の例

以下の例は、**asnmig8** コマンドの使用法をいくつか示します。

#### キャプチャー・コントロール・サーバーの例 **(DataJoiner)**

以下の例は、DataJoiner Capture コントロール・サーバーのものであり、出力をファイル にリダイレクトします。

asnmig8 db mydb on source server using schema backup for backup > bksrc.out asnmig8 db mydb on source server using schema backup for migration > migsrc.out

### アプライ・コントロール・サーバーの例 **(DataJoiner)**

以下の例は、Linux、UNIX、および Windows のアプライ・コントロール・サーバーの ものです。バックアップ・スキーマは myschema で、出力はファイルに送られます。

asnmig8 db otherdb on control server using schema myschema for backup > bkctl.out

asnmig8 db otherdb on control server using schema myschema for migration > migctl.out

# 第 **8** 章 移行メッセージ

このセクションでは、移行プロセスに関連したメッセージをリストしています。その他 のレプリケーション・メッセージについては、「*DB2* レプリケーション・ガイドおよび リファレンス」を参照してください。

### **ASN5000E ASNMIG8 for** *action* **ended abnormally at** *time\_stamp***.**

説明**:** 前述の 1 つ以上のメッセージで挙げられ ている理由のため、移行アクション (バックアッ プ、移行、またはフォールバック) は失敗しまし た。

ユーザーの処置**:** このメッセージの前にあるエラ ー・メッセージを検討し、それに応じて対応して ください。

### **ASN5001I A successful** *action* **is complete at** *timestamp***.**

説明**:** この移行アクション (バックアップ、移 行、またはフォールバック) は正常に完了しまし た。

ユーザーの処置**:** アクションは不要です。

### **ASN5002E SQL error at line** *source\_line* **in function** *function\_name***, SQLCODE** *sqlcode***, SQLSTATE** *sqlstate***.**

説明**:** 移行ユーティリティーが SQL エラーを検 出し、診断のために関数、行、SQLCODE、およ び SQLSTATE を提示しています。 DB2 からの 関連したエラー・メッセージがすぐ後に続きま す。

ユーザーの処置**:** SQLCODE および SQLSTATE の説明については、DB2 メッセージ解説書を調べ てください。問題の発生源がわからない場合、メ ッセージ・テキスト全体を IBM ソフトウェア・ サポートに報告してください。

### **ASN5003E Migration does not recognize the DB2 server.**

説明**:** ユーザーはサポートされないサーバーに接 続しました。移行は異常終了 (アベンド) しま す。

ユーザーの処置**:** 移行は DB2 for Linux、UNIX、Windows、DB2 for z/OS、または DB2 for iSeries でのみ実行します。

### **ASN5004E The prerequisite level of Capture has not run.**

説明**:** 移行は、既存のキャプチャー・プログラム を準備した後でのみ実行できます。

ユーザーの処置**:** 正しいキャプチャーの保守をイ ンストールし、実行してください。

- 33 [ページの『既存のキャプチャー・プログラ](#page-46-0) [ムの移行のための準備](#page-46-0) (iSeries)』
- 43 [ページの『既存のキャプチャー・プログラ](#page-56-0) [ムの移行のための準備](#page-56-0) (z/OS)』
- 59 [ページの『既存のキャプチャー・プログラ](#page-72-0) [ムの移行のための準備](#page-72-0) (Linux、 UNIX、 [Windows\)](#page-72-0)』

Linux、UNIX、および Windows の場合、手動に よるステップが 68 [ページの『移行前にバージョ](#page-81-0) ン 8 [より前のキャプチャー・プログラムが準備](#page-81-0) [されていなかった場合の次善策](#page-81-0) (Linux、 UNIX、 [Windows\)](#page-81-0)』に説明されています。

**ASN5005E The table serializing migration is missing. Possible causes are incomplete Migration script or an incorrect backup schema parameter.**

説明**:** 移行には、バックアップ・スキーマでの一 時表が必要です。ある表が移行の実行をシリアラ イズし、その表が欠落しています。

ユーザーの処置**:** コマンドの実行時に正しいバッ クアップ・スキーマ名を使用したことを確認して ください。スキーマは、移行コントロール表スク リプトで使用したものと同じでなければなりませ ん。

移行するサーバーの場合、移行プログラムの実行 前に、移行スクリプトを実行して移行表を作成す る必要があります。

### **ASN5006E The migration status table has** *r* **rows, not 2.**

説明**:** 移行コントロール表を作成するスクリプト は一度限り実行する必要があり、最初のエラーが 出ると終了します。そうしない場合、バックアッ プ・スキーマ内の表が空になるか、または破壊さ れる可能性があります。

ユーザーの処置**:** 移行コントロール表を作成する スクリプトをまだ実行していない場合には、それ を実行してください。

エラーが出される前にスクリプトを実行していた 場合、作成した移行コントロール表をすべて削除 してから、スクリプトを再実行して、移行コント ロール表を作成してください。正しいバックアッ プ・スキーマを使用していることを確認してくだ さい。

### **ASN5007E The server or its version** *version-release* **is not supported for migration.**

説明**:** サーバー DB2 が移行用にサポートされて いない DB2 のバージョンを実行しています。接

続されたサーバーは、レプリケーションの移行で サポートされている有効な DB2 のバージョンで はありません。

ユーザーの処置**:** レプリケーションのバージョン 8 への移行でサポートされている DB2 ホストお よびバージョンについては、 8 [ページの『サポ](#page-21-0) ートされる DB2 [バージョン』を](#page-21-0)参照してくださ い。

#### **ASN5008E The global row is missing**

説明**:** 連合サーバー以外のレプリケーションのキ ャプチャー・コントロール・サーバーの場合、 IBMSNAP\_REGISTER 表にグローバル行が欠けて います。

ユーザーの処置**:** キャプチャー・プログラムを実 行して、グローバル行を挿入してください。

### **ASN5009E The column definitions of** *table\_owner***.***table\_name* **and** *backuptable\_owner***.***backuptable\_name* **differ.**

説明**:** 表とそのバックアップが、列定義に関して 同期していません。おそらく、非同期スキーマま たはバックアップ・スキーマを破壊する表操作が 行われました。

ユーザーの処置**:** 表の操作が行われた場合、最後 のバックアップ・ステップから移行プロセスを再 始動し、細心の注意を払って表を操作してくださ い。

**ASN5010E In subscription set appy\_qual** *apply\_qual* **set\_name** *set\_name***, the Replica target** *table\_owner***.***table\_name* **resides in the same database as its source table.**

説明**:** 移行において、バージョン 8 でサポート されていない Update-anywhere 構成が変更なしで 検出されました。マスター・ソース表と関連した

レプリカ表が、同じ DB2 データベース、サブシ ステム、またはデータ共用グループに共存できま せん。この構成をサポートするには、関連したレ プリカ表とは別のキャプチャー・スキーマにマス ター・ソース表を登録する必要があります。

ユーザーの処置**:** 移行の失敗の原因となっている レプリカ・サブスクリプション・セットとレプリ カ登録を除去してください。その後、移行を再始 動します。移行が完了したら、新規のキャプチャ ー・スキーマを作成し、Update-anywhere のシナ リオを再定義します。

**ASN5011I Migration of database** *database* **on** *server\_type* **server using schema** *backup\_schema* **for** *action* **is starting at** *timestamp***.**

説明**:** このメッセージは、移行呼び出しパラメー ターをそのまま繰り返します。

- v *server\_type* キャプチャー・サーバーまたはアプ ライ・コントロール・サーバーです。
- v *action* は、バックアップ、移行、またはフォー ルバックのいずれかです。

ユーザーの処置**:** アクションは不要です。移行ユ ーティリティーは作動しています。

### **ASN5012E After control table script, only** *server\_type***-server backup is valid.**

説明**:** スクリプトを実行した後、キャプチャー・ コントロール・サーバーまたはアプライ・コント ロール・サーバーをバックアップする必要があり ます。

v *server\_type* キャプチャー・サーバーまたはアプ ライ・コントロール・サーバーです。

ユーザーの処置**: asnmig8** を実行して、アプラ イ・コントロール・サーバーまたはキャプチャ ー・コントロール・サーバーをバックアップして ください。

### **ASN5013E After backup, only a** *server\_type***-server backup (repeated) and migration are valid.**

説明**:** アプライ・コントロール・サーバーまたは キャプチャー・コントロール・サーバーをバック アップした後、再度バックアップするか、または 移行する必要があります。

v *server\_type* キャプチャー・サーバーまたはアプ ライ・コントロール・サーバーです。

ユーザーの処置**: asnmig8** を実行して、アプラ イ・コントロール・サーバーまたはキャプチャ ー・コントロール・サーバーをバックアップまた は移行してください。

**ASN5014E After migration, the migration is complete, and only a** *server\_type***-server fallback is valid if desired.**

説明**: asnmig8** を実行してアプライ・コントロ ール・サーバーまたはキャプチャー・コントロー ル・サーバーを移行した後は、バックアップ後の 状態にフォールバックすることしかできません。

v *server\_type* キャプチャー・サーバーまたはアプ ライ・コントロール・サーバーです。

ユーザーの処置**: asnmig8** を実行して、アプラ イ・コントロール・サーバーまたはキャプチャ ー・コントロール・サーバーをフォールバックし てください。詳細については、DB2 レプリケーシ ョンに関する移行の資料を参照してください。通 常、フォールバックには **asnmig8** を実行しませ ん。

**ASN5015I asnmig8 usage: asnmig8 database** *dbname* **on** *server\_type* **server using schema** *schema* **for** *action* **[ user** *user* **[ using** *password* **] ].**

説明**:** 引き数 -h がないか、または無効な引き数 を指定してプロンプトが出される場合、このメッ セージは **asnmig8** 呼び出し構文を示します。

- v *dbname* はデータベース名です。
- v *server\_type* キャプチャー・サーバーまたはアプ ライ・コントロール・サーバーです。
- v *schema* はバックアップ・スキーマです。
- v *action* は、バックアップ、移行、またはフォー ルバックのいずれかです。

ユーザーの処置**:** 指示された構文ごとに **asnmig8** を呼び出してください。

**ASN5016E** *server\_type* **server is already at Version 8.**

説明**:** Asnmig8 は、サーバー・データベース に、指定されたサーバー用のレプリケーションの バージョン 8 の表がすでに入っていることを検 出しました。

v *server\_type* キャプチャー・サーバーまたはアプ ライ・コントロール・サーバーです。

ユーザーの処置**:** データベースがすでに移行済み であることを確認してください。

#### **ASN5017E Start and stop Capture.**

説明**:** 移行により、空のウォーム・スタート表が 検出されました。これは、IBMSNAP.REGISTER 表のグローバル行の CD\_OLD\_SYNCHPOINT 列 に無効な値があることを示します。これは、キャ プチャー停止コマンド **asncmd** を使用する代わ りに、キャプチャーを取り消したことにより、発 生した可能性があります。

ユーザーの処置**:** z/OS でバージョン 8 より前の キャプチャーを開始し、**asncmd** を使用してそれ

を停止してください。バージョン 8 より前のキ ャプチャーは UNIX または windows では使用で きません。移行を続けるには、IBM サポートに連 絡してください。

### **ASN5018W SQL warning at line** *line* **in function** *function***, SQLCODE** *sqlcode***, SQLSTATE** *sqlstate***.**

説明**:** 移行ユーティリティーが SQL 警告を検出 し、通知のために関数、行、SQLCODE、および SQLSTATE を提示しています。 DB2 からの関連 した警告メッセージがすぐ後に続きます。

ユーザーの処置**:** 説明については、DB2 メッセ ージ解説書を調べてください。

### **ASN5019I The remote database** *database* **is running** *platform***,** *version***.**

説明**:** 移行ユーティリティーが、システム・カタ ログで ASN.IBMSNAP REGISTER と関連したり モート・サーバー名を照会し、リモート・サーバ ー情報を調べました。

ユーザーの処置**:** 示された情報を確認してくださ い。

### **ASN5021W A CONNECT to the server** *server* **failed. If the server is a Federated or iSeries server, re-run asnmig4c.**

説明**:** 指定されたサーバーへの接続が失敗しまし た。

ユーザーの処置**:** 指定されたサーバーが連合サー バーの場合、サーバーが使用可能になったら、 **asnmig4c** を再実行してください。

指定されたサーバーが iSeries サーバーの場合、 サーバーが使用可能になったら、

QZSNMIG(CONDITION) を再実行してください。 詳しくは、「マイグレーション・ガイド」を参照 してください。
**ASN5022I asnmig4c usage: asnmig4c database** *dbname* **on control server using schema** *schema* **for backup [ user** *user* **[ using** *password* **] ]**

説明**:** 引き数を指定しないか、-h パラメーター または間違った引き数を指定したコマンドが入力 された場合、このメッセージは **asnmig4c** ユー ティリティー呼び出し構文を表示します。

ユーザーの処置**:** 適切なパラメーターを指定して **asnmig4c** を呼び出してください。詳しくは、 「マイグレーション・ガイド」を参照してくださ い。

#### **ASN5023W The number of user copy predicates referring to table IBMSNAP\_UOW is** *number***.**

説明**:** 述部が UOW 表の列を参照しています。

ユーザーの処置**:** IBMSNAP\_SUBS\_MEMBR 表 を更新して、新規の述部処理関数を利用してくだ さい。 23 [ページの『新しいバージョン](#page-36-0) 8 の関 [数を活用するためのデフォルトの変更』に](#page-36-0)ある、 サブスクリプション・メンバー述部のセクション を参照してください。

**ASN5024W The subscription set with apply\_qualifier =** *apply\_qualifier* **and set\_name =** *set\_name* **is ambiguously defined with regard to its type of set.**

説明**:** 移行コードがサブスクリプション・セット のタイプを認識できません。サブスクリプショ ン・セットは手動で作成されたか、またはレプリ ケーション管理ツールを使用して作成された後、 手動で操作されました。このサブスクリプショ ン・セットは、読み取り専用、Update-anywhere、 または対等処理のいずれを意図したものかがわか りません。

ユーザーの処置**:** セットのタイプの概要について

は、 9 [ページの『サポートされないレプリケー](#page-22-0) [ション移行構成』の](#page-22-0)『サブスクリプション・セッ ト・タイプ』を参照してください。 IBM ソフト ウェア・サポートに連絡してください。

#### **ASN5025E To migrate an iSeries database, QZSNMIG8 must run locally.**

説明**:** iSeries サーバーを移行するには、リモー ト・クライアントとしてではなく、リモート iSeries クライアントとしてでもなく、ローカルに QZSNMIG8 を実行する必要があります。

ユーザーの処置**:** 移行する iSeries サーバーにロ グインし、QZSNMIG8 をローカルに実行してく ださい。

#### **ASN5027W** *Table* **resides in implicit table space.**

説明**:** 移行において、暗黙の表スペースに UOW 表または CD 表が見つかりました。

ユーザーの処置**:** その表を明示的に名前が指定さ れたデータベースに移動してください。

**ASN5028E Remote server** *server* **contains replication source triggers that must be updated before you run replication after migration.**

説明**:** DJRA によって作成されたレプリケーショ ン・トリガーおよびストアード・プロシージャー の必要な保守が正常にインストールされていませ ん。

ユーザーの処置**:** トリガーまたはストアード・プ ロシージャーを更新するには、バージョン 8 の レプリケーションを実行する前に、

Informix、Sybase、または Microsoft SQL サーバ ーのソース表に定義されている登録を除去してか ら、再作成してください。

**ASN5029E Federated replication of source LOB column to target LOB column** *column name* **is not supported.**

説明**:** DB2 Information Integrator が連合 LOB デ ータ・タイプに書き込みを行うことができませ  $h<sub>o</sub>$ 

ユーザーの処置**:** バージョン 8 のレプリケーシ ョンを実行する前に、サブスクリプション・メン バーを除去してください。

**ASN5030E Federated replication of source column to target column** *column name* **must be modified before replication will run successfully.**

説明**:** DB2 Information Integrator の移行で、デー タ・タイプが LONG VARCHAR である DataJoiner ニックネーム列を CLOB にトランス フォームします。このトランスフォーメーション により、レプリケーションのアプライ・プログラ ムがソース LONG VARCHAR データ・タイプか ら移行済みのターゲット・ニックネーム・タイプ CLOB に複製しようとすると、レプリケーション のアプライ・プログラムにエラーが発生します。 そのため、このメンバーについてはデータは複製 されません。

ユーザーの処置**:** ニックネーム・データ・タイプ は再び LONG VARCHAR に変更できません。一 部の連合ソースでは、ニックネームを VARCHAR(*x*) に変更できるものもあります。詳 細については、DB2 Information Integrator の移行 情報を参照してください。

#### **ASN5031W Oracle NET8-wrapper users must manually save pruncntl\_trigger before running asnmig8 migration.**

説明**:** Oracle NET8 ラッパーは、 **asnmig8** が PRUNCNTL\_TRIGGER 情報を保管するために使 用する Oracle ロング・データ・タイプを読み取 ることができません。

ユーザーの処置**:** バージョン 8 への移行を続行 する前に、PRUNCNTL TRIGGER のコピーを Oracle に保管してください。 PRUNCNTL\_TRIGGER のコピーの保管の説明に ついては、 80 [ページの『バージョン](#page-93-0) 8 より前の PRUNCNTL TRIGGER のコピーの保管』を参照 してください。

#### **ASN5032W Oracle NET8-wrapper users must manually restore pruncntl\_trigger after running asnmig8 fallback.**

説明**: Asnmig8** は、前のバージョンの PRUNCNTL\_TRIGGER 定義をリストアできませ ん。

ユーザーの処置**:** 移行前に保管した PRUNCNTL\_TRIGGER のコピーをリストアして ください。 PRUNCNTL\_TRIGGER のコピーの保 管の説明については、 80 [ページの『バージョン](#page-93-0) 8 より前の [PRUNCNTL\\_TRIGGER](#page-93-0) のコピーの保 [管』を](#page-93-0)参照してください。

# 索引

日本語, 数字, 英字, 特殊文字の 順に配列されています。なお. 濁 音と半濁音は清音と同等に扱わ れています。

# [ア行]

アナライザー・プログラム [DataJoiner 75](#page-88-0) [iSeries 35](#page-48-0) Linux、UNIX、[Windows 60](#page-73-0) [z/OS 44](#page-57-0) アプライ・プログラム [移行されない情報](#page-37-0) 24 共存 [DataJoiner 75](#page-88-0) [iSeries 33](#page-46-0) [Linux 60](#page-73-0) [UNIX 60](#page-73-0) [Windows 60](#page-73-0) [z/OS 44](#page-57-0) [共存オプション](#page-26-0) 13 フィックスパック [DataJoiner 15](#page-28-0) Linux、UNIX、[Windows 14](#page-27-0) [保守](#page-27-0) 14 [SAVEFILE 14](#page-27-0) [暗号化パスワード・ファイル](#page-63-0) 5[0,](#page-77-0) [64](#page-77-0)[, 79](#page-92-0) [移行、計画](#page-20-0) 7 移行、Oracle [ソースの](#page-97-0) 84 [移行環境](#page-14-0) 1 移行環境のクリーンアップ Linux、UNIX、[Windows 70](#page-83-0) 移行後 非 DB2 [リレーショナル・ソース](#page-95-0) [82](#page-95-0) [付与の作成](#page-65-0) 52 Oracle [ソース](#page-97-0) 84 移行コントロール表 [概要](#page-14-0) 1

移行コントロール表 *(*続き*)* [ドロップ](#page-39-0) 2[6, 55](#page-68-0)[, 70](#page-83-0)[, 87](#page-100-0) [DataJoiner 78](#page-91-0) [iSeries 36](#page-49-0) Linux、UNIX、[Windows 63](#page-76-0) [z/OS 46](#page-59-0) 移行のチェックリスト [DataJoiner 30](#page-43-0) [iSeries 27](#page-40-0) Linux、UNIX、[Windows 29](#page-42-0) [z/OS 28](#page-41-0) 移行プログラム [asnmig4c 62](#page-75-0)[, 77](#page-90-0) [asnmig8 62](#page-75-0)[, 77](#page-90-0) [QZSNMIG8 \(iSeries\) 36](#page-49-0) 移行プロセス [概要](#page-14-0) 1 [一時移行環境](#page-14-0) 1 [一時表、除去](#page-39-0) 26 [インスタンス移行](#page-31-0) 18 [オーファン行、除去](#page-57-0) 44 オペレーティング・システムのアッ プグレード [OS/400 V5R2 12](#page-25-0)

# [カ行]

開始、レプリケーションの [iSeries 39](#page-52-0) Linux、UNIX、[Windows 68](#page-81-0) [z/OS 53](#page-66-0) 概要 [移行プロセス](#page-14-0) 1 [フォールバック](#page-18-0) 5 [下位レベルのサーバーおよびクライ](#page-28-0) [アント](#page-28-0) 15 関数 [バージョン](#page-36-0) 8 で新規の 23 [管理ツール](#page-32-0) 19 [キャプチャー・トリガー](#page-31-0) 18

キャプチャー・プログラム [手動によるステップ、準備](#page-81-0) 68 [フィックスパック](#page-24-0) 1[1, 59](#page-72-0) 保守 [計画](#page-24-0) 11 [iSeries 33](#page-46-0) Linux、UNIX、[Windows 59](#page-72-0) [z/OS 43](#page-56-0) [PTF 11](#page-24-0)[, 33](#page-46-0)[, 43](#page-56-0) 共存 アプライ・プログラムの [計画](#page-26-0) 13 [DataJoiner 75](#page-88-0) [iSeries 33](#page-46-0) [Linux 60](#page-73-0) [UNIX 60](#page-73-0) [Windows 60](#page-73-0) [z/OS 44](#page-57-0) [管理ツール](#page-32-0) 19 [レプリケーション・プログラムの](#page-26-0) [13](#page-26-0) [クライアント、下位レベル](#page-28-0) 15 クライアント/[サーバー、互換性](#page-28-0) 15 グラフィカル・ユーザー・インター フェース [レプリケーション・センター](#page-32-0) 19 [DJRA \(DataJoiner Administration\)](#page-25-0) [ツール](#page-25-0) 1[2, 75](#page-88-0) クリーンアップ、移行環境の [DataJoiner 87](#page-100-0) [iSeries 40](#page-53-0) [z/OS 55](#page-68-0) 計画 [移行](#page-20-0) 7 [キャプチャーの保守](#page-24-0) 11 Linux、 UNIX、 [Windows 59](#page-72-0) [z/OS 43](#page-56-0) [分散環境の](#page-26-0) 13 [DataJoiner 12](#page-25-0)[, 75](#page-88-0) iSeries [の移行](#page-46-0) 33

計画 *(*続き*)* OS/400 V5R2 [アップグレード](#page-25-0) [12](#page-25-0) [構成、サポートされない](#page-22-0) 9 構成、バージョン 8 の 非 DB2 [リレーショナル・ソース](#page-95-0) [82](#page-95-0) [互換性、クライアント](#page-28-0)/サーバー 15 コピー PRUNCNTL\_TRIGGER [DataJoiner 80](#page-93-0) コマンド [ADDDPRSUB 39](#page-52-0) [ADDDPRSUBM 39](#page-52-0) asnmig8 backup [DataJoiner 81](#page-94-0) Linux、UNIX、[Windows 66](#page-79-0) [z/OS 51](#page-64-0) asnmig8 fallback [DataJoiner 83](#page-96-0) Linux、UNIX、[Windows 69](#page-82-0) [z/OS 54](#page-67-0) asnmig8 migration [DataJoiner 82](#page-95-0) Linux、UNIX、[Windows 67](#page-80-0) [z/OS 52](#page-65-0) [asnpwd 50](#page-63-0)[, 64](#page-77-0)[, 67](#page-80-0)[, 79](#page-92-0)[, 83](#page-96-0) [ASNSAT 9](#page-22-0) [QZSNMIG8 BACKUP 37](#page-50-0)[, 41](#page-54-0) [QZSNMIG8 CONDITION 37](#page-50-0)[, 41](#page-54-0) [QZSNMIG8 FALLBACK 39](#page-52-0)[, 41](#page-54-0) [QZSNMIG8 MIGRATION 38](#page-51-0)[, 41](#page-54-0) [UPDATE 41](#page-54-0) コマンド構文 asnmig4c [DataJoiner 87](#page-100-0) Linux、UNIX、[Windows 70](#page-83-0) [z/OS 56](#page-69-0) asnmig8 [DataJoiner 88](#page-101-0) Linux、UNIX、[Windows 71](#page-84-0) [z/OS 57](#page-70-0) [QZSNMIG8](#page-53-0) プログラム 40 [混合レベル環境](#page-27-0) 14

コントロール表 作成 [付与](#page-65-0) 52 [z/OS 46](#page-59-0) 作成およびドロップ [DataJoiner 82](#page-95-0) [iSeries 38](#page-51-0) Linux、UNIX、[Windows 67](#page-80-0) ドロップ [z/OS 55](#page-68-0) バックアップ [付与](#page-34-0) 2[1, 54](#page-67-0) [DataJoiner 81](#page-94-0) [iSeries 37](#page-50-0) Linux、UNIX、[Windows 63](#page-76-0) [z/OS 51](#page-64-0) [ビュー](#page-34-0) 21

# [サ行]

サーバー [移行順序](#page-26-0) 13 [下位レベル](#page-28-0) 15 [サーバーの移行の順序](#page-26-0) 13 [索引](#page-33-0) 2[0, 22](#page-35-0) [作成、表索引の](#page-33-0) 2[0, 22](#page-35-0) [サテライト・レプリケーション](#page-22-0) 9 サブスクリプション・セット [タイプ](#page-23-0) 10 [サブスクリプション・メンバー述部](#page-37-0)  $24$ [サポートされない構成](#page-22-0) 9 サポートされる [下位レベルのクライアントおよび](#page-28-0) [サーバー](#page-28-0) 15 [サポートされる](#page-21-0) DB2 バージョン 8 参照制約 [アプライ・コントロール表上の](#page-34-0) [21](#page-34-0) [コントロール表および](#page-34-0) CD 表上 [の](#page-34-0) 21 サンプル・ジョブ [ASNBNDMU 50](#page-63-0) [ASNMIG1D 46](#page-59-0) [ASNMIG2C 51](#page-64-0) [ASNMIG2S 51](#page-64-0)

サンプル・ジョブ *(*続き*)* [ASNMIG3C 52](#page-65-0) [ASNMIG3S 52](#page-65-0) [ASNMIGFB 54](#page-67-0) [述部、手動での移行](#page-37-0) 24 手動によるステップ [移行されていない情報の](#page-33-0) 20 [キャプチャー・プログラムの準備](#page-81-0) [68](#page-81-0) [新規関数の活用](#page-36-0) 23 [DataJoiner 83](#page-96-0) Linux、UNIX、[Windows 67](#page-80-0) LONG [データ・タイプの変更](#page-35-0) 22 [z/OS 52](#page-65-0) [除去、一時表の](#page-39-0) 26 [ストアード・プロシージャー](#page-25-0) 1[2, 75](#page-88-0) [スプール・ファイル、表示](#page-49-0) 36 スペース所要量 [DataJoiner 77](#page-90-0) [iSeries 35](#page-48-0) Linux、UNIX、[Windows 62](#page-75-0) [z/OS 47](#page-60-0) 制約事項 [管理ツール](#page-32-0) 19 LOADX [パラメーター](#page-29-0) 16 LOB [およびデータ・リンク列](#page-29-0) [16](#page-29-0) [LONG VARCHAR 11](#page-24-0) [LONG VARCHAR FOR BIT](#page-24-0) [DATA 11](#page-24-0) 整理 移行前の [DataJoiner 76](#page-89-0) [iSeries 35](#page-48-0) Linux、UNIX、[Windows 60](#page-73-0) [z/OS 45](#page-58-0) [保存限度](#page-46-0) 33 ソース [Informix Dynamic Server 75](#page-88-0) [iSeries 33](#page-46-0) Linux、 UNIX、 [Windows 59](#page-72-0) [Microsoft SQL Server 75](#page-88-0) [Oracle 75](#page-88-0)[, 84](#page-97-0) [Sybase SQL Server 75](#page-88-0) [z/OS 43](#page-56-0)

# [タ行]

[対等レプリケーション](#page-23-0) 10 データベース z/OS [に推奨される](#page-60-0) 47 [データベース移行](#page-31-0) 18 [データ・リンク列](#page-29-0) 16 停止、レプリケーションの [iSeries 35](#page-48-0) [デフォルト、バージョン](#page-36-0) 8 で変更  $23$ 同義語 [アプライ・コントロール表上の](#page-34-0) [21](#page-34-0) [コントロール表および](#page-34-0) CD 表上 の [21](#page-34-0) 特権 [アプライ・コントロール表上の](#page-34-0) [21](#page-34-0) [コントロール表および](#page-34-0) CD 表上 の [21](#page-34-0) [トランザクション処理](#page-36-0) 23 [トリガー](#page-25-0) 1[2, 18](#page-31-0)[, 75](#page-88-0) CD [表の](#page-33-0) 20 [ドロップ、一時表の](#page-39-0) 26

# [ナ行]

ニックネーム [LONG VARCHAR 11](#page-24-0)[, 22](#page-35-0) [LONG VARCHAR FOR BIT](#page-24-0) [DATA 11](#page-24-0)[, 22](#page-35-0)

# [ハ行]

バインド ASNBNDMU [サンプル・ジョブ](#page-63-0)  $(z/\text{OS})$  50 asnmig8 プログラム [DataJoiner 81](#page-94-0) Linux、UNIX、[Windows 65](#page-78-0) [パスワード・ファイル](#page-63-0) 5[0, 64](#page-77-0)[, 67](#page-80-0)[,](#page-92-0) [79](#page-92-0)[, 83](#page-96-0) バックアップ [付与](#page-34-0) 21

バックアップ、データの [概要](#page-14-0) 1 [DataJoiner 76](#page-89-0)[, 81](#page-94-0) [iSeries 35](#page-48-0) Linux、UNIX、[Windows 61](#page-74-0)[, 66](#page-79-0) [z/OS 45](#page-58-0)[, 51](#page-64-0) バックアップ・スキーマ [DataJoiner 78](#page-91-0) [iSeries 36](#page-49-0) Linux、UNIX、[Windows 63](#page-76-0) [z/OS 46](#page-59-0) [パフォーマンス、](#page-97-0)Oracle ソースの [84](#page-97-0) パラメーター [chgonly 23](#page-36-0) [COMMIT\(X\) 23](#page-36-0) [JOIN\\_UOW\\_CD 24](#page-37-0) [LOADX 19](#page-32-0) [warmsi 53](#page-66-0)[, 68](#page-81-0) 非 DB2 [リレーショナル・データベ](#page-25-0) [ース](#page-25-0) 1[2, 75](#page-88-0)[, 82](#page-95-0) ビュー [アプライ・コントロール表上の](#page-35-0) [22](#page-35-0) [コントロール表および](#page-34-0) CD 表上 [の](#page-34-0) 21 表 [移行時に作成される](#page-16-0) 3 [バックアップ時に作成される](#page-14-0) 1 [フォールバック時のリストア](#page-18-0) 5 [付与の作成](#page-65-0) 52 [付与のリストア](#page-68-0) 55 [IBMSNAP\\_APPLYTRACE 35](#page-48-0) [IBMSNAP\\_APPLYTRAIL 35](#page-48-0) [IBMSNAP\\_REGISTER 23](#page-36-0)[, 25](#page-38-0)[, 68](#page-81-0) [IBMSNAP\\_SUBS\\_MEMBR 24](#page-37-0)[,](#page-38-0) [25](#page-38-0) [IBMSNAP\\_SUBS\\_SET 23](#page-36-0)[, 37](#page-50-0)[,](#page-63-0) [50](#page-63-0)[, 64](#page-77-0)[, 79](#page-92-0) [IBMSNAP\\_UOW 24](#page-37-0)

[表索引](#page-33-0) 20 表スペース、作成 [DataJoiner 77](#page-90-0)

[z/OS 47](#page-60-0)

Linux、UNIX、[Windows 62](#page-75-0)

フィックスパック アプライ・プログラム [DataJoiner 15](#page-28-0) Linux、UNIX、[Windows 14](#page-27-0) [キャプチャー・プログラム](#page-72-0) 59 [計画](#page-24-0) 11 Oracle [ソース](#page-97-0) 84 フォールバック [概要](#page-18-0) 5 [DataJoiner 83](#page-96-0) [iSeries 39](#page-52-0) Linux、UNIX、[Windows 69](#page-82-0) [z/OS 54](#page-67-0) 付与 [アプライ・コントロール表上の](#page-34-0) [21](#page-34-0) [コントロール表および](#page-34-0) CD 表上 の [21](#page-34-0) [変更前イメージ値](#page-38-0) 25 保守 [アプライ・プログラムの](#page-27-0) 14 [キャプチャー・プログラムの場合](#page-24-0) [11](#page-24-0) DJRA [ツールの](#page-25-0) 1[2, 75](#page-88-0) [iSeries 33](#page-46-0) Linux、UNIX、[Windows 59](#page-72-0)  $z/OS$  43 [保存限度の整理](#page-46-0) 33

# [マ行]

[問題、回避](#page-20-0) 7

[ヤ行]

ユーザー・インターフェース・ツー ル [レプリケーション・センター](#page-32-0) 19 [DJRA \(DataJoiner Administration\)](#page-25-0) [ツール](#page-25-0) 1[2, 75](#page-88-0)

#### [ラ行] リストア、環境の [概要](#page-18-0) 5

例

asnmig4c コマンド [DataJoiner 88](#page-101-0) Linux、UNIX、[Windows 71](#page-84-0) [z/OS 56](#page-69-0) asnmig8 コマンド [DataJoiner 89](#page-102-0) Linux、UNIX、[Windows 73](#page-86-0) [z/OS 58](#page-71-0) [QZSNMIG8](#page-55-0) コマンド [\(iSeries\) 42](#page-55-0) [レプリカ](#page-23-0) 1[0, 23](#page-36-0) レプリケーションの停止 [DataJoiner 76](#page-89-0) Linux、UNIX、[Windows 61](#page-74-0) [z/OS 45](#page-58-0) レプリケーション・アナライザー [DataJoiner 75](#page-88-0) [iSeries 35](#page-48-0) Linux、UNIX、[Windows 60](#page-73-0) [z/OS 44](#page-57-0) [レプリケーション・アラート・モニ](#page-31-0) [ター](#page-31-0) 1[8, 67](#page-80-0)[, 83](#page-96-0) [レプリケーション・センター](#page-32-0) 19 レプリケーション・プログラム [の共存](#page-26-0) 13 連合 [下位レベルのクライアントおよび](#page-29-0) [サーバー](#page-29-0) 16 [ソース](#page-88-0) 75 連合サーバー アプライ・プログラム [共存](#page-28-0) 15 [移行のチェックリスト](#page-43-0) 30

### **A**

[ADDDPRSUB](#page-52-0) コマンド 39 [ADDDPRSUBM](#page-52-0) コマンド 39 AIX [オペレーティング・システム](#page-88-0) [75](#page-88-0) ASNBNDMU [サンプル・ジョブ](#page-63-0)  $(z/OS)$  50 ASNMIG1D [サンプル・ジョブ](#page-59-0)  $(z/OS)$  46

ASNMIG2C [サンプル・ジョブ](#page-64-0) [\(z/OS\) 51](#page-64-0) ASNMIG2S [サンプル・ジョブ](#page-64-0)  $(z/OS)$  51 ASNMIG3C [サンプル・ジョブ](#page-65-0)  $(z/OS)$  52 ASNMIG3S [サンプル・ジョブ](#page-65-0)  $(z/\text{OS})$  52 asnmig4c コマンド 構文 [DataJoiner 87](#page-100-0) Linux、UNIX、[Windows 70](#page-83-0) [z/OS 56](#page-69-0) 例 [DataJoiner 88](#page-101-0) Linux、UNIX、[Windows 71](#page-84-0) [z/OS 56](#page-69-0) asnmig4c [プログラム](#page-92-0) 79 Linux、UNIX、[Windows 64](#page-77-0) [z/OS 50](#page-63-0) asnmig8 backup コマンド [DataJoiner 81](#page-94-0) Linux、UNIX、[Windows 66](#page-79-0) [z/OS 51](#page-64-0) asnmig8 fallback コマンド [DataJoiner 83](#page-96-0) Linux、UNIX、[Windows 69](#page-82-0) [z/OS 54](#page-67-0) asnmig8 migration コマンド [DataJoiner 82](#page-95-0) Linux、UNIX、[Windows 67](#page-80-0) [z/OS 52](#page-65-0) asnmig8 コマンド 構文 [DataJoiner 88](#page-101-0) Linux、UNIX、[Windows 71](#page-84-0) [z/OS 57](#page-70-0) 例 [DataJoiner 89](#page-102-0) Linux、UNIX、[Windows 73](#page-86-0) [z/OS 58](#page-71-0) asnmig8 プログラム バインド [DataJoiner 81](#page-94-0) Linux、UNIX、[Windows 65](#page-78-0) ASNMIGFB [サンプル・ジョブ](#page-67-0)  $(z/OS)$  54 [ASNMIGZD](#page-59-0) スクリプト (z/OS) 46 asnpwd [コマンド](#page-63-0) 5[0, 64](#page-77-0) [DataJoiner 79](#page-92-0)[, 83](#page-96-0) Linux、UNIX、[Windows 67](#page-80-0) ASNSAT [コマンド](#page-22-0) 9

# **B**

BACKUP コマンド [\(iSeries\) 37](#page-50-0)[, 41](#page-54-0) BACKUP [ライブラリー](#page-54-0) (iSeries) 41 [BACKUP.GRANTS](#page-34-0) 表 21

## **C**

CCD [表および](#page-97-0) Oracle ソース 84 CD (変更データ) 表 作成およびドロップ [iSeries 38](#page-51-0) Linux、UNIX、[Windows 67](#page-80-0) 整理 Linux、UNIX、[Windows 60](#page-73-0) [z/OS 45](#page-58-0) バックアップ Linux、UNIX、[Windows 66](#page-79-0) [z/OS 51](#page-64-0) [ビュー](#page-34-0) 21 [付与](#page-34-0) 21 [保管、更新の](#page-38-0) 25 [を指す述部](#page-37-0) 24 [CD\\_UOW\\_PREDICATES](#page-37-0) 列 24 chgonly [パラメーター](#page-36-0) 23 [CHGONLY](#page-36-0) 列 23 [CHG\\_UPD\\_TO\\_DEL\\_INS](#page-38-0) 列 25 COMMIT(X) [パラメーター](#page-36-0) 23 [COMMIT\\_COUNT\(X\)](#page-36-0) 列 23 [CONDITION](#page-50-0) コマンド 3[7, 41](#page-54-0)

# **D**

DataJoiner アプライ・プログラム [共存](#page-28-0) 1[5, 75](#page-88-0) [移行環境のクリーンアップ](#page-100-0) 87 [移行のチェックリスト](#page-43-0) 30

DataJoiner *(*続き*)* [移行前の整理](#page-89-0) 76 [下位レベルのクライアントおよび](#page-29-0) [サーバー](#page-29-0) 16 [サーバー移行の順序](#page-31-0) 18 [推奨の表スペース](#page-90-0) 77 [データのバックアップ](#page-89-0) 76 [トリガーの移行](#page-31-0) 18 [バージョン](#page-88-0) 8 への移行 75 [バックアップ・スキーマ](#page-91-0) 78 [保守](#page-25-0) 1[2, 75](#page-88-0) [レプリケーションの停止](#page-89-0) 76 [レプリケーション・アナライザー](#page-88-0) [75](#page-88-0) asnmig4c [プログラム](#page-90-0) 7[7, 79](#page-92-0) [asnmig8 backup](#page-94-0) コマンド 81 [asnmig8 fallback](#page-96-0) コマンド 83 [asnmig8 migration](#page-95-0) コマンド 82 asnmig8 [プログラム](#page-90-0) 77 asnpwd [コマンド](#page-96-0) 83 DB2 [インスタンスおよびデータ](#page-89-0) [ベース移行](#page-89-0) 76 iSeries または [DataJoiner](#page-92-0) サーバ [ーを使用した作業](#page-92-0) 79 Linux、UNIX[、または](#page-77-0) Windows [サーバーを使用した作業](#page-77-0) 64 [LOB](#page-23-0) 列 10 [LONG VARCHAR 11](#page-24-0)[, 22](#page-35-0) [LONG VARCHAR FOR BIT](#page-24-0) [DATA 11](#page-24-0)[, 22](#page-35-0) Oracle [ソースの移行](#page-97-0) 84 Oracle [ソースのパフォーマンス](#page-97-0) [84](#page-97-0) DataJoiner バージョン 2.1.1 [アップグレード](#page-89-0) 76 DataPropagator for iSeries [バージョンのアップグレード](#page-47-0) 34 DB<sub>2</sub> Everyplace 9 DB2 Universal Database [インスタンス移行](#page-31-0) 18 [下位レベルのクライアントおよび](#page-28-0) [サーバー](#page-28-0) 15 [データベース移行](#page-31-0) 18 LOB [およびデータ・リンクの制](#page-29-0) [約事項](#page-29-0) 16

DB2 インスタンス移行 Linux、UNIX、[Windows 61](#page-74-0) DB2 データベース移行 [DataJoiner 76](#page-89-0) Linux、UNIX、[Windows 61](#page-74-0) DB2 [バージョン、サポートされる](#page-21-0) [8](#page-21-0) DJRA (DataJoiner Administration) ツ ール [共存](#page-32-0) 19 [保守](#page-25-0) 1[2, 75](#page-88-0)

# **F**

FALLBACK コマンド [説明](#page-54-0) 41 [表に対する付与のリストア](#page-68-0) 55

## **I**

IBMSNAP\_APPLYTRACE 表 移行前の整理 [iSeries 35](#page-48-0) Linux、UNIX、[Windows 60](#page-73-0) [z/OS 45](#page-58-0) IBMSNAP\_APPLYTRAIL 表 移行前の整理 [iSeries 35](#page-48-0) Linux、UNIX、[Windows 60](#page-73-0) [z/OS 45](#page-58-0) [IBMSNAP\\_REGISTER](#page-36-0) 表 2[3, 25](#page-38-0)[, 68](#page-81-0) [IBMSNAP\\_REG\\_EXT\(JRN\\_LIB\)](#page-54-0) 表 [41](#page-54-0) [IBMSNAP\\_SUBS\\_MEMBR](#page-37-0) 表 2[4,](#page-38-0) [25](#page-38-0) [IBMSNAP\\_SUBS\\_SET](#page-36-0) 表 2[3, 37](#page-50-0)[,](#page-63-0) [50](#page-63-0)[, 64](#page-77-0)[, 79](#page-92-0) IBMSNAP\_UOW 表 移行前の整理 Linux、UNIX、[Windows 60](#page-73-0) [z/OS 45](#page-58-0) [Informix Dynamic Server 12](#page-25-0)[, 75](#page-88-0) iSeries アプライ・プログラム [共存](#page-27-0) 1[4, 33](#page-46-0) [移行環境のクリーンアップ](#page-53-0) 40

iSeries *(*続き*)* [移行の準備](#page-46-0) 33 キャプチャー・プログラム [SAVEFILE 33](#page-46-0) [構成](#page-51-0) 38 [スペース所要量](#page-48-0) 35 [バージョン](#page-47-0) 34 [保存限度の整理](#page-46-0) 33 [レプリケーションの開始](#page-52-0) 39 [レプリケーション・アナライザー](#page-48-0) [35](#page-48-0) BACKUP [ライブラリー](#page-54-0) 41 Linux、UNIX[、または](#page-77-0) Windows [サーバーを使用した作業](#page-77-0) 64 PTF[、キャプチャー・プログラム](#page-46-0) [33](#page-46-0) [QZSNMIG8 BACKUP](#page-50-0) コマンド [37](#page-50-0) [QZSNMIG8 CONDITION](#page-50-0) コマン ド [37](#page-50-0) [QZSNMIG8 FALLBACK](#page-52-0) コマンド [39](#page-52-0) [QZSNMIG8 MIGRATION](#page-51-0) コマン ド [38](#page-51-0) [QZSNMIG8](#page-49-0) プログラム 36 SQL [パッケージ](#page-52-0) 39

### **J**

[JOIN\\_UOW\\_CD](#page-37-0) パラメーター 24

## **L**

Linux アプライ・プログラム [共存](#page-73-0) 60 [移行環境のクリーンアップ](#page-83-0) 70 [移行前の整理](#page-73-0) 60 キャプチャー・プログラム [フィックスパック](#page-72-0) 59 [保守](#page-72-0) 59 [サーバー移行の順序](#page-31-0) 18 [推奨の表スペース](#page-75-0) 62 [データのバックアップ](#page-74-0) 61 [バージョン](#page-72-0) 8 への移行 59 [バックアップ・スキーマ](#page-76-0) 63

Linux *(*続き*)* [フィックスパック、キャプチャ](#page-72-0) [ー・プログラム](#page-72-0) 59 [レプリケーションの停止](#page-74-0) 61 [レプリケーション・アナライザー](#page-73-0) [60](#page-73-0) asnmig4c [プログラム](#page-75-0) 6[2, 64](#page-77-0) [asnmig8 backup](#page-79-0) コマンド 66 [asnmig8 fallback](#page-82-0) コマンド 69 [asnmig8 migration](#page-80-0) コマンド 67 asnmig8 [プログラム](#page-75-0) 62 asnpwd [コマンド](#page-80-0) 67 DB2 [インスタンスおよびデータ](#page-74-0) [ベース移行](#page-74-0) 61 iSeries または [DataJoiner](#page-77-0) サーバ [ーを使用した作業](#page-77-0) 64 LOADX [パラメーター](#page-29-0) 1[6, 19](#page-32-0) [LOB](#page-23-0) 列 1[0, 16](#page-29-0) lock table [ステートメント](#page-97-0) 84 [LONG VARCHAR 11](#page-24-0)[, 22](#page-35-0) [LONG VARCHAR FOR BIT](#page-24-0) [DATA 11](#page-24-0)[, 22](#page-35-0)

### **M**

[Microsoft SQL Server 12](#page-25-0)[, 75](#page-88-0) mig8fed.sql [スクリプト](#page-91-0) [\(DataJoiner\) 78](#page-91-0) mig8udb.sql [スクリプト](#page-76-0) (Linux、 UNIX、 [Windows\) 63](#page-76-0) [MIGRATION](#page-51-0) コマンド 38 [説明](#page-54-0) 41

### **O**

**Oracle** [移行後](#page-97-0) 84 [サーバー](#page-88-0) 75 [ソース](#page-97-0) 84 OS/400 V5R2 オペレーティング・シ ステム [インストール](#page-47-0) 34 [へのアップグレード](#page-25-0) 12

### **P**

PARTION KEYS CHG 列 25 [PREDICATES](#page-37-0) 列 24 PRUNCNTL\_TRIGGER コピー [DataJoiner 80](#page-93-0) PTF [キャプチャー・プログラム](#page-24-0) 1[1,](#page-46-0) [33](#page-46-0)[, 43](#page-56-0) [DataJoiner 12](#page-25-0)[, 75](#page-88-0) [iSeries 34](#page-47-0)

# **Q**

[QDP4/OZSNMIG\(STEP1\) SQL](#page-49-0) スクリ プト [\(iSeries\) 36](#page-49-0) [QZSNMIG8 BACKUP](#page-50-0) コマンド 37 [QZSNMIG8 CONDITION](#page-50-0) コマンド [37](#page-50-0) [QZSNMIG8 FALLBACK](#page-52-0) コマンド [\(iSeries\) 39](#page-52-0) [QZSNMIG8 MIGRATION](#page-51-0) コマンド [38](#page-51-0) QZSNMIG8 [移行プログラム](#page-49-0) [\(iSeries\) 36](#page-49-0) QZSNMIG8 コマンド [例](#page-55-0) 42 QZSNMIG8 プログラム [コマンド構文](#page-53-0) 40

## **R**

[RECAPTURE](#page-38-0) 列 25

### **S**

SASNSAMP データ・セット (z/OS) [サンプル](#page-58-0) 45 SAVEFILE [アプライ・プログラム](#page-27-0) 14 [キャプチャー・プログラム](#page-46-0) 33 [set\\_type 10](#page-23-0) SQL スクリプト [mig8fed.sql \(DataJoiner\) 78](#page-91-0)

SQL スクリプト *(*続き*)* [mig8udb.sql \(Linux](#page-76-0)、 UNIX、 [Windows\) 63](#page-76-0) [QDP4/OZSNMIG\(STEP1\)](#page-49-0) [\(iSeries\) 36](#page-49-0) SQL パッケージ [iSeries 39](#page-52-0) STOP ON ERROR 列 25 [Sybase Adaptive Server](#page-25-0) [Enterprise 12](#page-25-0)[, 75](#page-88-0) [Sybase SQL Anywhere 11](#page-24-0)[, 12](#page-25-0)[, 75](#page-88-0)

# **T**

[TARGET\\_KEY\\_CHG](#page-38-0) 列 25

### **U**

UNIX アプライ・プログラム [共存](#page-27-0) 1[4, 60](#page-73-0) [移行環境のクリーンアップ](#page-83-0) 70 [移行のチェックリスト](#page-42-0) 29 [移行前の整理](#page-73-0) 60 キャプチャー・プログラム [フィックスパック](#page-72-0) 59 [保守](#page-72-0) 59 [サーバー移行の順序](#page-31-0) 18 [推奨の表スペース](#page-75-0) 62 [データのバックアップ](#page-74-0) 61 [バージョン](#page-72-0) 8 への移行 59 [バックアップ・スキーマ](#page-76-0) 63 [フィックスパック、キャプチャ](#page-72-0) [ー・プログラム](#page-72-0) 59 [レプリケーションの停止](#page-74-0) 61 [レプリケーション・アナライザー](#page-73-0) [60](#page-73-0) asnmig4c [プログラム](#page-75-0) 6[2, 64](#page-77-0) [asnmig8 backup](#page-79-0) コマンド 66 [asnmig8 fallback](#page-82-0) コマンド 69 [asnmig8 migration](#page-80-0) コマンド 67 asnmig8 [プログラム](#page-75-0) 62 asnpwd [コマンド](#page-80-0) 67 DB2 [インスタンスおよびデータ](#page-74-0) [ベース移行](#page-74-0) 61

UNIX *(*続き*)* iSeries または [DataJoiner](#page-77-0) サーバ [ーを使用した作業](#page-77-0) 64 UOW (作業単位) 表 [手動更新](#page-37-0) 24 整理 Linux、UNIX、[Windows 60](#page-73-0) [z/OS 45](#page-58-0) UPDATE コマンド [\(iSeries\) 41](#page-54-0) Update-anywhere [レプリケーション](#page-23-0) [10](#page-23-0)[, 25](#page-38-0)

## **V**

[VM/VSE 9](#page-22-0)

### **W**

warmsi [パラメーター](#page-66-0) 5[3, 68](#page-81-0) Windows アプライ・プログラム [共存](#page-27-0) 1[4, 60](#page-73-0) [移行環境のクリーンアップ](#page-83-0) 70 [移行のチェックリスト](#page-42-0) 29 [移行前の整理](#page-73-0) 60 キャプチャー・プログラム [フィックスパック](#page-72-0) 59 [保守](#page-72-0) 59 [サーバー移行の順序](#page-31-0) 18 [推奨の表スペース](#page-75-0) 62 [データのバックアップ](#page-74-0) 61 [バージョン](#page-72-0) 8 への移行 59 [バックアップ・スキーマ](#page-76-0) 63 [フィックスパック、キャプチャ](#page-72-0) [ー・プログラム](#page-72-0) 59 [レプリケーションの停止](#page-74-0) 61 [レプリケーション・アナライザー](#page-73-0) [60](#page-73-0) asnmig4c [プログラム](#page-75-0) 6[2, 64](#page-77-0) [asnmig8 backup](#page-79-0) コマンド 66 [asnmig8 fallback](#page-82-0) コマンド 69 [asnmig8 migration](#page-80-0) コマンド 67 asnmig8 [プログラム](#page-75-0) 62 asnpwd [コマンド](#page-80-0) 67 DB2 [インスタンスおよびデータ](#page-74-0) [ベース移行](#page-74-0) 61

Windows *(*続き*)* iSeries または [DataJoiner](#page-77-0) サーバ [ーを使用した作業](#page-77-0) 64

z/OS *(*続き*)* PTF[、キャプチャー・プログラム](#page-56-0) [43](#page-56-0)

#### **Z**

z/OS アプライ・プログラム [共存](#page-57-0) 44 [移行環境のクリーンアップ](#page-68-0) 55 [移行コントロール表](#page-59-0) 46 [移行の概要](#page-58-0) 45 [移行のチェックリスト](#page-41-0) 28 [移行前の整理](#page-58-0) 45 キャプチャー・プログラム [保守](#page-56-0) 43 [PTF 43](#page-56-0) [サーバー移行の順序](#page-32-0) 19 [推奨の表スペースおよびデータベ](#page-60-0) [ース](#page-60-0) 47 [バージョン](#page-56-0) 8 への移行 43 [バックアップ、データの](#page-58-0) 45 [レプリケーションの停止](#page-58-0) 45 [レプリケーション・アナライザー](#page-57-0) [44](#page-57-0) ASNBNDMU [サンプル・ジョブ](#page-63-0) [50](#page-63-0) ASNMIG1D [サンプル・ジョブ](#page-59-0) [46](#page-59-0) ASNMIG2C [サンプル・ジョブ](#page-64-0) [51](#page-64-0) ASNMIG2S [サンプル・ジョブ](#page-64-0) [51](#page-64-0) ASNMIG3C [サンプル・ジョブ](#page-65-0) [52](#page-65-0) ASNMIG3S [サンプル・ジョブ](#page-65-0) [52](#page-65-0) asnmig4c [プログラム](#page-63-0) 50 [asnmig8 backup](#page-64-0) コマンド 51 [asnmig8 fallback](#page-67-0) コマンド 54 [asnmig8 migration](#page-65-0) コマンド 52 ASNMIGFB [サンプル・ジョブ](#page-67-0) [54](#page-67-0) [ASNMIGZD](#page-59-0) スクリプト 46 iSeries または [DataJoiner](#page-63-0) サーバ [ーを使用した作業](#page-63-0) 50

## 特記事項

本書に記載の製品、サービス、または機能が日本においては提供されていない場合があ ります。日本で利用可能な製品、サービス、および機能については、日本 IBM の営業 担当員にお尋ねください。本書で IBM 製品、プログラム、またはサービスに言及して いても、その IBM 製品、プログラム、またはサービスのみが使用可能であることを意 味するものではありません。これらに代えて、IBM の知的所有権を侵害することのな い、機能的に同等の製品、プログラム、またはサービスを使用することができます。た だし、IBM 以外の製品とプログラムの操作またはサービスの評価および検証は、お客様 の責任で行っていただきます。

IBM は、本書に記載されている内容に関して特許権 (特許出願中のものを含む) を保有 している場合があります。本書の提供は、お客様にこれらの特許権について実施権を許 諾することを意味するものではありません。実施権についてのお問い合わせは、書面に て下記宛先にお送りください。

〒106-0032 東京都港区六本木 3-2-31 IBM World Trade Asia Corporation Licensing

以下の保証は、国または地域の法律に沿わない場合は、適用されません。 IBM および その直接または間接の子会社は、本書を特定物として現存するままの状態で提供し、商 品性の保証、特定目的適合性の保証および法律上の瑕疵担保責任を含むすべての明示も しくは黙示の保証責任を負わないものとします。国または地域によっては、法律の強行 規定により、保証責任の制限が禁じられる場合、強行規定の制限を受けるものとしま す。

この情報には、技術的に不適切な記述や誤植を含む場合があります。本書は定期的に見 直され、必要な変更は本書の次版に組み込まれます。 IBM は予告なしに、随時、この 文書に記載されている製品またはプログラムに対して、改良または変更を行うことがあ ります。

本書において IBM 以外の Web サイトに言及している場合がありますが、便宜のため 記載しただけであり、決してそれらの Web サイトを推奨するものではありません。そ れらの Web サイトにある資料は、この IBM 製品の資料の一部ではありません。それ らの Web サイトは、お客様の責任でご使用ください。

IBM は、お客様が提供するいかなる情報も、お客様に対してなんら義務も負うことのな い、自ら適切と信ずる方法で、使用もしくは配布することができるものとします。

本プログラムのライセンス保持者で、(i) 独自に作成したプログラムとその他のプログラ ム(本プログラムを含む)との間での情報交換、および (ii) 交換された情報の相互利用 を可能にすることを目的として、本プログラムに関する情報を必要とする方は、下記に 連絡してください。

IBM Canada Limited Office of the Lab Director 8200 Warden Avenue Markham, Ontario L6G 1C7 CANADA

本プログラムに関する上記の情報は、適切な使用条件の下で使用することができます が、有償の場合もあります。

本書で説明されているライセンス・プログラムまたはその他のライセンス資料は、IBM 所定のプログラム契約の契約条項、IBM プログラムのご使用条件、またはそれと同等の 条項に基づいて、 IBM より提供されます。

この文書に含まれるいかなるパフォーマンス・データも、管理環境下で決定されたもの です。そのため、他の操作環境で得られた結果は、異なる可能性があります。一部の測 定が、開発レベルのシステムで行われた可能性がありますが、その測定値が、一般に利 用可能なシステムのものと同じである保証はありません。さらに、一部の測定値が、推 定値である可能性があります。実際の結果は、異なる可能性があります。お客様は、お 客様の特定の環境に適したデータを確かめる必要があります。

IBM 以外の製品に関する情報は、その製品の供給者、出版物、もしくはその他の公に利 用可能なソースから入手したものです。 IBM は、それらの製品のテストは行っており ません。したがって、他社製品に関する実行性、互換性、またはその他の要求について は確証できません。 IBM 以外の製品の性能に関する質問は、それらの製品の供給者に お願いします。

IBM の将来の方向または意向に関する記述については、予告なしに変更または撤回され る場合があり、単に目標を示しているものです。

本書には、日常の業務処理で用いられるデータや報告書の例が含まれています。より具 体性を与えるために、それらの例には、個人、企業、ブランド、あるいは製品などの名 前が含まれている場合があります。これらの名称はすべて架空のものであり、名称や住 所が類似する企業が実在しているとしても、それは偶然にすぎません。

著作権使用許諾:

本書には、様々なオペレーティング・プラットフォームでのプログラミング手法を例示 するサンプル・アプリケーション・プログラムがソース言語で掲載されています。お客 様は、サンプル・プログラムが書かれているオペレーティング・プラットフォームのア

プリケーション・プログラミング・インターフェースに準拠したアプリケーション・プ ログラムの開発、使用、販売、配布を目的として、いかなる形式においても、IBM に対 価を支払うことなくこれを複製し、改変し、配布することができます。このサンプル・ プログラムは、あらゆる条件下における完全なテストを経ていません。従って IBM は、これらのサンプル・プログラムについて信頼性、利便性もしくは機能性があること をほのめかしたり、保証することはできません。

それぞれの複製物、サンプル・プログラムのいかなる部分、またはすべての派生した創 作物には、次のように、著作権表示を入れていただく必要があります。

© (お客様の会社名*/ph) (*西暦年*/ph).* このコードの一部は、*IBM Corp.* のサンプル・プロ グラムから取られています。 *© Copyright IBM Corp. \_*年を入れる*\_. All rights reserved.*

#### 商標

以下は、IBM Corporation の商標です。

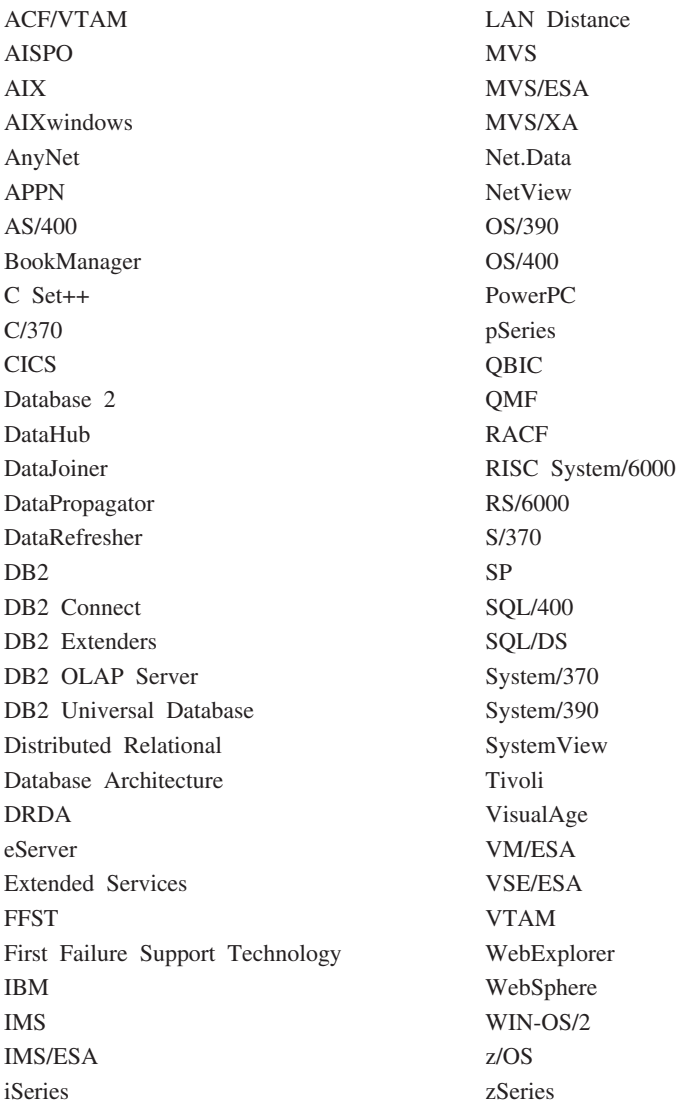

以下は、それぞれ各社の商標または登録商標です。

Microsoft、Windows、Windows NT および Windows ロゴは、Microsoft Corporation の米 国およびその他の国における商標です。

Pentium は、Intel Corporation の米国およびその他の国における商標です。

Java およびすべての Java 関連の商標およびロゴは、Sun Microsystems, Inc. の米国およ びその他の国における商標または登録商標です。

UNIX は、The Open Group の米国およびその他の国における登録商標です。

他の会社名、製品名およびサービス名等はそれぞれ各社の商標です。

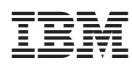

Printed in Japan

日本アイビーエム株式会社 〒106-8711 東京都港区六本木3-2-12